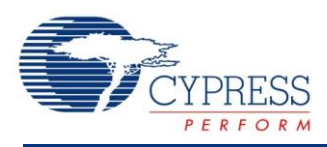

# 容量センシング**(CapSense®CSD) 3.10**

# 特長

- ユーザ定義によるボタン、スライダ、タッチパッドおよび近接静電容量式センサの組み合 わせをサポート。
- 内蔵 PCGUI による自動 SmartSense™チューニングまたはマニュアルチューニング。
- AC 電力線ノイズ、EMC ノイズ、電源電圧変化に対するイミュニティー。
- オプションの 2 つのスキャンチャンネル(並列同期)により、センサのスキャンレートを向 上。
- 水膜や水滴がある場合にも信頼できるオペレーションのシールド電極サポート。
- CapSense カスタマイザを使用し、センサや端子の割り当てをガイド。

## 概要

デルタシグマモジュレータ(CapSense CSD)を用いた静電容量式検知は、タッチセンスボタン、スライダ、タッチパ ッド、近接検知などのアプリケーションにおいて、静電容量を計測するための柔軟で効率良い方法です。

このデータシートをお読みいただいた後で以下の文書をお読みください。これらの文書は、サイプレスセミコンダクタ のウェブサイト[\(www.cypress.com\)](http://www.cypress.com/)からご覧いただけます。

- *[CapSense](http://www.cypress.com/?rID=48787)* の導入
- *[耐水静電容量検知](http://www.cypress.com/?rID=2740) –* AN2398

## **CapSense** コンポーネントを使用する時は

従来のボタン、スイッチ、その他の制御の代わりに、静電容量式検知システムを多くのアプリケーションで使用でき ます。雨や水にさらされるアプリケーションでも使用できます。使用できるアプリケーション例として、自動車、屋外 設備、ATM、公共アクセスシステム、携帯電話や PDA などのポータブルデバイス、および台所や浴室でのアプリ ケーションが挙げられます。

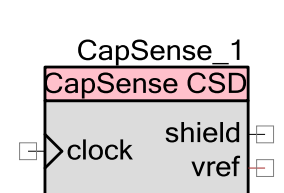

CapSense 1 CapSense CSD

# 入出力の接続

このセクションでは、CapSense CSD コンポーネントの様々な入出力の接続について説明します。I/O リストのア スタリスク(\*)は、I/O が、その I/O の説明でリストされている条件において、シンボルに隠れている可能性があるこ とを示します。

## **clock–**入力**\***

CapSense CSD コンポーネントのためにクロックを提供します。クロック入力は、**Enable clock input** パラメー タが選択されている場合にのみ表示されます。

## **shield –** 出力**\***

シールド電極信号がこの出力に接続されています。これは、シールド電極がイネーブルの場合にのみ使用できま す。シールドの使用についての詳細は、[「コンポーネントパラメータ](#page-2-0) 」セクションに記載されています。

## **vref –** 出力**\***

アナログリファレンス電圧がこの出力に接続されています。これは、シールド信号の振幅を調整するのに使用でき ます。IDAC**Sourcing** モードで **Shield** オプションがイネーブルの場合にのみ使用できます。SIO がシールド信 号として使用される場合、Vref 出力は SIO リファレンスに接続されている必要があります。Vref の使用について の詳細は、このデータシートの[「機能説明」](#page-73-0)セクションに記載されています。

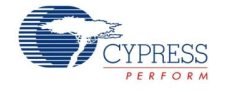

# <span id="page-2-0"></span>コンポーネントパラメータ

CapSense CSD コンポーネントをデザイン上にドラッグし、ダブルクリックして **Configure** ダイアログを開きます。 このダイアログには、CapSense CSD コンポーネントのセットアップをガイドする複数のタブがあります。

## **General** タブ

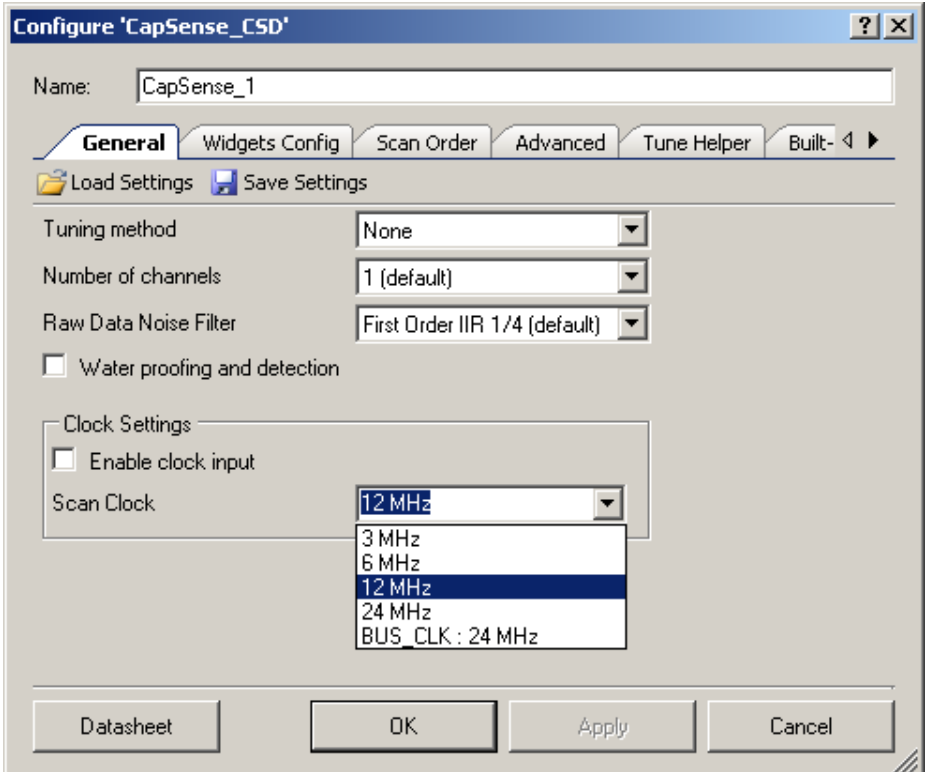

#### **Load Settings/Save Settings**

**Save Settings** を使用して、コンポーネントで設定されたチューニングおよび設定データをすべて保存します。こ れにより、新規プロジェクトで迅速に複製が可能になります。**Load Settings** が以前保存された設定のロード に使用されます。

また、保存された設定を使用して、設定およびチューニングのデータをチューナーGUI にインポートすることができま す。

#### **Tuning method**

このパラメータでチューニング手法を指定します。以下の 3 つのオプションがあります。

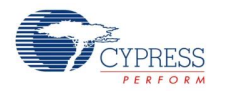

**■ Auto (SmartSense) – CapSense CSD コンポーネントの自動チューニングを提供します。** 

これは、すべての設計で推奨されるチューニング手法です。ファームウェアアルゴリズムは、ランタイムに継続的 に最善のチューニングパラメータを決定します。このモードでは追加の RAM リソースおよび CPU リソースが必 要になります。

重要 – プロジェクト回路図には SmartSense モードの CapSense\_CSD コンポーネントは 1 つだけ配置で きます。SmartSense チューニングは EZI2C 通信コンポーネントと併用することができます。これは、データを ターゲットデバイスからチューナーGUI に送信するために **Tuner Helper** タブで指定します。

**Manual** – チューナーGUI を使用して CapSense CSD コンポーネントをマニュアルチューニングできます。

GUI を起動するには、シンボルを右クリックして、**Launch Tuner** を選択します。マニュアルチューニングにつ いての詳細情報は、このデータシート[の『チューナー](#page-29-0) GUI ユーザ ガイド』セクションを参照してください。マニュア ルチューニングには EZI2C 通信コンポーネントが必要になります。これは、ターゲットデバイスとチューナーGUI の間でデータを送信するために **Tuner Helper** タブで指定します。

■ **None**(初期設定)–チューニングをディスエーブルにします。

すべてのチューニングパラメータはフラッシュに保存されます。CapSense コンポーネントのすべてのパラメータが チューニングされて完了したら、このオプションを使用してください。このオプションを使用する場合、チューナー は読み取り専用モードで動作します。

#### **Number of channels**

このパラメータで、実装されるハードウェアスキャンチャンネルの数を指定します。

- **<sup>1</sup>**(初期設定) <sup>1</sup>~<sup>20</sup> センサに最適です。コンポーネントは一度に <sup>1</sup> つの静電容量スキャンを行うことができ ます。一度に 1 つずつのセンサが順番にスキャンされます。ハードウェアには単一のチャンネルのみが実装され ているため、このオプションは結果として最低限のハードウェアリソースしか使用しません。
	- □ AMUX バスは結合しています。

注すべての静電容量式センサがチップの片側に配置されている場合、左側(偶数ポート GPIO 番号、 例:P0[X],P2[X],P4[X])または右側(偶数ポート GPIO 番号、例:P1[X],P3[X],P5[X])AMUX バスは 相互に結合していません。AMUX バスの半分が使用されています。

注ポートピン P15[0-5]は異なる AMUX バス(左側および右側)に接続があります。P12[X]および P15[6-7]は AMUX バスに接続がありません。選択した部分については TRM を参照してください。

- コンポーネントは 1~(#GPIO 1)静電容量式センサをスキャンできます。
- □ C<sub>MOD</sub>外部コンデンサ1つが必要です。
- **<sup>2</sup>** <sup>20</sup> を超えるセンサに最適です。コンポーネントは同時に <sup>2</sup> つの静電容量スキャンを行うことができます。 AMUX バスの両方(左側および右側)が各チャンネルごとに使用されます。左右のセンサは一度に連続して 2 つ(右側センサ 1 つ、左側センサ 1 つ)がスキャンされます。1 つのチャンネルに他のチャンネルよりも多くのセ

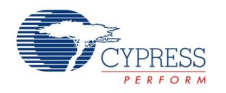

ンサがある場合、センサが多く搭載されているチャンネルがアレイ内の残りのセンサのスキャンを 1 つずつ完了 させます。一方、他のチャンネルはスキャンを行ないません。2 つのチャンネルにより使用されるリソースは 1 つ のチャンネルと比較して倍増しますが、センサのスキャンレートも倍増します。

- 左の AMUX バスは 1~(偶数番号ポートの GPIO 1)静電容量式センサをスキャンできます。
- 右の AMUX バスは 1~(奇数番号ポートの GPIO 1)静電容量式センサをスキャンできます。
- □ C<sub>MOD</sub>外部コンデンサ 2 つ(各チャンネルに 1 つずつ)が必要です。
- 並行スキャンは同様のスキャンレートで実行します。

#### **Raw Data Noise Filter**

このパラメータで Raw データフィルタを選択します。1 つのフィルタのみを選択でき、すべてのセンサに適用されます。 センサのスキャン中に生じるノイズの影響を低減するために、フィルタを使用してください。フィルタの種類について の詳細は、この文書の[「機能説明」](#page-73-0)セクションの[「フィルタ」](#page-76-0)を参照してください。

- **None** –フィルタは提供されません。フィルタファームウェアまたは SRAM 変数オーバーヘッドは発生しません。
- **Median** 最後の <sup>3</sup> つのセンサ値を順番に並べ替え、中央値を返します。
- **Averaging** 最後の <sup>3</sup> つのセンサ値の単純平均を返します。
- **First Order IIR 1/2 最新のセンサ値の半分に前のフィルタ値の半分を足した値を返します。IIR フィルタ** は最も低いファームウェアおよびすべてのフィルタの種類の SRAM オーバーヘッドが必要です。
- **First Order IIR 1/4**(初期設定) 最新のセンサ値の 1/4 に前のフィルタ値の 3/4 を足した値を返します。
- **Jitter** 最新のセンサ値が最後のセンサ値よりも大きい場合、前のフィルタ値が <sup>1</sup> ずつインクリメントされ、小 さい場合は値がデクリメントされます。
- **First Order IIR 1/8** 最新のセンサ値の 1/8 に前のフィルタ値の 7/8 を足した値を返します。
- **First Order IIR 1/16 最新のセンサ値の 1/16 に前のフィルタ値の 15/16 を足した値を返します。**

#### 防水性および検知

この機能により CapSense CSD が防水サポートされるよう設定します(初期設定ではディスエーブル)。この機 能で、次のパラメータを設定します:

- シールド出力端子をイネーブルにします
- ガードウィジェットを追加します

注ガードウィジェットの防水でのご使用を希望しない場合、**Advanced** タブでこれを削除することができます。

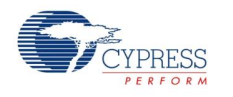

#### **Enable clock input**

このパラメータで、コンポーネントが内部クロックを使用するか、ユーザ提供のクロック接続用の入力端子を表示す るかを選択します(初期設定ではディスエーブル)。

注チューニング手法が **Auto (SmartSense)**の場合、このオプションは使用できません。これは、カスタマイザが 内部データの計算にクロック周波数を把握する必要があるためです。

### 「**Scan Clock**(スキャンクロック)」

このパラメータで、内部 CapSense コンポーネントのクロック周波数を指定します。値の範囲は 3MHz~ 24MHz(初期設定:12MHz)です。この機能は **Enable clock input** が選択されている場合は使用できませ  $h_{\circ}$ 

注 **Analog Switch Drive Source** を **FF Timer** に、**Digital Implementation** を **FF Timer** に、または 両方に設定した場合、BUS\_CLK 以下の CapSense CSD クロックをサポートしません。そのため BUS\_CLK を選択してください。

## **Widgets Config** タブ

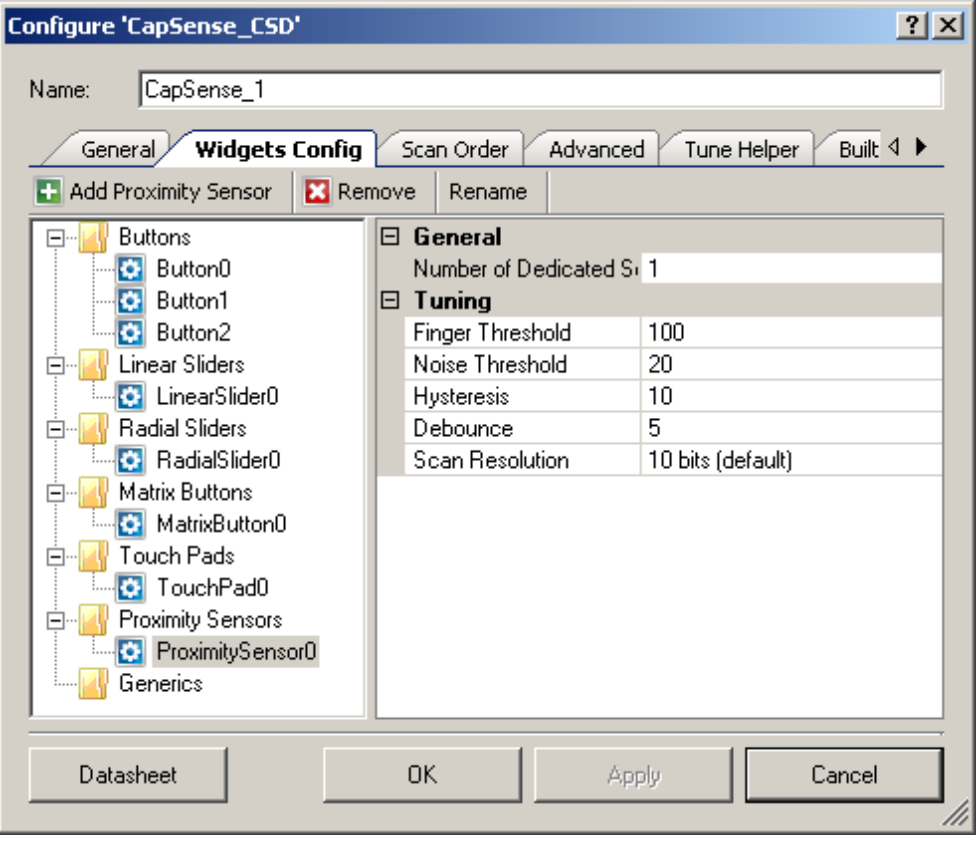

様々なパラメータの定義については[「機能説明」](#page-73-0)セクションに記載されています。

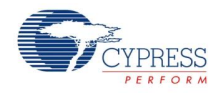

#### ツールバー

ツールバーには以下のコマンドが含まれています:

- **Add widget** (ホットキー-Insert) 選択した種類のウィジェットをツリーに追加します。ウィジェットの種類:
	- **Buttons** ボタンは単一のセンサを指で押した場合これを検知し、単一の機械的ボタン置換を提供し ます。
	- **Linear Sliders** リニア スライダは、センサ数が尐ない場合に指が押した位置の補間に基づいて整数 値を提供します。
	- **Radial Sliders** ラジアル スライダはリニア スライダに類似していますが、センサが円形に配置されてい る点が異なります。
	- **Matrix Buttons** マトリックスボタンは、行センサと列センサにより形成される交差部分を指で押したこ とを検知します。マトリックスボタンは、多数のボタンをスキャンする際に有効な手法です。
	- **Touch Pads** タッチパッドは、指で押したタッチパッド領域内の X と Y 座標を返します。タッチパッドは 複数の行センサおよび列センサにより形成されます。
	- **Proximity Sensors** 近接検知センサにより、センサから離れた位置にある指、手、またはその他の 大きな物体の検出が最適化されます。これにより実際に触れる必要がなくなります。
	- **Generic Sensors** 汎用センサは、単一センサからの Raw データを提供します。これにより、他のセ ンサの種類での処理済みの出力で不可能な、独自のセンサまたは高度なセンサを作成することができま す。
- **Remove widget** (ホットキー-Delete) ツリーから選択したウィジェットを削除します。
- **Rename** (ホットキー–F2) ダイアログを開き、選択したウィジェット名を変更します。ウィジェットをダブルクリ ックしても、このダイアログを開くことができます。

#### ボタン

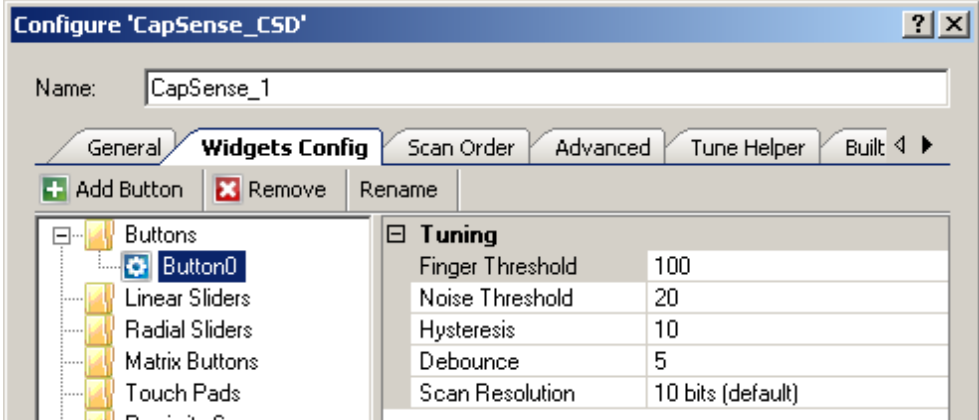

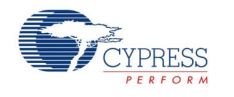

## チューニング:

- **Finger Threshold** センサのアクティブな閾値を定義します。その結果、タッチの検出感度が上昇または 低下します。センサのスキャン値がこの閾値よりも大きい場合、ボタンにタッチしたとレポートされます。初期値 は **100** です。有効な値の範囲は[1…255]です。指閾値+ヒステリシスが 254 を上回ることはできません。
- **Noise Threshold** センサのノイズ閾値を定義します。この閾値を上回るカウント値が観測された場合、 ベースラインは更新しません。ノイズ閾値が低すぎると、センサおよび温度オフセットが含まれない場合があり ます。これは、タッチが正しく検知されなかったり見つからない原因となる場合があります。ノイズ閾値が高すぎ ると、指のタッチがノイズとして解釈され、不自然にベースラインが増え、結果として指のタッチが見つからない 原因となることがあります。初期値は **20** です。有効な値の範囲は[1…255]です。
- **Hysteresis** センサのアクティブ状態の遷移で差動ヒステリシスを追加します。センサが非アクティブなの場 合、差の数は指閾値+ヒステリシスを上回る必要があります。センサがアクティブなの場合、差の数は指閾 値ーヒステリシスを下回る必要があります。ヒステリシスにより、低振幅のセンサノイズおよび小さな指の動きに より、ボタン状態のサイクルを発生させないようにします。初期値は **10** です。有効な値の範囲は[1…255]で す。指閾値+ヒステリシスが 254 を上回ることはできません。
- **Debounce –** デバウンスカウンタを追加し、センサのアクティブな状態への遷移を検知します。センサが非ア クティブからアクティブへ遷移するためには、指定されたサンプル数に対して、"差の数"値が指の閾値+ヒステリ シスを上回る状態を維持しなければなりません。初期値は **5** です。デバウンスは、高周波の高振幅ノイズに よる、ボタン押しの誤検出を防ぎます。有効な値の範囲は[1…255]です。
- **Scan Resolution** スキャン分解能を定義します。このパラメータは、ボタンウィジェット内のセンサのスキャ ン時間に影響を及ぼします。ビット数が N の場合、スキャン分解能の最大生カウントは 2<sup>N</sup>−1 です。 分解能 が上昇すると、感度およびタッチ検知の信号対ノイズ比(SNR)が向上しますが、スキャン時間が長くなります。 初期値は **10** ビットです。

## リニア スライダ

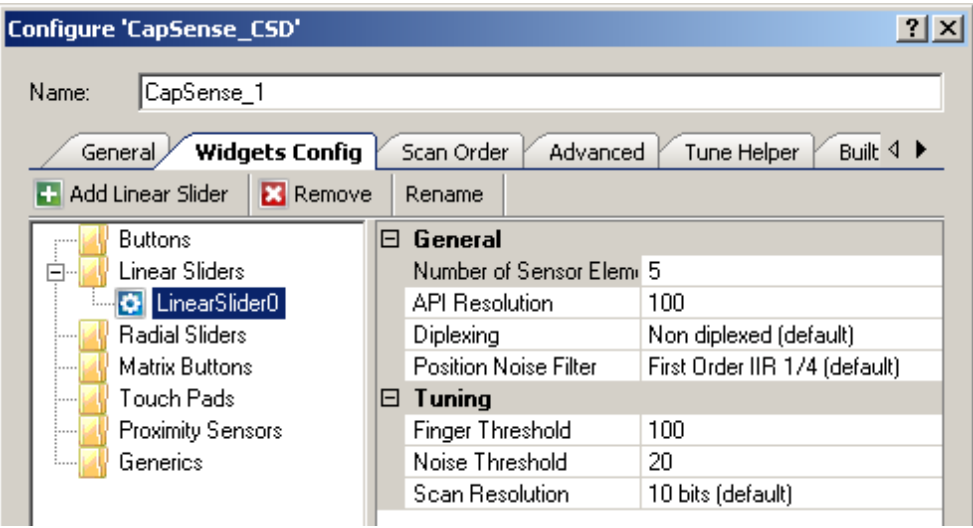

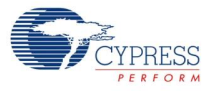

### 全般:

- **Numbers of Sensor Elements スライダ内のエレメント数を定義します。センサエレメントの API 分解** 能に適した比率は 20:1 です。API 分解能とセンサエレメントの比率を上げすぎると、計算される指位置のノ イズが上昇する結果をもたらすことがあります。有効な値の範囲は[2…32]です。初期値は **5** エレメントです。
- **API Resolution** スライダ分解能を定義します。この範囲で位置の値が変更されます。有効な値の範囲 は[1…255]です。
- **Diplexing – Non diplexed**(初期設定)または **Diplexed**。ダイプレックスによって、<sup>2</sup> つのスライダセンサが 単一のデバイスピンを共有できるようになるため、所与のスライダセンサ数で必要なピンの合計数を減らすこと ができます。

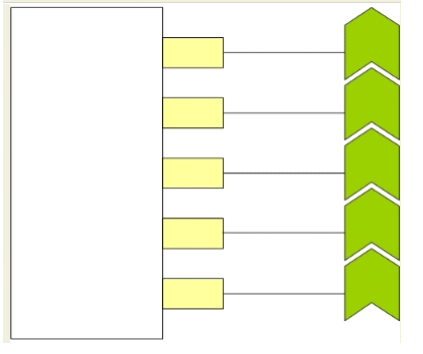

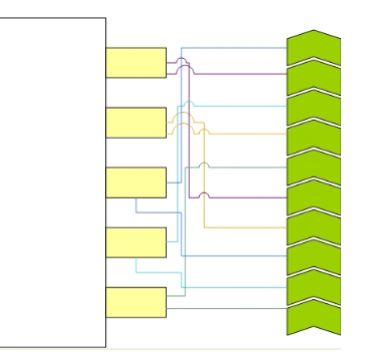

Non Diplexed Diplexed Diplexed

- **Position Noise Filter** 位置計算を実行するノイズフィルタの種類を選択します。選択したウィジェットに 1 つのフィルタのみが適用できます。フィルタの種類についての詳細は、この文書の[「機能説明」](#page-73-0)セクションの [「フィルタ」](#page-76-0)を参照してください。
	- **None**
	- **Median**
	- **Averaging**
	- **First Order IIR 1/2**
	- **First Order IIR 1/4**(初期設定)
	- **Jitter**

```
チューニング:
```
**■ Finger Threshold** – センサのアクティブな閾値を定義します。その結果、タッチの検出感度が上昇または 低下します。センサのスキャン値がこの閾値よりも大きい場合、ボタンにタッチしたとレポートされます。初期値 は **100** です。有効な値の範囲は[1…255]です。

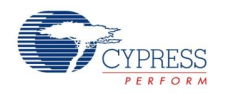

- **Noise Threshold** スライダ エレメントのセンサのノイズ閾値を定義します。この閾値を上回るカウント値 が観測された場合、ベースラインは更新しません。ノイズ閾値が低すぎると、センサおよび温度オフセットが含 まれない場合があります。これは、タッチが正しく検知されなかったり見つからない原因となる場合があります。 ノイズ閾値が高すぎると、指のタッチがノイズとして解釈され、不自然にベースラインが増え、結果としてセント ロイドの場所の計算エラーの原因となることがあります。この閾値を下回るカウント値が観測された場合、セン トロイドの計算に加えられません。初期値は **20** です。有効な値の範囲は[1…255]です。
- **Scan Resolution** スキャン分解能を定義します。このパラメータは、リニア スライダウィジェット内のすべて のセンサのスキャン時間に影響を及ぼします。ビット数が N の場合、スキャン分解能の最大生カウントは 2<sup>N</sup>ー1 です。分解能を高くすると、検出感度とタッチ検知の S/N 比が高くなりますが、スキャン時間も長くな ります。初期値は **10** ビットです。

## ラジアルスライダ

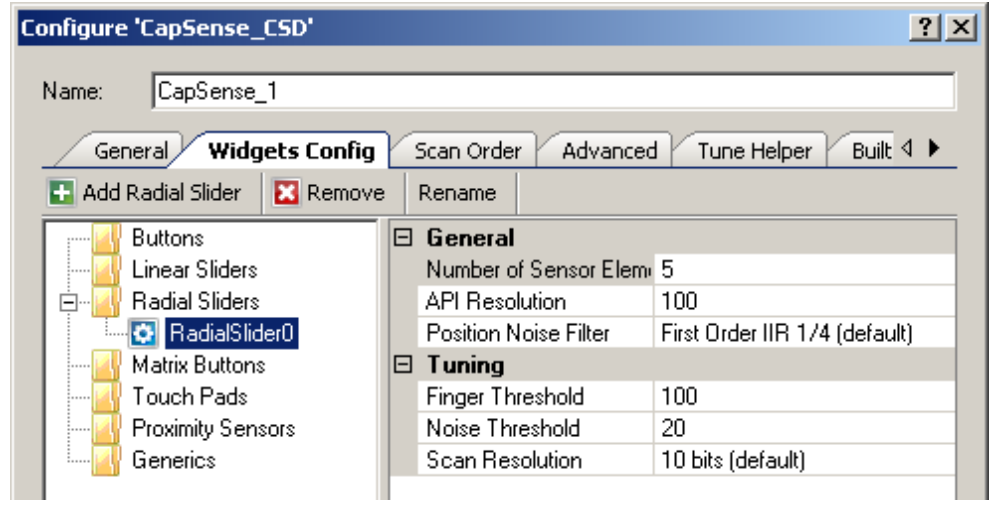

## 全般:

- **Numbers of Sensor Elements スライダ内のエレメント数を定義します。センサ エレメントの API 分解** 能に適した比率は 20:1 です。API 分解能とセンサ エレメントの比率を上昇しすぎると、分解能の計算での ノイズが上昇する結果になることがあります。有効な値の範囲は[2…32]です。初期値は **5** エレメントです。
- **API Resolution** スライダの分解能を定義します。この範囲で位置の値が変更されます。有効な値の範 囲は[1…255]です。
- **Position Noise Filter** 位置計算を実行するノイズフィルタの種類を選択します。選択したウィジェットに 1 つのフィルタのみが適用できます。フィルタの種類についての詳細は、このデータシートの[「機能説明」](#page-73-0)セクショ ンの[「フィルタ」](#page-76-0)を参照してください。
	- **None**
	- **Median**

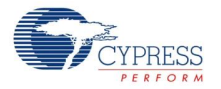

- **Averaging**
- **First Order IIR 1/2**
- **First Order IIR 1/4**(初期設定)
- **Jitter**

## チューニング:

- **Finger Threshold** センサのアクティブな閾値を定義します。その結果、タッチの検出感度が上昇または 低下します。センサのスキャン値がこの閾値よりも大きい場合、ボタンにタッチしたとレポートされます。初期値 は **100** です。
- **Noise Threshold** スライダ エレメントのセンサのノイズ閾値を定義します。この閾値を上回るカウント値 が観測された場合、ベースラインは更新しません。ノイズ閾値が低すぎると、センサおよび温度オフセットが含 まれない場合があります。これは、タッチが正しく検知されなかったり見つからない原因となる場合があります。 ノイズ閾値が高すぎると、指のタッチがノイズとして解釈され、不自然にベースラインが増え、結果としてセント ロイドの場所の計算エラーの原因となることがあります。この閾値を下回るカウント値が観測された場合、セン トロイドの計算に加えられません。初期値は **20** です。有効な値の範囲は[1…255]です。
- **Scan Resolution スキャン分解能を定義します。このパラメータは、ラジアルスライダウィジェット内のすべ** てのセンサのスキャン時間に影響を及ぼします。ビット数が N の場合、スキャン分解能の最大生カウントは 2<sup>N</sup>ー1 です。分解能を高くすると、検出感度とタッチ検知の S/N 比が高くなりますが、スキャン時間も長くな ります。初期値は **10** ビットです。

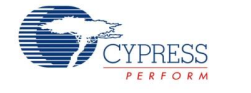

## マトリックスボタン

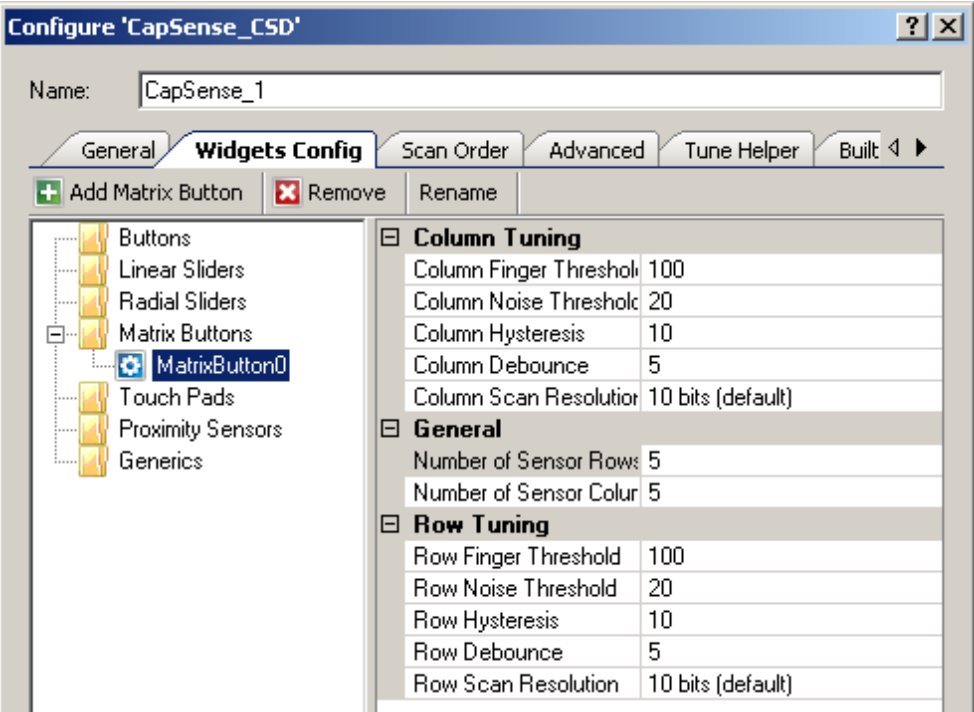

## チューニング:

- Column and Row Finger Threshold マトリックスボタンの列と行でのセンサのアクティブな閾値を定 義します。その結果、タッチの検出感度が上昇または低下します。センサのスキャン値がこの閾値よりも大き い場合、ボタンにタッチしたとレポートされます。初期値は **100** です。有効な値の範囲は[1…255]です。指 閾値+ヒステリシスが 254 を上回ることはできません。
- Column and Row Noise Threshold マトリックスボタンの列と行でのセンサのノイズ閾値を定義します。 この閾値を上回るカウント値が観測された場合、ベースラインは更新しません。ノイズ閾値が低すぎると、セン サおよび温度オフセットが含まれない場合があります。これは、タッチが正しく検知されなかったり見つからない 原因となる場合があります。ノイズ閾値が高すぎると、指のタッチがノイズとして解釈され、不自然にベースラ インが増えることがあります。これは指のタッチが見つからない原因となる場合があります。初期値は **20** です。 有効な値の範囲は[1…255]です。
- **Column and Row Hysteresis** マトリックスボタンの列と行におけるセンサのアクティブ状態の遷移で、 差動ヒステリシスを追加します。センサが非アクティブな場合、差の数は指閾値+ヒステリシスを上回る必要 があります。センサがアクティブの場合、差の数は指閾値-ヒステリシスを下回る必要があります。ヒステリシス により、低振幅のセンサノイズおよび小さな指の動きにより、ボタン状態のサイクルを発生させないようにします。 初期値は **10** です。有効な値の範囲は[1…255]です。指閾値+ヒステリシスが 254 を上回ることはできませ  $h_{\alpha}$

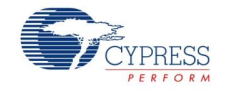

Page 12 of 87 **Document No. 001-79319 Rev. \*\*** 

- **Column and Row Debounce マトリックスボタンの列と行におけるセンサのアクティブ状態の遷移で、検** 出用のデバウンスカウンタを追加します。センサが非アクティブからアクティブへ遷移するためには、指定された サンプル数に対して、"差の数"値が指の閾値+ヒステリシスを上回る状態を維持しなければなりません。初期 値は **5** です。デバウンスにより、高周波数の高振幅ノイズにより、ボタンが押されたと誤検出しないようにしま す。有効な値の範囲は[1…255]です。
- **Column and Row Scan Resolution マトリックスボタンの列と行のスキャン分解能を定義します。この** パラメータは、マトリックスボタンウィジェット内の列または行にあるすべてのセンサのスキャン時間に影響を及ぼ します。ビット数が N の場合、スキャン分解能の最大生カウントは 2<sup>N</sup>ー1 です。分解能を高くすると、検出 感度とタッチ検知の S/N 比が高くなりますが、スキャン時間も長くなります。同じ感度レベルを得るためには、 列および行のスキャン分解能は同一でなければなりません。初期値は **10** ビットです。

#### 全般:

 **Number of Sensor Columns and Rows** – マトリックスを形成する列と行の数を定義します。有効な 値の範囲は[2…32]です。列と行の両方で、初期値は **5** エレメントです。

#### タッチパッド

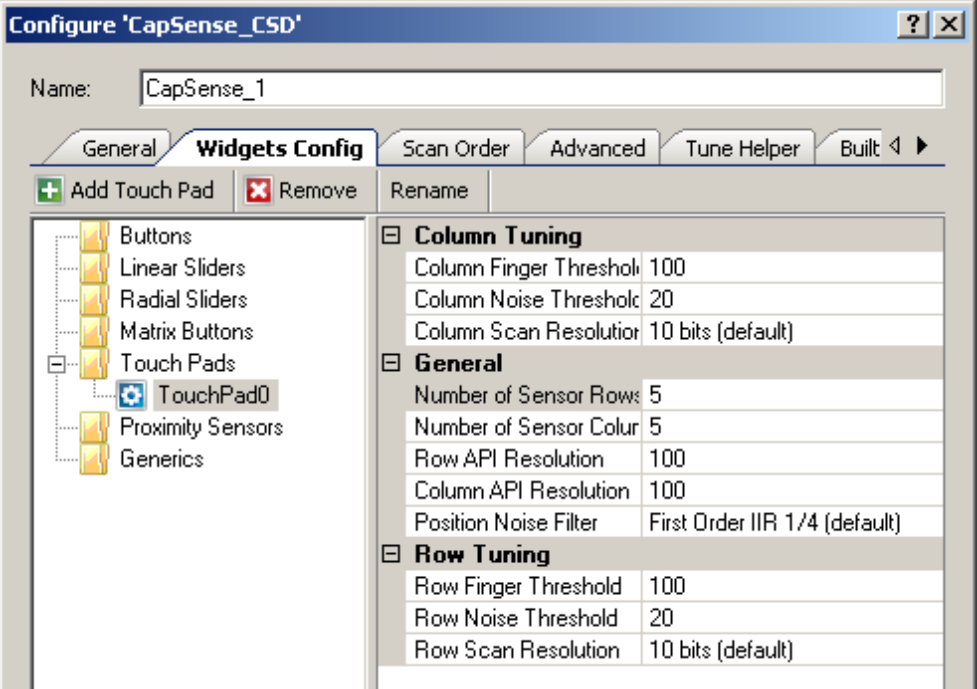

## チューニング:

**■ Column and Row Finger Threshold – タッチパッドボタンの列と行でのセンサのアクティブな閾値を定** 義します。その結果、タッチの検出感度が上昇または低下します。センサのスキャン値がこの閾値よりも大き い場合、タッチパッドはタッチ位置をレポートします。初期値は **100** です。有効な値の範囲は[1…255]です。

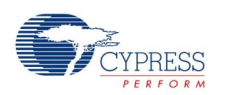

- **Column and Row Noise Threshold –** タッチパッドの列と行でのセンサのノイズ閾値を定義します。この 閾値を上回るカウント値が観測された場合、ベースラインは更新しません。この閾値を下回るカウント値が観 測された場合、セントロイドの位置の計算に加えられません。ノイズ閾値が低すぎると、センサおよび温度オフ セットが含まれない場合があります。これは、タッチが正しく検知されなかったり見つからない原因となる場合が あります。ノイズ閾値が高すぎると、指のタッチがノイズとして解釈され、不自然にベースラインが増えることが あります。その結果、セントロイドの計算エラーが発生する場合があります。初期値は **20** です。有効な値の 範囲は[1…255]です。
- **Column and Row Scan Resolution** タッチパッドの列と行のスキャン分解能を定義します。このパラメ ータは、タッチパッドウィジェット内の列または行にあるすべてのセンサのスキャン時間に影響を及ぼします。ビッ ト数が N の場合、スキャン分解能の最大生カウントは 2<sup>N</sup>ー1 です。分解能を高くすると、検出感度とタッチ 検知の S/N 比が高くなりますが、スキャン時間も長くなります。同じ感度レベルを得るためには、列および行 のスキャン分解能は同等でなければなりません。初期値は **10** ビットです。

## 全般:

- **Number of Sensor Column and Row** タッチパッドを形成する列と行の数を定義します。有効な値 の範囲は[2…32]です。列と行の両方で、初期値は **5** エレメントです。
- API ResolutionColumn and Row タッチパッドの列と行の分解能を定義します。この範囲内の指の 位置の値がレポートされます。有効な値の範囲は[1…255]です。
- **Position Noise Filter** 位置計算にノイズフィルタを追加します。選択したウィジェットに <sup>1</sup> つのフィルタの みが適用できます。フィルタの種類についての詳細は、このデータシートの[「機能説明」](#page-73-0)セクションの[「フィルタ」](#page-76-0) を参照してください。
	- **None**
	- **Median**
	- **Averaging**
	- **First Order IIR 1/2**
	- **First Order IIR 1/4**(初期設定)
	- **Jitter**

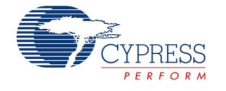

#### 近接検知センサ

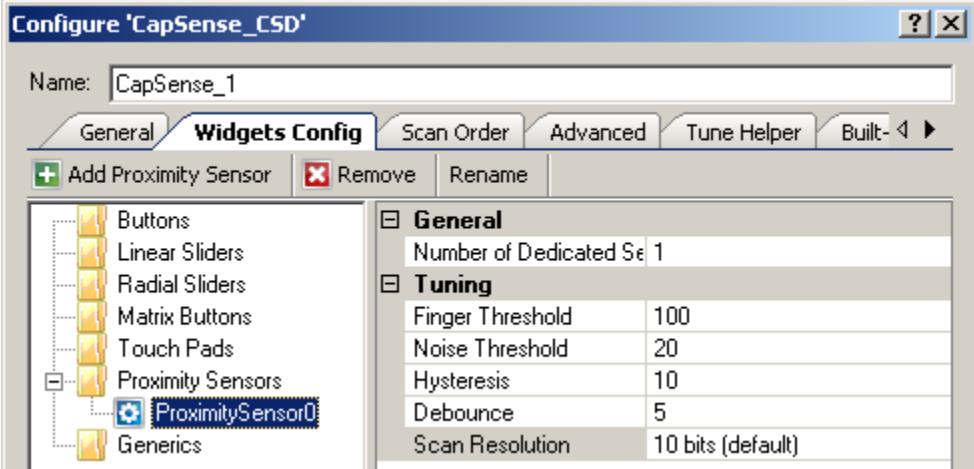

#### 全般:

- **Number of Dedicated Sensor Elements** 専用の近接検知センサの数を選択します。センサ エレメ ントは、他のウィジェットで使用されるその他すべてのセンサに追加されます。任意のウィジェットセンサを個別 に使用したり、並列に接続して近接検知センサを作成することができます。
	- **0** 近接検知センサは既存の一部のセンサのみをスキャンし、近接検知を行います。このウィジェットには 新しいセンサは割り当てられていません。
	- **1**(初期設定) システム内の専用近接検知センサの数。

#### チューニング:

- **Finger Threshold** センサのアクティブな閾値を定義します。その結果、タッチの近接検出感度が上昇ま たは低下します。センサのスキャン値がこの閾値よりも大きい場合、近接検知センサにタッチしたとレポートさ れます。初期値は **100** です。有効な値の範囲は[1…255]です。指閾値+ヒステリシスが 254 を上回ること はできません。
- **Noise Threshold** センサのノイズ閾値を定義します。この閾値を上回るカウント値が観測された場合、 ベースラインは更新しません。ノイズ閾値が低すぎると、センサおよび温度オフセットが含まれない場合があり ます。これは近接検知タッチが正しく検知されなかったり見つからない原因となる場合があります。ノイズ閾値 が高すぎると、指のタッチがノイズとして解釈され、不自然にベースラインが増えることがあります。これは指のタ ッチが見つからない原因となる場合があります。有効な値の範囲は[1…255]です。
- **Hysteresis** センサのアクティブ状態の遷移で差動ヒステリシスを追加します。センサが非アクティブな場合、 差の数は指閾値+ヒステリシスを上回る必要があります。センサがアクティブな場合、差の数は指閾値ーヒ ステリシスを下回る必要があります。ヒステリシスにより、低振幅のセンサノイズおよび小さな指の動きにより、 近接検知センサ状態のサイクルを発生させないようにします。有効な値の範囲は[1…255]です。

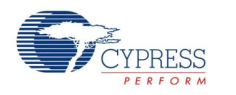

- **Debounce** デバウンスカウンタを追加し、センサのアクティブ状態への遷移を検知します。センサが非アク ティブからアクティブへ遷移するためには、指定されたサンプル数に対して、"差の数"値が指の閾値+ヒステリシ スを上回る状態を維持しなければなりません。デバウンスにより、高周波数の高振幅ノイズにより、近接検知 イベントを誤検出しないようにします。有効な値の範囲は[1…255]です。
- **Scan Resolution** スキャン分解能を定義します。このパラメータは、近接検知ウィジェットのスキャン時間 に影響を及ぼします。ビット数が N の場合、スキャン分解能の最大 Raw カウントは 2<sup>N</sup> – 1 です。 分解能を 高くすると、検出感度とタッチ検知の S/N 比が高くなりますが、スキャン時間も長くなります。近接検知には、 通常のボタンで使用されるよりも高分解能を使用して、検出範囲を広げることが最適です。初期値は **10** ビ ットです。

#### **Generics**

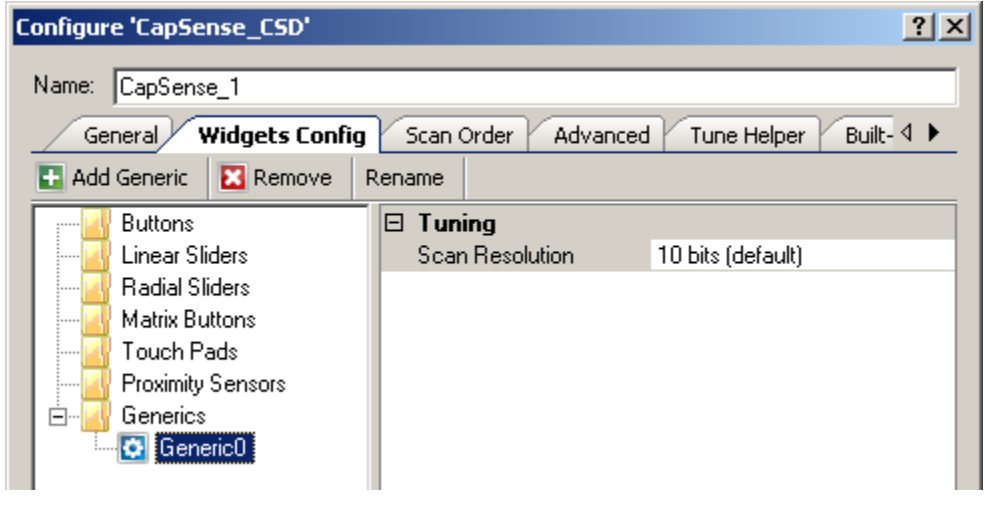

## チューニング:

**■ Scan Resolution – スキャン分解能を定義します。このパラメータは、汎用ウィジェットのスキャン時間に影** 響を及ぼします。ビット数が N の場合、スキャン分解能の最大 Raw カウントは 2<sup>N</sup>ー1 です。 分解能を高く すると、検出感度とタッチ検知の S/N 比が高くなりますが、スキャン時間も長くなります。初期値は **10** ビット です。

汎用ウィジェットでは、チューニングオプション 1 つのみが使用できます。これは、事前定義済みのウィジェットに適 合しない CapSense センサやアルゴリズムをサポートする高レベル処理はすべてユーザに任されているためです。

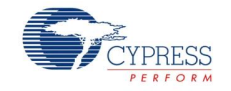

Page 16 of 87 **Document No. 001-79319 Rev. \*\*** 

#### **Guard Sensor**

この特別なセンサは **Advanced** タブを使用して追加または削除します。ガードセンサは他のセンサのように指で 押してもレポートしませんが、他のウィジェット付近の無効な条件をレポートし、更新を抑制します。このセンサの 種類についての詳細情報および使用するタイミングは、このデータシートの[「機能説明」](#page-73-0)セクションの[「ガードセンサ](#page-79-0) [の実装」](#page-79-0)を参照してください。

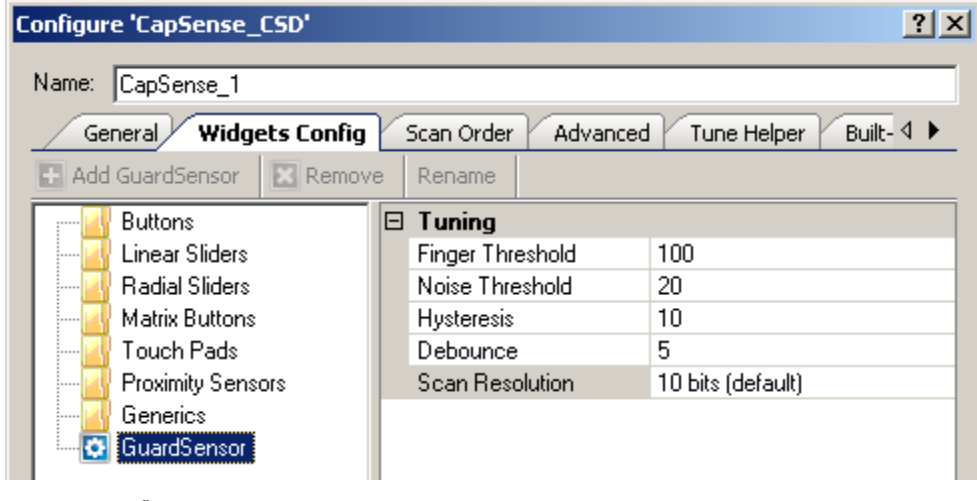

```
チューニング:
```
- **Finger Threshold** センサのアクティブな閾値を定義します。その結果、タッチの検出感度が上昇または 低下します。センサのスキャン値がこの閾値よりも大きい場合、ガードセンサにタッチしたとレポートされます。 初期値は **100** です。有効な値の範囲は[1…255]です。指閾値+ヒステリシスが 254 を上回ることはできま せん。
- **Noise Threshold** センサのノイズ閾値を定義します。この閾値を上回るカウント値が観測された場合、 ベースラインは更新しません。ノイズ閾値が低すぎると、センサおよび温度オフセットが含まれない場合があり ます。これは、タッチが正しく検知されなかったり見つからない原因となる場合があります。ノイズ閾値が高すぎ ると、指のタッチがノイズとして解釈され、不自然にベースラインが増えることがあります。これは指のタッチが見 つからない原因となる場合があります。初期値は **20** です。有効範囲は[1…255]です。
- **Hysteresis** センサのアクティブ状態の遷移で差動ヒステリシスを追加します。センサが非アクティブな場合、 差の数は指閾値+ヒステリシスを上回る必要があります。センサがアクティブな場合、差の数は指閾値ーヒ ステリシスを下回る必要があります。ヒステリシスにより、低振幅のセンサノイズおよび小さな指の動きにより、 ボタン状態のサイクルを発生させないようにします。初期値は **10** です。有効な値の範囲は[1…255]です。 指閾値+ヒステリシスが 254 を上回ることはできません。
- **Debounce** デバウンスカウンタを追加し、センサのアクティブな状態への遷移を検知します。センサが非ア クティブからアクティブへ遷移するためには、指定されたサンプル数に対して、"差の数"値が指の閾値+ヒステリ シスを上回る状態を維持しなければなりません。デバウンスにより、高周波数の高振幅ノイズにより、ガードセ ンサを誤検出しないようにします。初期値は **5** です。有効な値の範囲は[1…255]です。

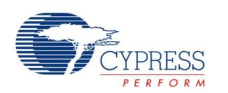

 **Scan Resolution** – スキャン分解能を定義します。このパラメータは、ガードセンサのスキャン時間に影響 を及ぼします。ビット数が N の場合、スキャン分解能の最大生カウントは 2<sup>N</sup>ー1 です。 分解能を高くすると、 検出感度とタッチ検知の S/N 比が高くなりますが、スキャン時間も長くなります。初期値は **10** ビットです。

## **Scan Order** タブ

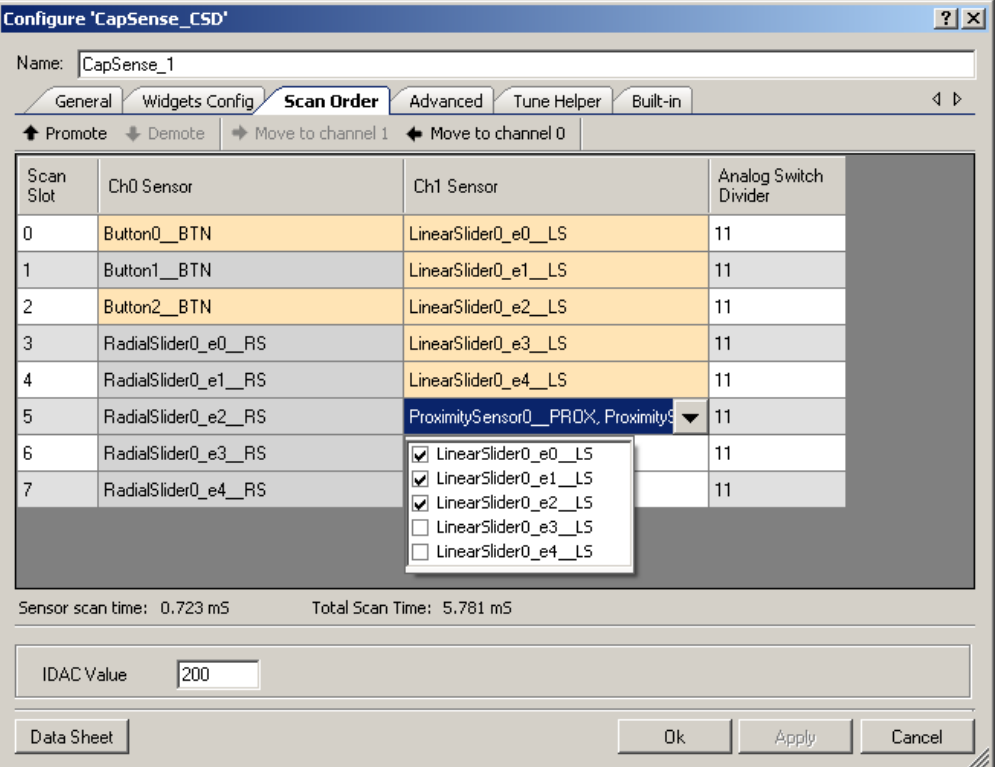

## ツールバー

ツールバーには以下のコマンドが含まれています:

- **Promote/Demote**(ホットキー- +/-) 選択したウィジェットをデータグリッドで上または下に移動します。ウィ ジェットのエレメントの一部が選択されている場合、ウィジェット全体が選択されます。
- Move to Channel 1/Channel 0(ホットキー-Shift + 1/0) 選択したウィジェットを別のチャンネルに移動 します。このオプションは 2 チャンネル デザインでのみアクティブです。ウィジェットのエレメントの一部が選択され ている場合、ウィジェット全体が選択されます。

注スキャン順序が変更された場合、ピンを再割り当てする必要があります。

注近接検知センサは、初期設定ではスキャン処理から除外されます。このスキャンは、通常は他のセンサと同時 にスキャンされないため、ランタイムにマニュアルで開始する必要があります。

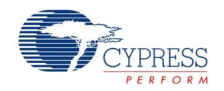

Page 18 of 87 **Document No. 001-79319 Rev.** \*\*

#### 追加のホットキー

- **Ctrl <sup>+</sup> <sup>A</sup>** すべてのセンサを選択します。
- **Delete** 複雑なセンサからすべてのセンサを削除します(汎用ウィジェットおよび近接ウィジェットにのみ適用)。

#### **Analog Switch Divider Column**

**Analog Switch Divider** の値を指定し、スキャンスロットのプリチャージスイッチ出力周波数を決定します。有 効な値の範囲は[1…255]です。初期値は **11** です。

**Analog Switch Drive Source** が **Direct** に設定されているか、または **Multiple Analog Switch Divider** がディスエーブルになっている場合(**Advanced** タブ上)この列は表示されません。

#### **IDAC Value**

選択したセンサの IDAC 値を指定します。このオプションは、**IDAC Sourcing** が **Current Source** として選 択されている場合のみアクティブになります(**Advanced** タブ下)。有効範囲は 0~255 です。初期値は **200** で す。

#### **Sensitivity**

感度は、センサが動作するのに必要となる C(センサの静電容量)の公称(Nominal)値の変化です。値の有効 範囲は[1…100]です。これは、以下の感度レベルに対応しています。0.1、0.2、0.3、および 10pF。初期値は **2** です。**Sensitivity** により、センサの全体の感度を設定し、オーバーレイ材質の様々な厚さを含めます。厚い 材質では低い感度値を使用してください。

このオプションは、**Tuning method** パラメータが **Auto (SmartSense)**に設定されている場合のみ使用できま す。

#### **Sensor Scan Time**

標準的なシステムで選択したセンサに必要となるスキャン時間の概数を表示します。

**Auto (SmartSense)**がチューニング手法として選択されている場合、パラメータがチューニング処理により変更 されるため、表示される値は正確でないことがあります。CapSense CSD コンポーネント入力クロック周波数が 不明の場合、**Unknown** が表示されます。

CapSense CSD コンポーネントの以下のパラメータは、センサのスキャン時間に影響を及ぼします:

- スキャン速度
- 分解能
- CapSense CSDclock

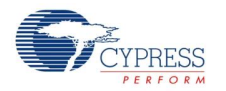

Document No. 001-79319 Rev. \*\* Page 19 of 87

注ここで表示されているスキャン時間には、スキャン時間、推定セットアップ時間、前処理時間が含まれています。 これは他のデザイン部分、選択したコンパイラ、選択したデバイス(PSoC3 または PSoC5)に依存するため、単 独に決まる値ではありません。

#### **Total Scan Time**

すべてのセンサのスキャンに必要な合計スキャン時間を表示します。この値はセンサのスキャン時間の概数であり、 実際の値とはわずかに異なる場合があります。

**Auto (SmartSense)**がチューニング手法として選択されている場合、パラメータがチューニング中に変更される ため、表示される値は正確でないことがあります。CapSense CSD コンポーネント入力クロック周波数が不明の 場合、**Unknown** が表示されます。

#### **Widget List**

表に交互にグレーとオレンジでウィジェットが一覧表示されます。ウィジェットに関連付けられているすべてのセンサ が同じ色を共有し、異なるウィジェット エレメントを強調表示します。

近接検知スキャンセンサは、専用近接検知センサを使用するか、または専用センサと他のセンサの両方を組み 合わせて近接検知することができます。たとえば、ボタンのアレイ全体に至るトレースがあるボードで、近接検知セ ンサはトレースおよびアレイのすべてのボタンで構成することができます。近接検知と同時に、これらすべてのセンサ がスキャンされます。近接検知スキャンセンサではドロップダウンを使用して、1 つまたは複数のセンサを選択し、 近接検知することができます。

近接検知センサと同様に、汎用センサも複数のセンサで構成することができます。汎用センサは専用センサ、そ の他の既存のセンサ、あるいは複数のセンサからデータを取得できます。ドロップダウンでセンサを選択します。

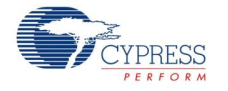

## **Advanced** タブ

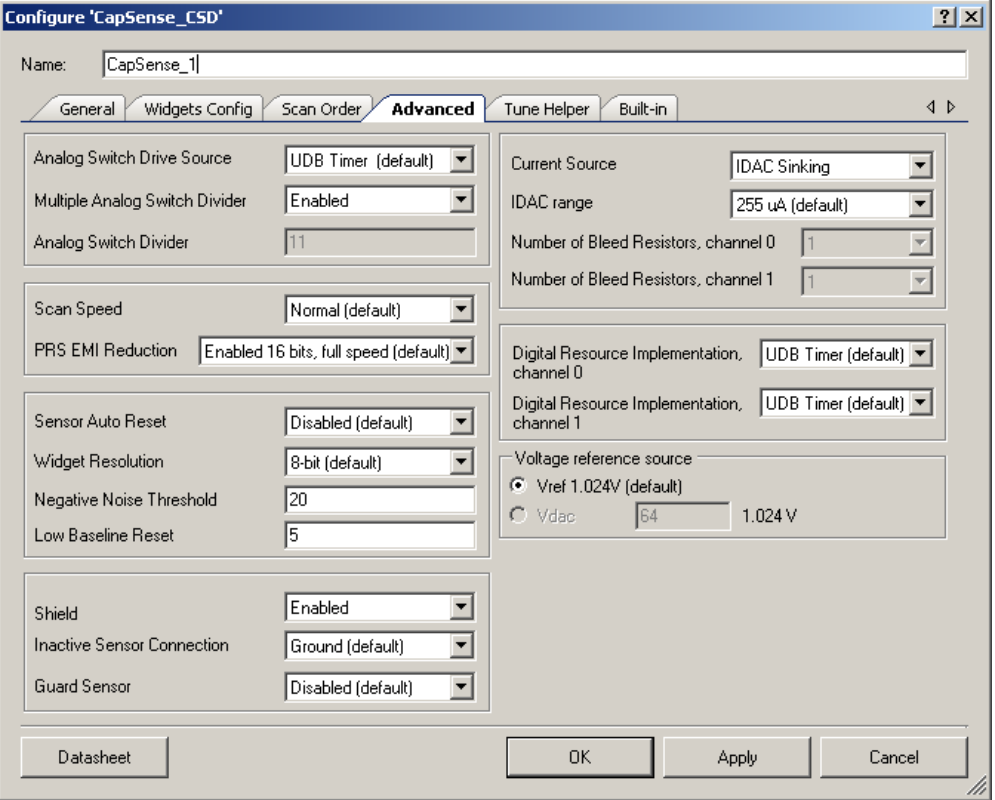

#### **Analog Switch DriveSource**

このパラメータは、アナログスイッチドライバのソースを指定します。これにより、センサと変調コンデンサ CMODの間 の切り替えレートを決定します。固定機能タイマブロック(FF タイマ)にタイマを実装すると、UDB リソースの使用 が最小限に抑えられます。

- **Direct** FF タイマまたは UDB リソースを使用しませんが、デバイスの最大クロックレートをアナログスイッチレ ートと同一に制限します。ほとんどのデザインへのご利用はお勧めできません。
- **UDB Timer**(初期設定) UDB リソースを使用します
- **FF Timer UDB リソースを使用しません**

#### **Multiple Analog Switch Divider**

このパラメータはアナログスイッチ ディバイダの使用を定義します。イネーブルにした場合、各スキャンスロットで専 用のアナログスイッチ ディバイダの値が使用されます。それ以外の場合、センサはアナログスイッチ ディバイダの値 のみを使用します。

この機能は、**Analog Switch Drive Source** が **Direct** に設定されている場合は使用できません。

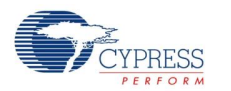

Document No. 001-79319 Rev. \*\* Page 21 of 87

#### **Analog Switch Divider**

このパラメータは、アナログスイッチディバイダの値を指定し、プリチャージスイッチ出力周波数を決定します。有効 な値の範囲は[1…255]です。初期値は **11** です。

この機能は、**Analog Switch Drive Source** が **Direct** に設定されているか、または **Multiple Analog Switch Divider** が **Enabled** の場合は使用できません。

センサと変調コンデンサ CMOD間は、プリチャージクロックの速度で継続的に切り替えられます。**Analog Switch Divider** は CapSense CSD クロックを分割して、プリチャージクロックを生成します。ディバイダの値が低減する と、センサの切り替え速度が速くなり、Raw カウントが上昇します(またはその反対)。

## スキャン速度

このパラメータは CapSense CSD コンポーネントデジタルロジッククロック周波数を指定します。これは、センサの スキャン時間を決定します。スキャン速度が遅いと時間がかかりますが、S/N 比が改善され、電源や温度の変化 による影響を受けにくくなるなどのメリットがあります。

- **Slow** コンポーネント入力クロックを 16 で分割します
- **Normal**(初期設定) コンポーネント入力クロックを <sup>8</sup> で分割します
- **Fast** コンポーネント入力クロックを <sup>4</sup> で分割します
- **Very Fast** コンポーネント入力クロックを <sup>2</sup> で分割します

分解能 **(**単位:ビット**)** スキャン速度 **Very Fast Fast Normal Slow** 8 58 80 122 208 9 80 122 208 377 10 122 208 377 718 11 208 377 718 1400 12 377 718 1400 2770 13 718 1400 2770 5500 14 1400 2770 5500 10950 15 2770 5500 10950 21880 16 5500 10950 21880 43720

<span id="page-21-0"></span>表 **1.** スキャン時間**(**単位:**µs)**対スキャン速度と分解能

[注表](#page-21-0) 1 のスキャン時間は以下の設定に基づく推定です。マスタクロックおよび CPU クロック= 48 MHz、 CapSense CSD クロック= 24 MHz、チャンネル数= 1。スキャン時間は、いずれかのセンサスキャンの間隔を測

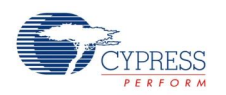

Page 22 of 87 **Document No. 001-79319 Rev.** \*\*

定したものです。この時間には、センサのセットアップ時間、サンプル変換間隔、データ処理時間が含まれていま す。これらの値を使用して、リニアにスケーリングすることで、他のクロックレートや追加のセンサのスキャンニング速 度を推定することができます。

ここで表示されている値は、カスタマイザスキャン時間により推定される値とは異なる場合があります。これは、カス タマイザが行なったセットアップおよび前処理時間の近似値によるものです。

#### **PRS EMI Reduction**

このパラメータで、アナログプリチャージクロックの生成に擬似ランダム系列(Psuedo Random Sequence、 PRS)発生器が使用されているかどうかを指定します。PRS の使用を推奨します。これにより CapSense アナロ グスイッチ周波数のスペクトルを拡散し、EMI エミッションと感度を低減します。PRS クロックソースは **Analog Switch Divider** 設定により提供されます。PRS EMI の低減がイネーブルになっていない場合、単一周波数 が使用され、基本周波数と高調波のエミッションが増加する原因となります。

- **Disabled**
- **Enabled 8 bits** <sup>8</sup> ビットでは S/N 比が改善しますが、繰り返し期間が短くなると、EMI が増加します。
- **Enabled 16 bits, full speed**(初期設定) <sup>16</sup> ビットでは S/N 比が低下しますが、EMI がより下がります。
- **Enabled 16 bits, 1/4 full speed Enable <sup>16</sup> bits, full speed** より <sup>4</sup> 倍速い PRS クロック出力が 必要です。

#### **Sensor Auto Reset**

このパラメータは、差の数がノイズ閾値を上回っていても下回っていても、自動リセットをイネーブルにし、ベースラ インが常に更新されるようにします。自動リセットがディスエーブルになっている場合、"差の数"がノイズ閾値のプラ ス/マイナス範囲内(ノイズ閾値はミラーリングされます)の場合のみベースラインが更新されます。何もセンサに触れ ずにRawカウントが突然上がった際に、センサが恒久的にオンになるという問題がない限り、このパラメータは **Disabled**にしておきます。

- **Enabled** 自動リセットにより、ベースラインが常に更新され、ボタンを押したのに検出されなかったり、ボタン がスタックするのを防げますが、ボタンが押されたとレポートされる最大時間の長さに制限されます。この設定 は、センサの最大時間を制限します(標準的な値は 5~10 秒)が、何もセンサに触れずに Raw カウントが 突然上がった際に、センサが恒久的にオンになるのを妨ぐことができます。この突然の上昇の原因には、大幅 な電源電圧の変化、高エネルギーRF ノイズ源、非常に速い温度変化があります。
- Disabled(初期設定) 異常なシステム条件により、ノイズ閾値を継続的に超過して、ベースラインが更新 を停止する場合があります。この結果、ボタンを押したのに検出されなかったり、ボタンがスタックすることがあり ます。メリットとして、ボタンが押された状態が無制限にレポートされ続けます。ボタンのスタックや無応答を検 出するには、アプリケーション依存型手法を使用する必要があります。

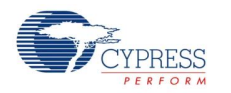

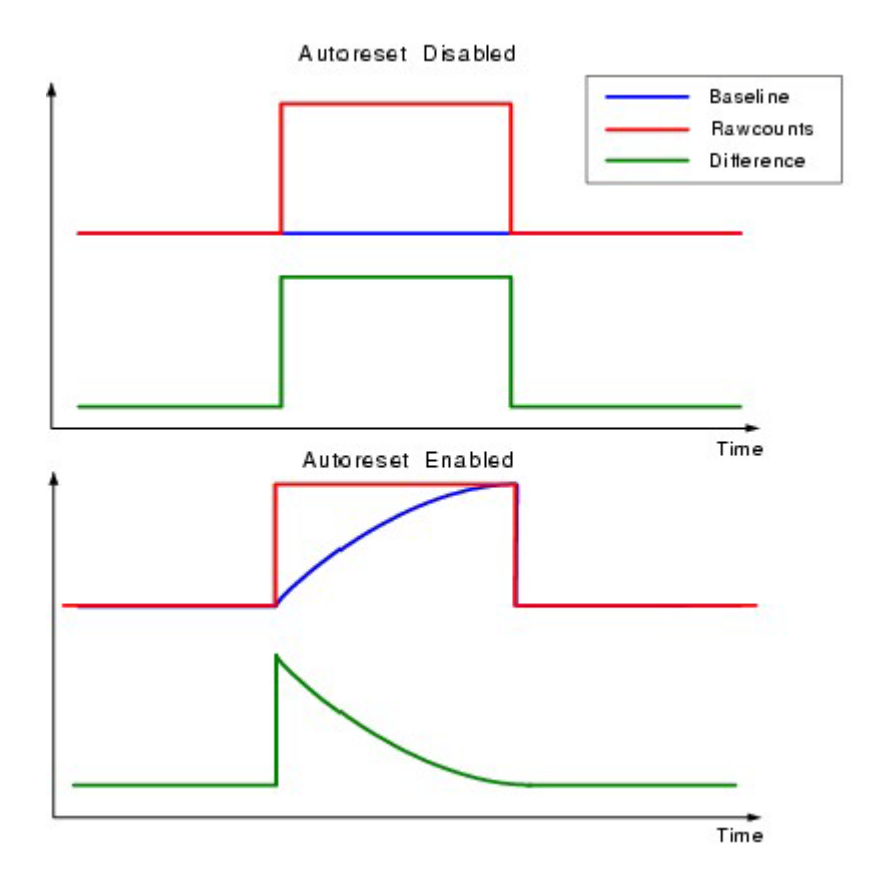

#### **Widget Resolution**

このパラメータで、ウィジェットがレポートする信号分解能を指定します。8 ビット(1 バイト)が初期設定オプションで す。ほとんどのアプリケーションではこの値を使用してください。ウィジェットの値が 8 ビットの範囲を超える場合、シ ステムの感度が高すぎるため、公称(Nominal)値がミッドレンジ辺り(~128)に移動するようにチューニングが必要 です。高精度が要求されるスライダウィジェットおよびタッチパッドウィジェットは 16 ビット分解能を使用できます。 16 ビット分解能では、8 ビットで発生する可能性のある四捨五入エラーが防げるため、リニアリティが向上します。 一方、センサごとに 2 バイトの SRAM 使用が追加で必要になります。

- 8 ビット(1 バイト) 初期設定
- **<sup>16</sup>** ビット(2 バイト)

#### **Negative Noise Threshold**

このパラメータで Raw カウントと、ベースラインを Raw カウントレベルにリセットするベースラインレベルの負の差を 指定します。これは **Sensor Auto Reset** パラメータが **Enabled** になっている際に使用します。

#### **Low Baseline Reset**

このパラメータは、ベースラインを Raw カウントレベルにする際に必要なベースラインを引いた Raw カウントのサン プル数を定義します。

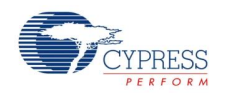

Page 24 of 87 **Document No. 001-79319 Rev. \*\*** 

#### **Shield**

このパラメータで、水滴や水膜の影響を除くために使用するシールド電極出力がイネーブルかディスエーブルかを 指定します。シールド電極の使用についての詳細情報は、[「シールド電極の使用および制限」](#page-78-0)セクションを参照 してください。

- **Disabled**(初期設定)
- **Enabled**

#### **Inactive Sensor Connection**

このパラメータは、アクティブにスキャンされていないセンサすべての初期設定のセンサ接続を定義します。

- **Ground**(初期設定) アクティブにスキャンされているセンサのノイズを低減するため、ほとんどのアプリケーシ ョンには、これを使用してください。
- **Hi-Z Analog 非アクティブなセンサを Hi-Z の状態にします。**
- **Shield** スキャンされていないセンサすべてにシールド波形を提供します。シールド信号の振幅は V<sub>DDIO</sub>と 同等になります。シールド電極と併用すると、防水性が向上し、ノイズが低減します。

#### **Guard Sensor**

このパラメータでガードセンサをイネーブルにし、防水性が必要なアプリケーションで水滴を検出できるようにします。 **Water Proofing and detection** (**General** タブ下)が選択されていると、この機能は自動的にイネーブルに なります。ガードセンサについての詳細情報は、このデータシートの[「機能説明」](#page-73-0)セクションの[「ガードセンサの実装」](#page-79-0) を参照してください。

- **Disabled**(初期設定)
- **Enabled**

#### **Current Source**

センサのタッチを検出するために、CapSense CSD は高精度な電流源が必要です。**IDAC Sinking** および **IDAC Sourcing** では、PSoC デバイスのハードウェア IDAC の使用が必要になります。**External Resistor** は IDAC よりも PCB のユーザ提供の抵抗を使用し、IDAC 制約のあるアプリケーションで役立ちます。

■ **IDAC Sourcing**(初期設定) – IDAC は電流源を変調コンデンサ C<sub>MOD</sub>にします。アナログスイッチは変調 コンデンサ CMOD および GND を代替するように設定され、電流シンキングを提供します。**IDAC Sourcing** は、3 つの手法の中で最高の信号対ノイズ比を実現するため、ほとんどのデザインで推奨されます。ただし、 Vref レベルを設定するために、他のモードでは要求されない追加の VDAC リソースが必要となる場合があり ます。

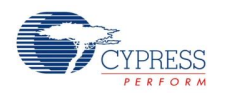

- **IDAC Sinking** IDAC は変調コンデンサ C<sub>MOD</sub> からの電流をシンキングします。アナログスイッチは V<sub>DD</sub> お よび変調コンデンサ CMODを代替するように設定され、電流源を提供します。これはほとんどのデザインで適 切に動作しますが、S/N 比は一般的に **IDAC Sourcing** モードほど高くなりません。
- **External Resistor** これは IDAC シンキング設定と同様に機能しますが、IDAC の代わりにグランド Rb のブリード抵抗になります。ブリード抵抗は変調コンデンサ C<sub>MOD</sub> および GPIO の間に接続されます。GPIO は Open-Drain Drives Low drive モードに設定され、C<sub>MOD</sub>が Rb を通じて放電されるようにします。この モードで要求されるリソースは最小限になるため、リソースの制約があるために必要な場合にのみ使用してく ださい。このモードでは IDAC または VDAC は要求されないため、結果としてコンポーネントの最も低い電力 設定となります。これは、電源がシステムの検討材料として非常に重要な場合に役立ちます。

#### **IDACrange**

このパラメータは **Current Source** の IDAC 範囲を指定します。**Current Source** が **External Resistor** に設定されている場合、このパラメータはディスエーブルになっています。ほぼすべての CapSense 設計で、初期 設定が最善の選択です。高い電流範囲、または低い電流範囲は、一般的に非接触静電容量ベースのセンサ でのみ使用されます。

- **<sup>32</sup> uA**
- **<sup>255</sup> uA**(初期設定)
- **2.04 mA**

#### **Number of Bleed Resistors, channel 0/channel 1**

このパラメータで、ブリード抵抗の数を指定します。各チャンネルのブリード抵抗の最大数は 3 つです。**Current Source** が **IDAC Source** または **IDAC Sink** に設定されている場合、この機能は使用できません。様々な 電流を使用できるように、最大 3 グループのセンサに複数のブリード抵抗がサポートされており、システムチューニ ングに役立ちます。類似したセンサのサイズを使用したほとんどのデザインでは、ブリード抵抗は 1 つしか必要あり ません。

#### **Digital Resource Implementation, channel 0/channel 1**

このパラメータで CapSense のデジタル部分の実装に使用するリソースの種類を指定します。これには、タイマや カウンタが含まれます。初期設定のパラメータは実装の柔軟性を最大限に保つよう設計されているため、ほとんど のデザインでは、このパラメータを変更しないでください。

- **UDB Timer(**初期設定**)** 最も柔軟な実装ですが、貴重な UDB リソースを使用します
- **FF Timer** FF タイマを実装することで UDB リソースが解放されますが、**Scan Speed** <sup>=</sup> **Very Fast** <sup>は</sup> サポートされません。

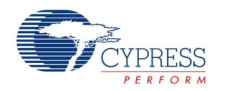

#### **Voltage Reference Source**

このパラメータで、リファレンスソース電圧の種類とレベルを指定します。**IDAC Sourcing** モードではリファレンス 電圧をできるだけ高く、**IDAC Sinking** モード、または **External Resistor Current Source** モードではリファ レンス電圧をできるだけ低くすることが望まれます。

- **Vref 1.024V**(初期設定) IDAC シンキングモードに最適です。
- **Vdac** IDAC ソーシングモードに最適です。電圧 DAC を使用してリファレンス電圧を調整することで、使 用可能な範囲を最大化できます。リファレンスソース VDAC は、**Current Source** が **IDAC Sourcing** に 設定されており、VDAC デバイスリソースを必要とする場合にのみ使用できます。リファレンス電圧が上昇す ると、感度も上昇しますが、シールド電極の影響は低減します。

VDAC が選択されていると、CapSense バッファは使用されません。これは低電圧用に設計されているためです。 そのために C<sub>MOD</sub> が起動時に VDAC から Vref に充電されます。 C<sub>MOD</sub> から Vref に充電するために必要な時間 により、ベースライン初期化が失敗する原因となります。通常は、2 度のベースライン初期化により問題が解消さ れます。

## **Tune Helper** タブ

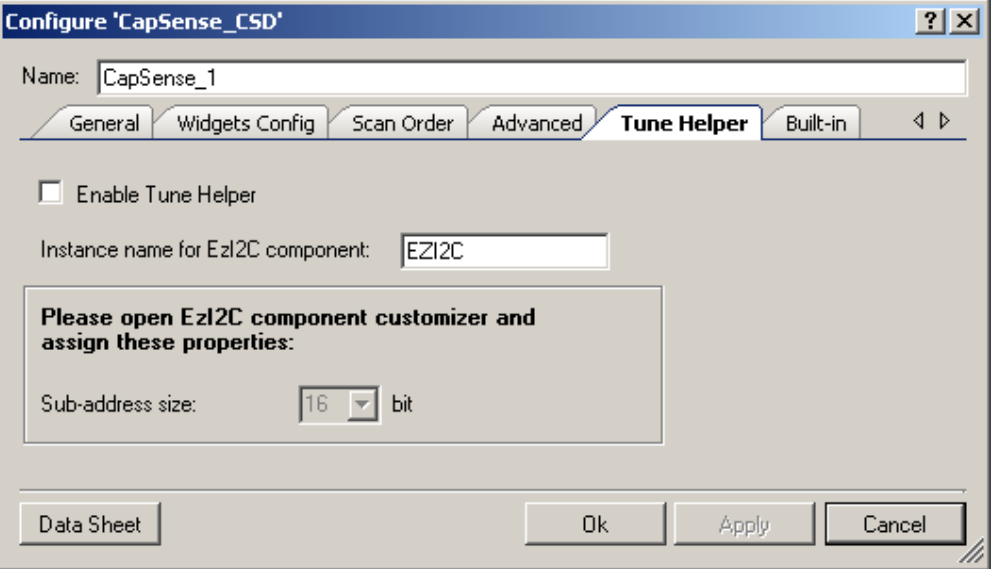

#### **Enable Tune Helper**

このパラメータは、チューナーGUI との通信を容易にサポートするために機能を追加します。チューナーGUI を使 用する場合、この機能を使用してください。このオプションが選択されていない場合、通信機能は提供されますが、 実際には何も起こりません。そのため、チューニングが完了した後、あるいはチューニング手法を変更した場合、こ れらの機能を削除する必要はありません。初期設定ではディスエーブルになっています。

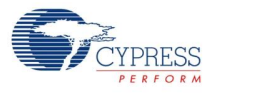

#### **Instance name for EZI2C component**

このパラメータは、デザインに含まれる EZI2C コンポーネントで、チューナーGUI で通信用に使用するもののインス タンス名を定義します

注実際のインスタンス名が、ここで入力したインスタンス名に一致するかどうかを確認するリアルタイムのデザイ ン ルールチェックはありません。ユーザが一致することを確認してください。名前が一致しない場合、誤った名前の API が原因でプロジェクトビルドの途中でビルドエラーが生成されます。

チューナーGUI についての詳細情報は、このデータシートの[『『チューナー](#page-29-0) GUI ユーザ ガイド』』セクションを参照し てください。

# リソース

以下の表は CapSense CSD アナログリソースおよびピンリソースを表示しています。

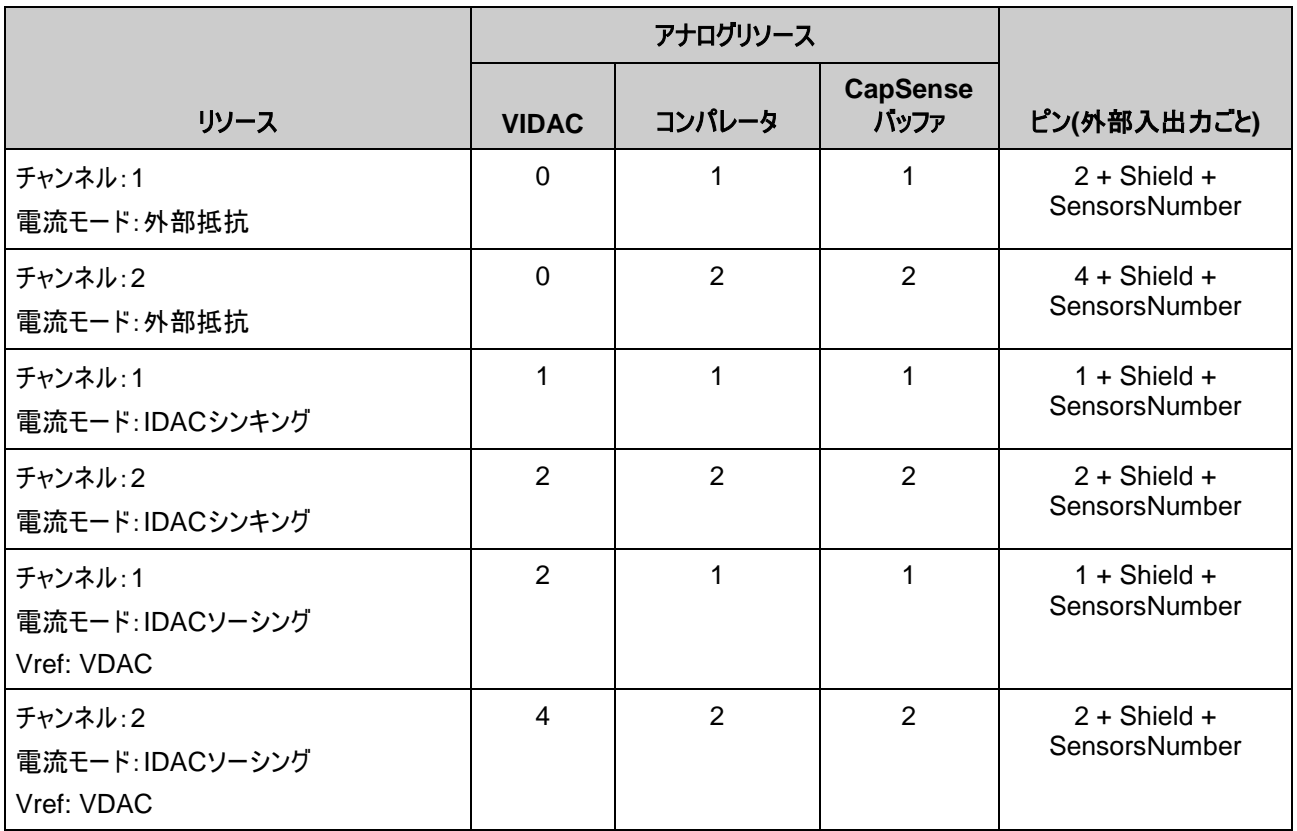

以下の表では CapSense CSD デジタルリソースを表示しています(Flash および RAM の使用にはスキャン API とスリープ API のみが含まれています)。

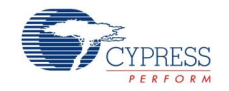

Page 28 of 87 **Document No. 001-79319 Rev.** \*\*

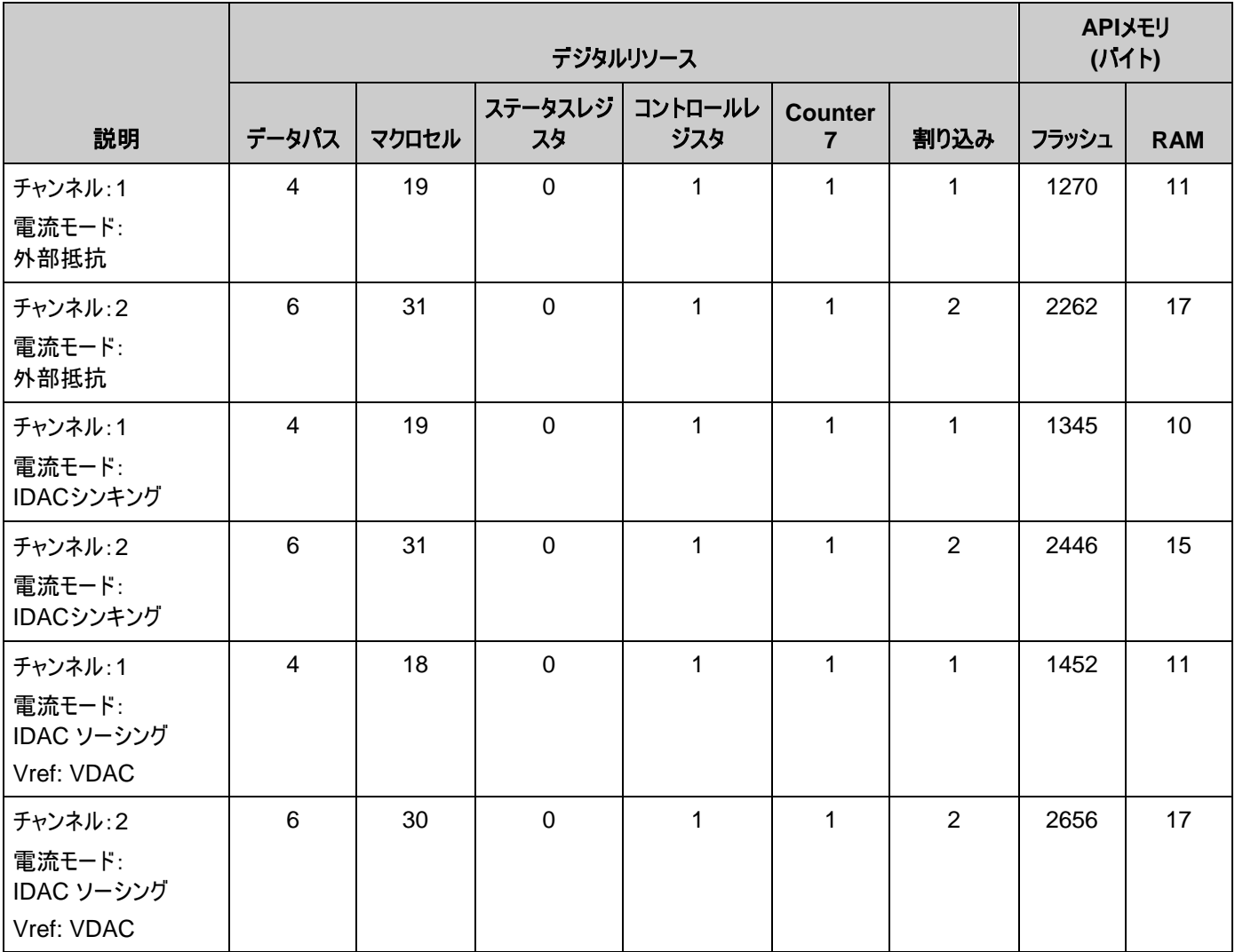

## 以下の表は CapSense CSD 高レベル API リソースを表示しています。

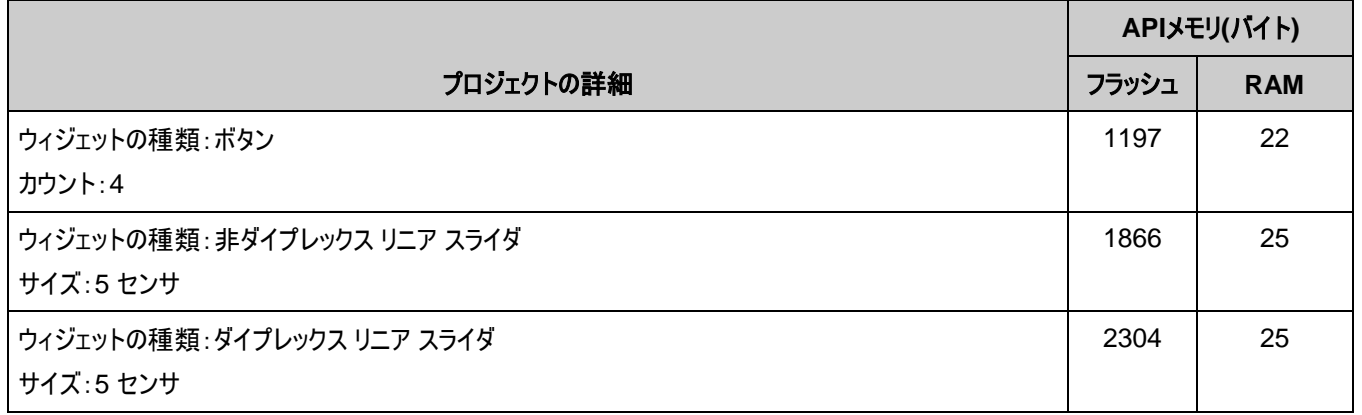

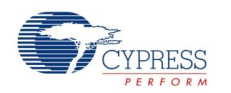

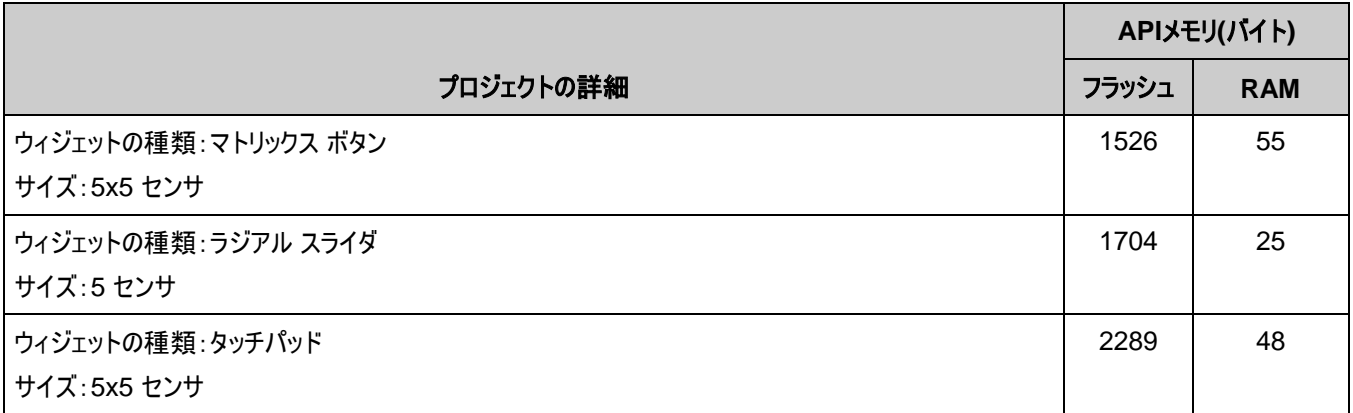

# <span id="page-29-0"></span>『チューナー **GUI** ユーザ ガイド』

このセクションには、CapSense チューナーの使用に役立つ情報および手順を記載しています。

CapSense チューナーは、マニュアルチューニング モードの際に、CapSense コンポーネントを特定のシステムの 環境向けにチューニングするのに役立ちます。また、コンポーネントが SmartSense モードの際には、チューニング 値(読み取り専用)およびパフォーマンスを表示できます。コンポーネントがチューニング モードのいずれでもない場 合は、チューニングはサポートされません。これは、あらゆるパラメータがフラッシュに保存され、最小限の SRAM 使用では読み取り専用になるためです。

## **CapSense** チューニングのプロセス

以下は CapSense コンポーネントの使用およびチューニングのための標準的なプロセスです:

## **PSoC Creator** でのデザインの作成

PSoC Creator ヘルプを必要に応じて参照してください。

## **EZI2C** コンポーネントの配置および設定

1. EZI2C コンポーネントを Component Catalog からデザインにドラッグします。

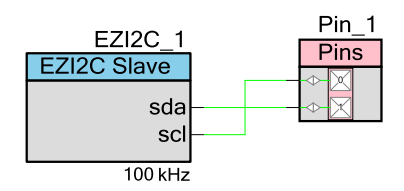

- 2. これをダブルクリックして **Configure** ダイアログを開きます。
- 3. 以下のようにパラメータを変更し、**OK** をクリックしてダイアログを閉じます。

サブアドレスのサイズは 16 ビットである必要があります。

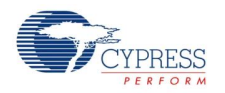

Page 30 of 87 **Document No. 001-79319 Rev. \*\*** 

 生成された API が機能するためには、インスタンス名は **CapSense CSD Configure** ダイアログ (**Tune Helper** タブ下)で使用した名前と一致する必要があります。

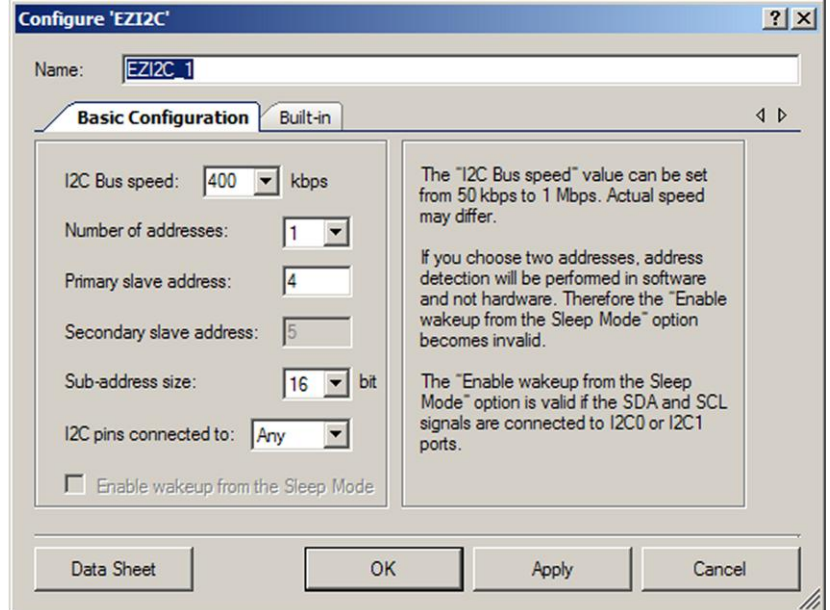

## **CapSense** コンポーネントの配置および設定

1. CapSense\_CSD コンポーネントを Component Catalog からデザインにドラッグします。

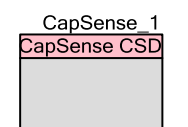

- 2. これをダブルクリックして **Configure** ダイアログを開きます。
- 3. アプリケーションの要件に応じて、CapSense CSD パラメータを変更します。**Tuning method** に **Manual** または **Auto (SmartSense)** を選択します。**OK** をクリックしてダイアログを閉じ、パラメータを保存します。

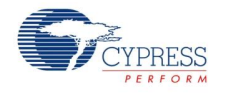

Document No. 001-79319 Rev. \*\* Page 31 of 87

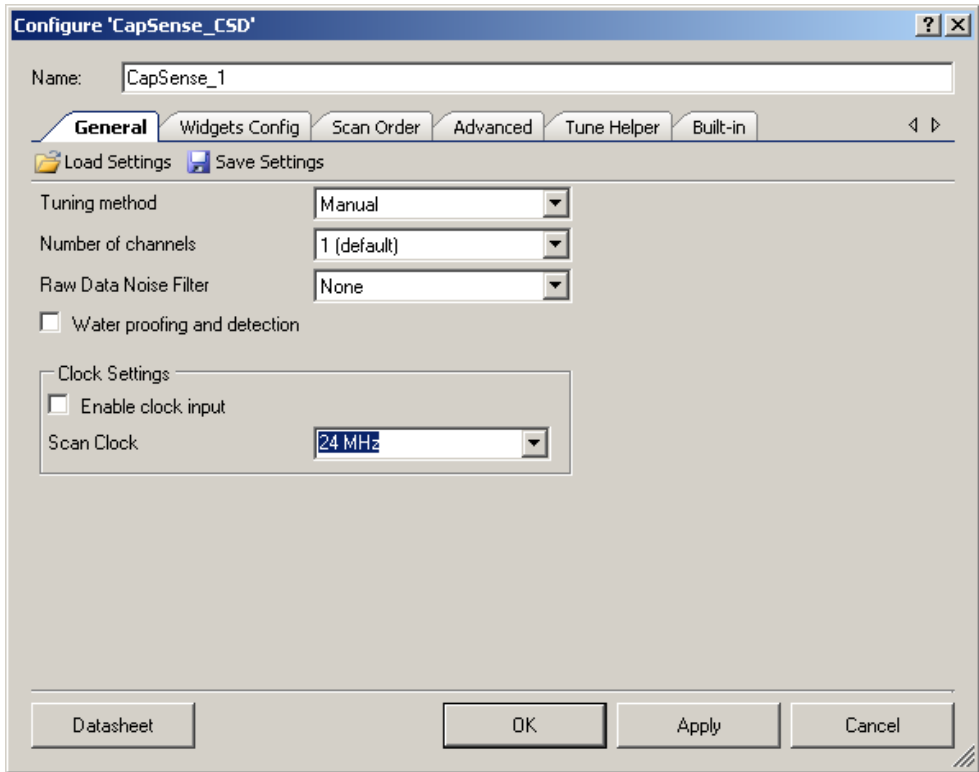

#### **Auto (SmartSense)**の選択

Auto (SmartSense)により CapSense CSD コンポーネントをシステムの詳細にあわせて自動的にチューニング することができます。CapSense CSD パラメータは、ファームウェアによりランタイムに計算されます。このモードで は追加の RAM および CPU 時間が使用されます。Auto (SmartSense)はエラー発生の原因となりやすく繰り 返しが多い CapSense CSD コンポーネント パラメータのマニュアルチューニングを不要にし、適切なシステムオ ペレーションができるようにします。Auto (SmartSense)を選択すると、以下の CSD パラメータがチューニングさ れます。

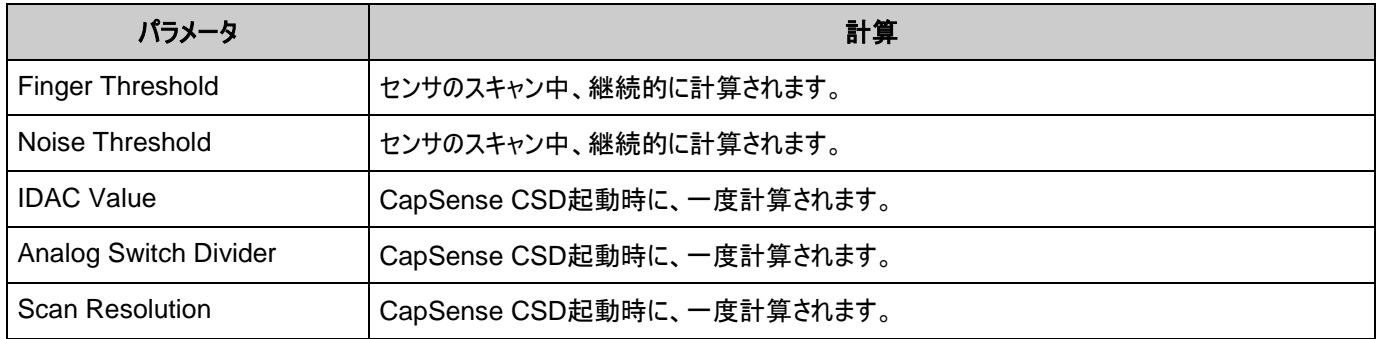

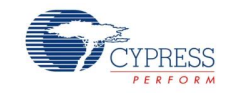

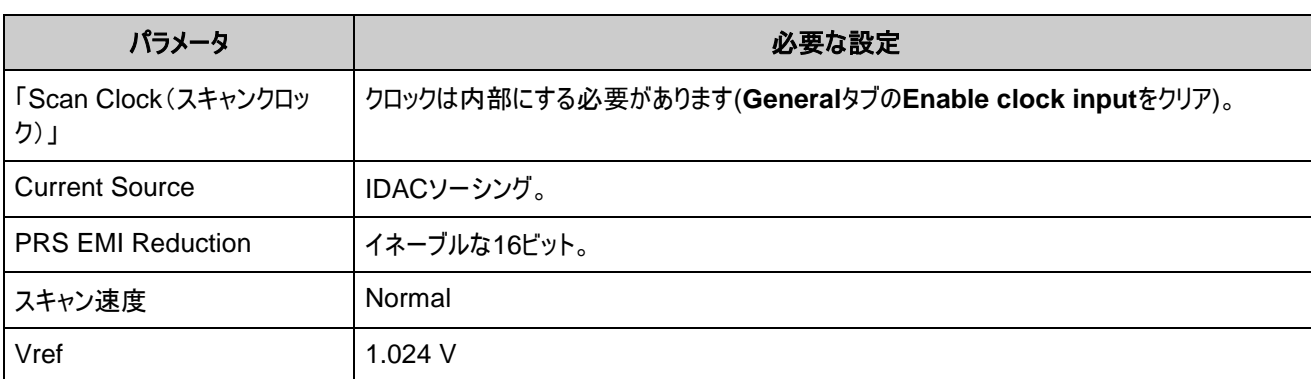

以下は、Auto (SmartSense)チューニングメソッドでのハードウェアパラメータの制限です。

## **CapSense** コンポーネントの設定

1. **Widgets Config** タブにウィジェットを追加し、設定します。

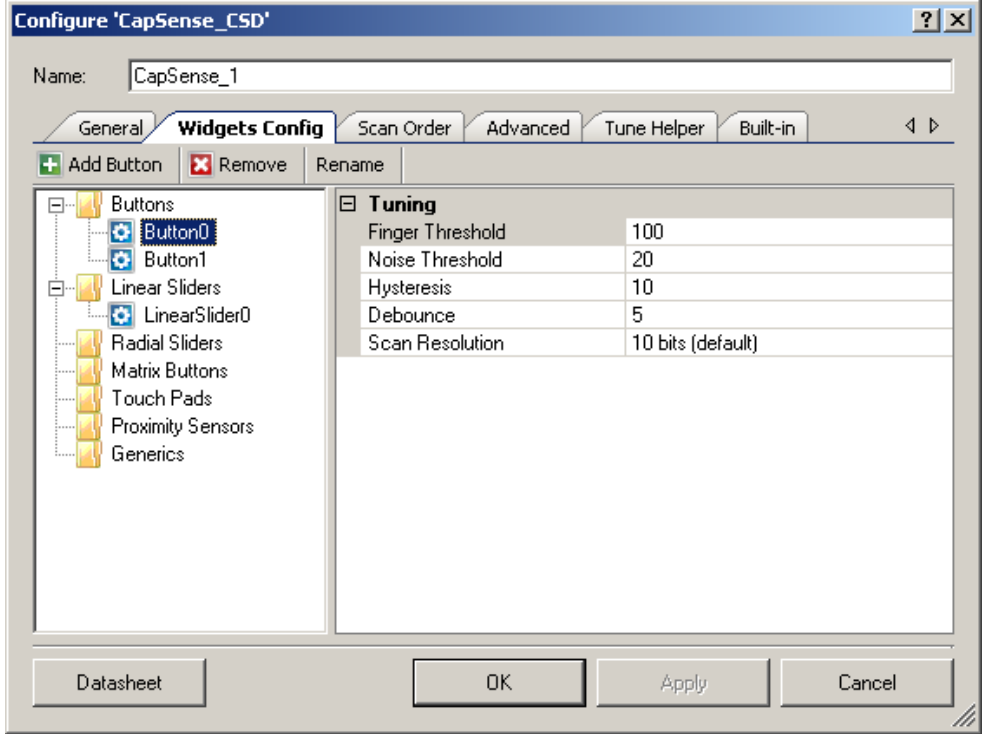

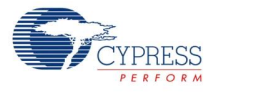

2. **Tune Helper** タブで、EZI2C コンポーネントのインスタンス名を入力し、**Enable Tune Helper** チェックボッ クスを選択する必要があります。

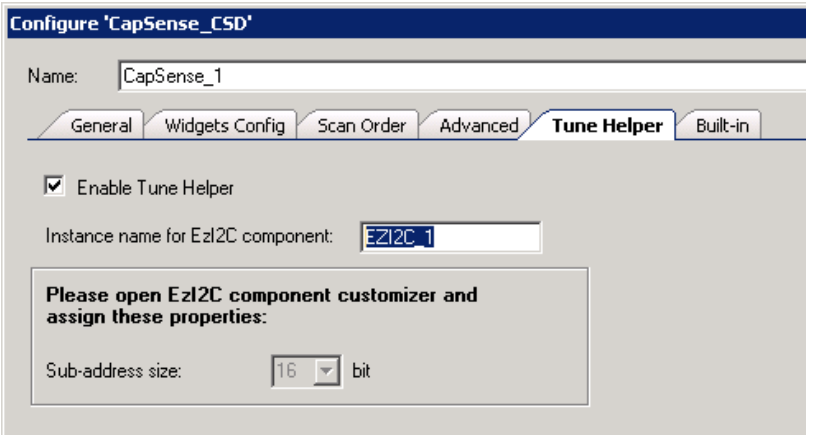

## コードの追加

チューナーの初期化およびプロジェクトの通信コードを *main.c* ファイルに追加します。*main.c* ファイルの例:

```
void main()
{ 
     CYGlobalIntEnable; 
    CapSense 1 TunerStart();
    while(1) {
        CapSense 1 TunerComm();
     }
}
```
## プロジェクトを準備して、**PSoC** デバイスのプログラミングを実施してください

PSoC Creator ヘルプを必要に応じて参照してください。

## チューナー アプリケーションの起動

■ CapSense CSD コンポーネント アイコンを右クリックし、コンテキスト メニューから Launch Tuner を選択し ます。

チューナー アプリケーションが開きます。

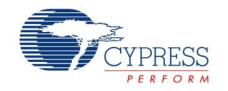

Page 34 of 87 **Document No. 001-79319 Rev. \*\*** 

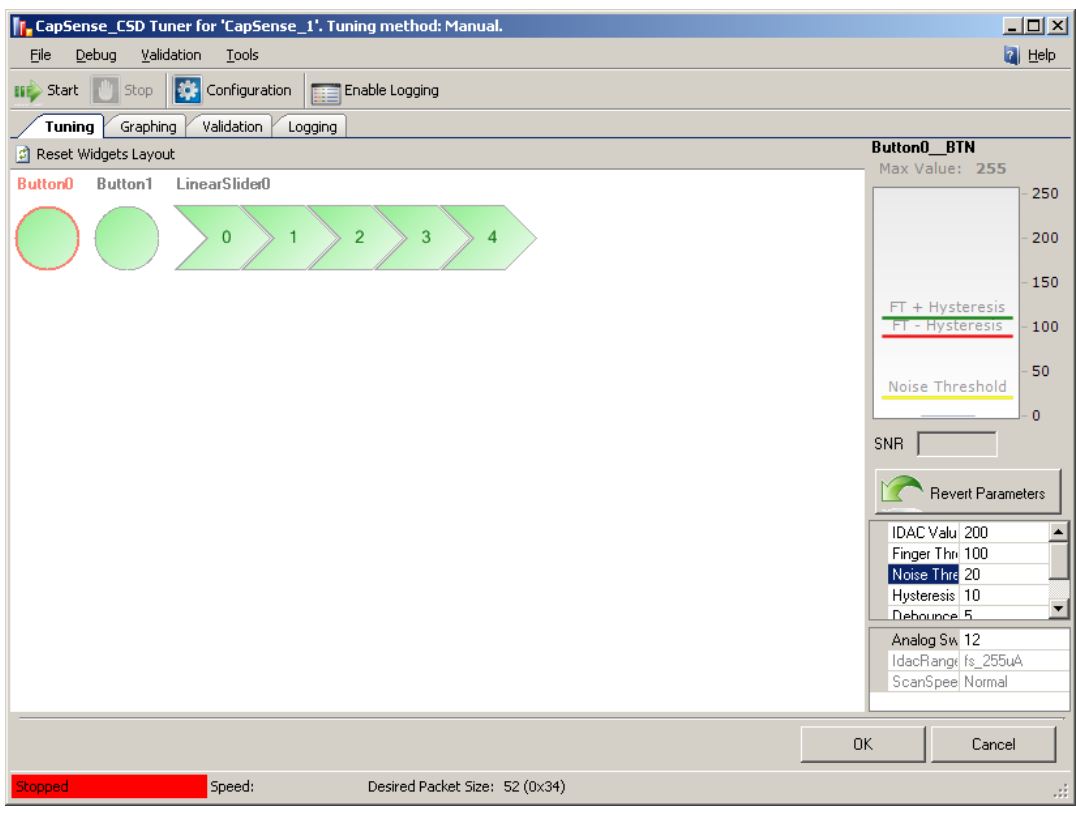

## 通信パラメータの設定

1. **Configuration** をクリックして **Tuner Communication** ダイアログを開きます。

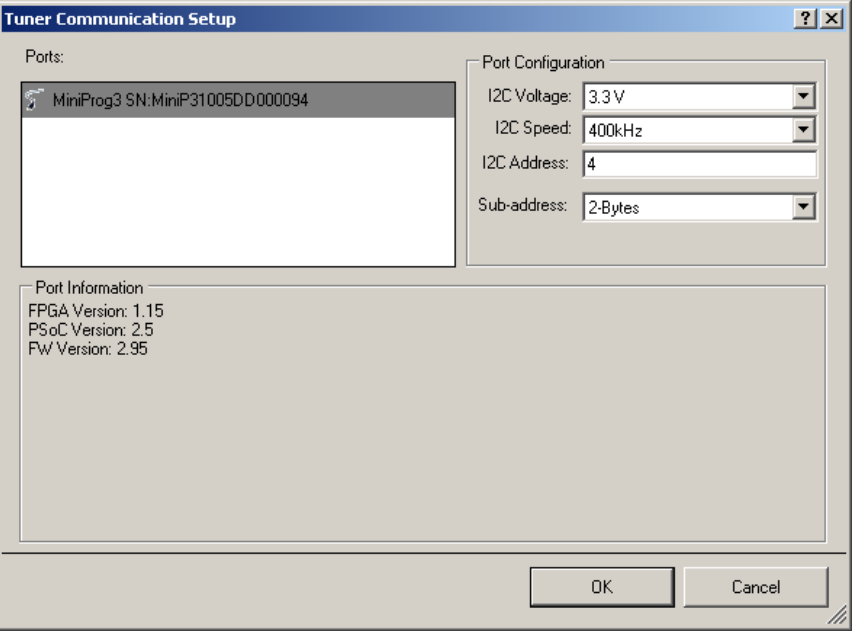

2. 通信パラメータを設定して、**OK** をクリックします。

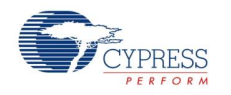

重要:プロパティは EZI2C コンポーネントと同一のプロパティにする必要があります。**I2C Bus Speed**、**I2C Address**、**Sub-address** = 2 バイト。

#### チューニングの開始

■ チューニング GUI の Start をクリックします。CapSense エレメントすべてが開始し、値が表示されます。

#### **CapSense** パラメータ値の編集

 エレメントの <sup>1</sup>つについてパラメータ値を編集して **[Enter]** キーを押すか、別のオプションに移動すると、パラメ ータ値が自動的に適用されます。GUI は引き続きスキャン データを表示しますが、更新したパラメータを使 用したアプリケーションに基づいて変更されます。このデータシートの後半の「チューナー GUI [インタフェース」](#page-43-0)セ クションを参照してください。

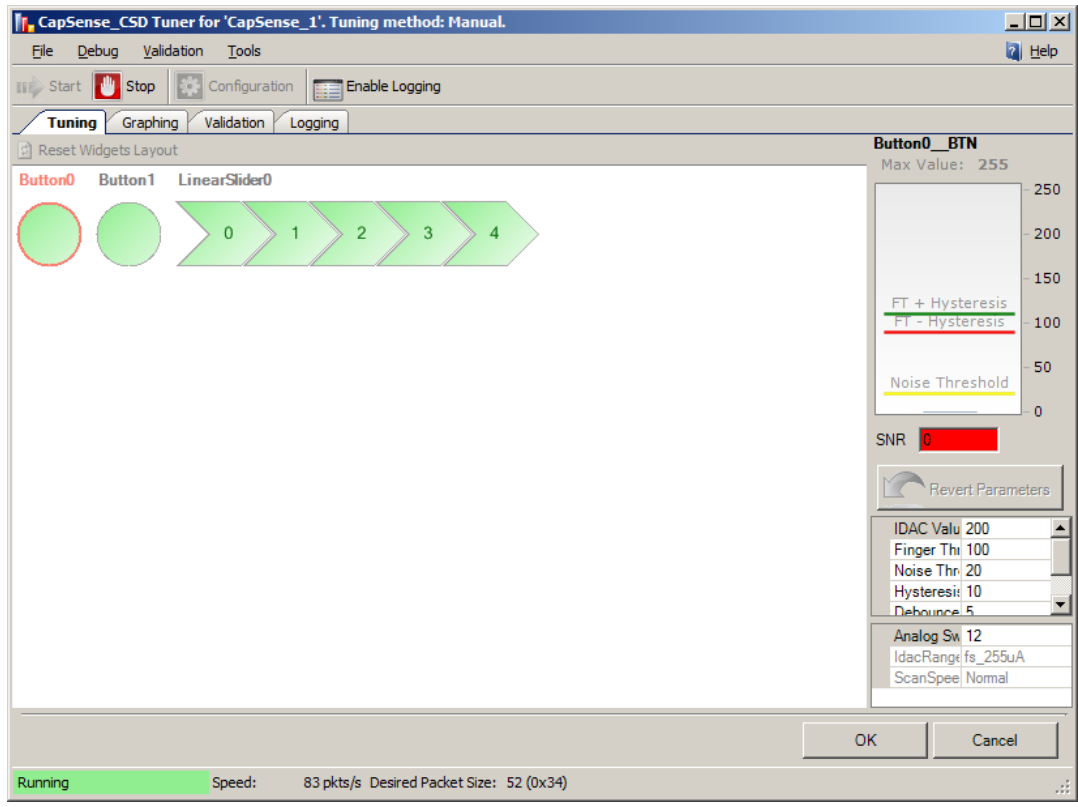

#### 必要に応じて繰り返し

■ チューニングが終了し、CapSense コンポーネントで信頼性の高いタッチ センサ結果を得られるまで、必要に 応じてステップを繰り返します。

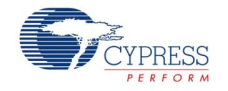
### チューナー アプリケーションを閉じます

**■ OK** をクリックすると、パラメータが CapSense CSD インスタンスに書き込まれます。チューナーアプリケーショ ンダイアログが閉じます。

# **CapSense** バリデーション プロセス

バリデーション メカニズムにより、ボードが十分にチューニングされたかどうかを決定します。以下は、チューナーバリ デーション機能を使用して CapSense デザインの妥当性を確認する標準的なプロセスです。

### バリデーションの開始

- 1. スキャン プロセスを開始する前に、チューナーおよびハードウェアの準備ができている必要があります。前の セ クション、CapSense [チューニングのプロセス、](#page-29-0) を参照して、システム スキャンの準備をします。
- 2. **Validation** タブで、**Acquire Validation Data** をクリックします。すべての CapSense エレメントについて 値の表示が開始されます。

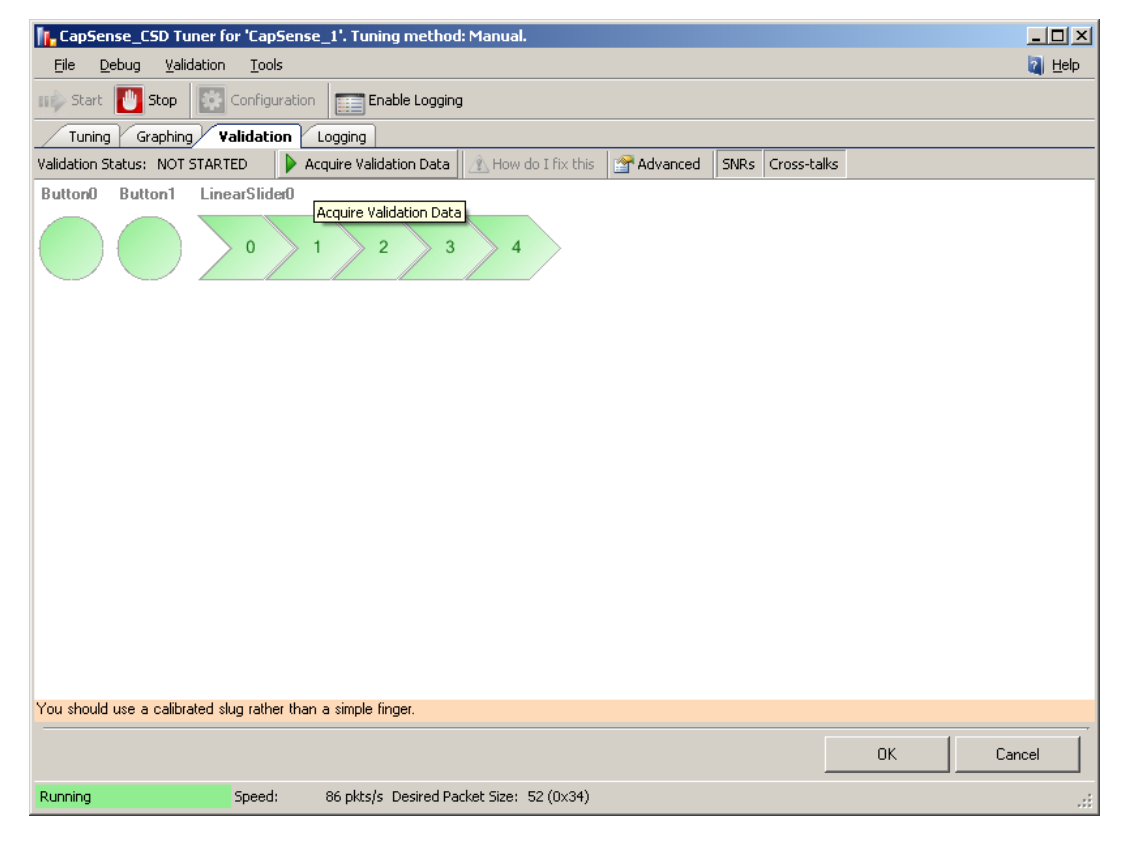

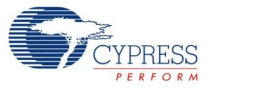

# スティミュレーション センサ

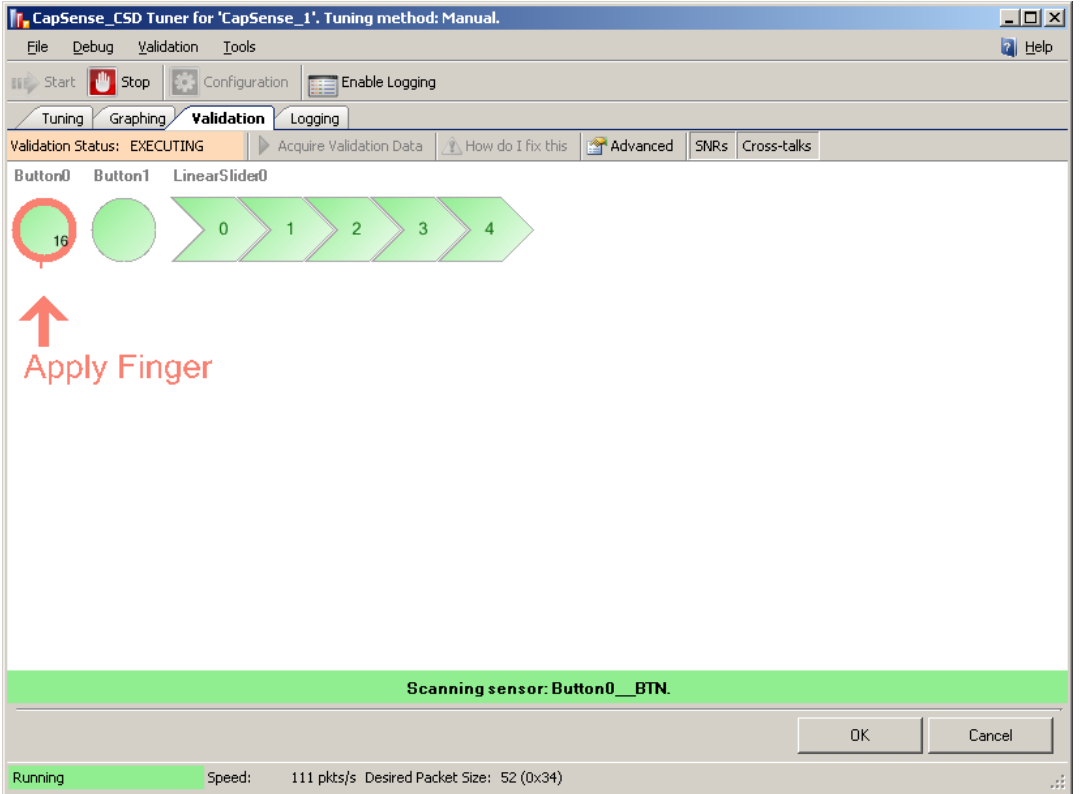

各センサに指を当てるよう、プロンプト表示されます。CapSense エレメントを押すようにプロンプト表示されるた びに、赤い矢印が点滅して、**PRESS HERE** というテキストがレイアウト上のターゲットを示します。テキストはチ ューナー下に表示され、バリデーション プロセスをガイドします。

現在のセンサのスキャンを開始するには、キーボードの任意のキーを押します。

センサを刺激するには、指で押す代わりに、校正されたスラグの使用を推奨します。

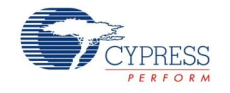

### <span id="page-38-0"></span>バリデーションの表示

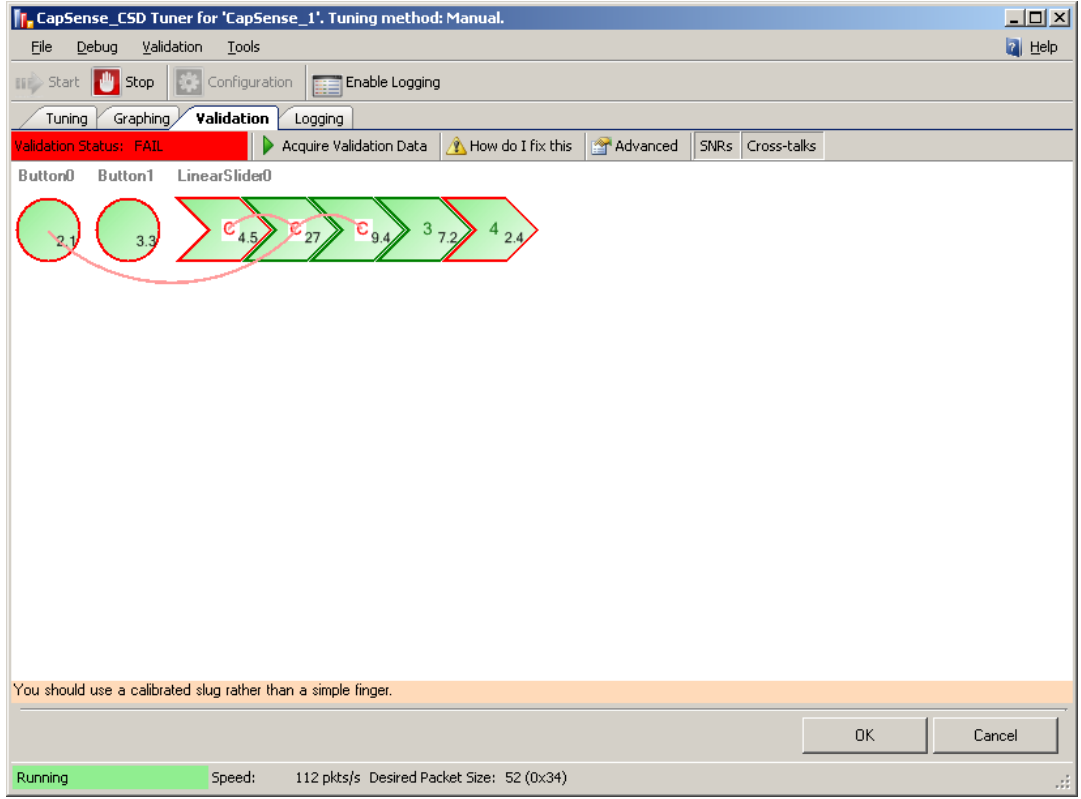

- **赤で点滅、S/N 比が Sufficient Value** 未満の CapSense センサの周囲が強調表示されます。
- **黄色で点滅、 S/N 比が Sufficient Value および Optimal Value の間である CapSense センサの周** 囲が強調表示されます。
- **緑で点灯、S/N 比が Optimal Value を上回っている CapSense センサの周囲が強調表示されます。**

クロストーク効果の警告は以下のように表示されます。

- **Individual Crosstalk Check**。バリデーション プロセスの間、刺激するように指示が出された以外のすべ てのエレメントが、ソフトウェアにより監視されます。あるエレメントが異なるカウントで、**Crosstalk Threshold Percentage**(直接刺激されなかった場合)を超える値になった場合、クロストーク警告が生成 されます。望ましくないカウントを示すエレメントと刺激されたエレメントの間の線が点滅表示されます。
- **Worst Case Crosstalk Check。個別のクロストーク確認がなされると、ソフトウェアは異なるカウント測** 定値を記録します。プロセスが終了すると、最悪の場合のクロストーク予測がなされます。

各センサについて要約が表示されます。これは、 **Worst Case Crosstalk Sensor Count** と等しいクロス トーク効果の数です。最大のクロストーク値は、要約の最初の値であり、2 つ目に大きい値は 2 つ目に表示

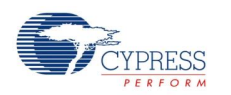

SNR 警告が以下のように表示されます:

されます。例:以下のクロストークカウント(1,5,3,2,4,1,1,0)があり、**Worst Case Crosstalk Sensor Count** が 2 の場合、**Worst Case Crosstalk** の計算は(5 + 4 = 9)となります。

この値が **Worst Case Crosstalk Threshold** を超える場合、センサ表示の中央に「**C**」の文字が点滅 します。

### バリデーションの結果

バリデーションで障害がカバーできない場合、**Validation Report** が表示されます。このレポートには以下の情 報が含まれます。

- Optimal Value 未満の SNR 値
- **Sufficient Value** 未満の SNR <sup>値</sup>
- 最悪のケースのクロストーク障害のシグナル。およびその場合にはクロストーク数

Validation Report を開くには、**Validation** タブの **How do I fix this** ボタンをクリックすることもできます。

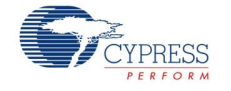

# マニュアルチューニングのプロセス

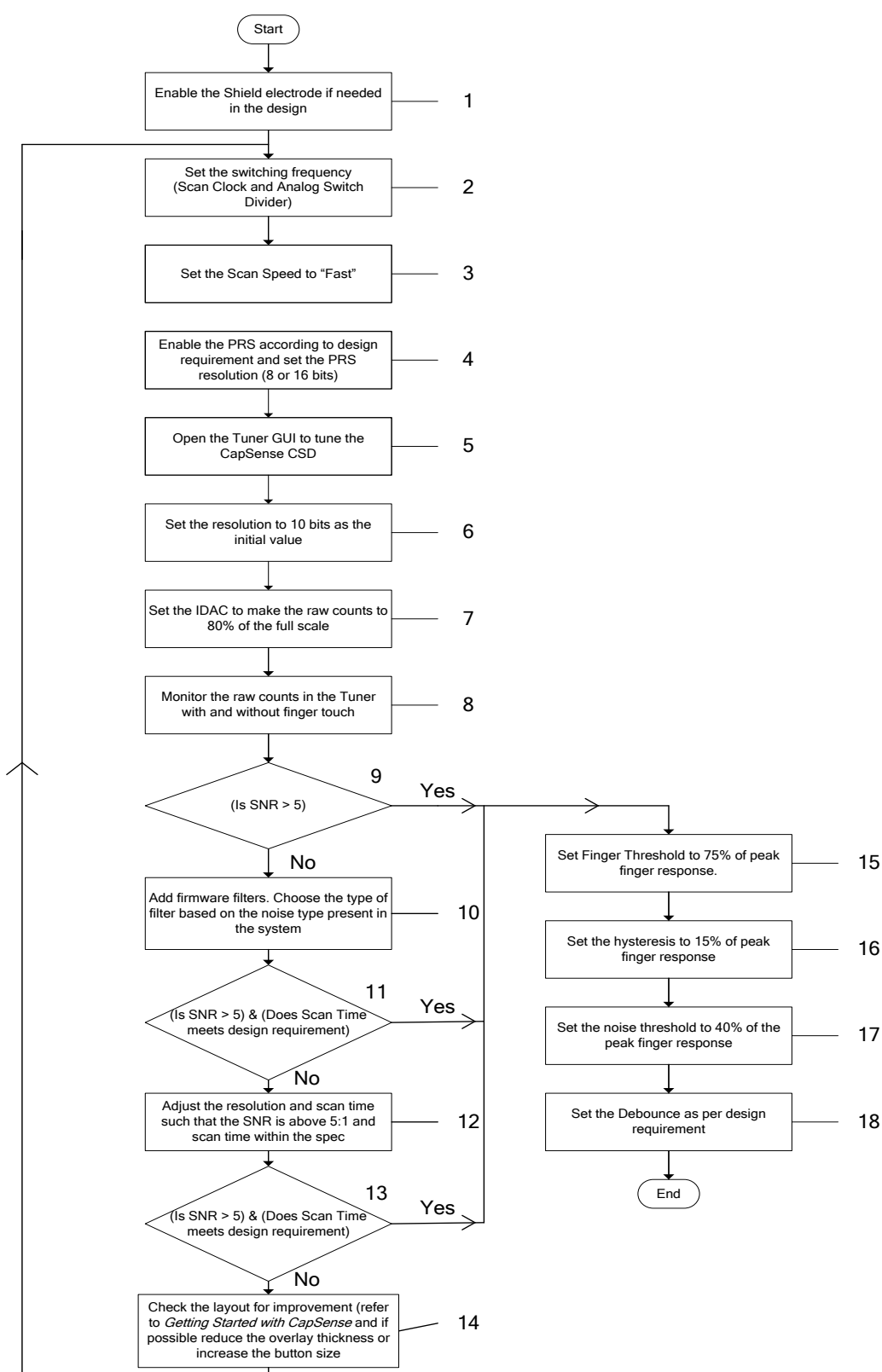

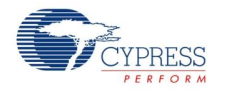

Document No. 001-79319 Rev. \*\* Page 41 of 87

- 1. 設計要件により、シールドはイネーブルまたはディスエーブルになっています。センサのオーバーレイが濡れる可 能性があるアプリケーションの場合[\(AN2398](http://www.cypress.com/?rID=2740) を参照)、EMI に対するシールド、または過剰に高い Cp の緩 和には、シールドが役立ちます。電流モードが **IDAC Sourcing** に設定されており、リファレンス電圧が **Vref 1.024V** の場合、シールド信号は SIO ピンに接続する必要があります。それ以外の場合は、シールド を任意のピンにルーティングできます。詳細情報については、この文書の後半の[「シールド電極」](#page-77-0)セクションを 参照してください。
- 2. 静電容量式センサがいずれも完全に充電および放電されるように、切り替え周波数を設定してください。 **Scan Clock** および **Analog Switch Divider** により、センサコンデンサが切り替えられる周波数を決定し ます。**Scan Clock** は CapSense コンポーネントの 1 つ目のクロック源です。**Analog Switch Divider**(プリスケーラ)は、スキャンクロックを分割し、切り替えクロックを作成します。これを使用して各センサ の充電および放電が行なわれます。センサが完全に充電および放電されない場合は、**Analog Switch Divider** を上昇させて、切り替え周波数を低下させます。

センサが完全に充電および放電しているかテストするには、各センサのピンをプローブします。注、センサコンデ ンサの電圧をオシロスコーププローブで観測している間に、センサの寄生容量にプローブ静電容量が追加され ます。プローブを 10 倍モードで使用すると、プローブの静電容量が低下します。使用可能な場合は、FET 入力プローブを使用してください。センサが完全に充電および放電されていることを確認します。完全に充電 および放電されていない場合は、コンポーネント設定で **Analog Switch Divider** 値を上昇します。このパ ラメータはチューナー GUI で変更できないため、コンポーネント設定を行なう必要があります。そのため、この 値がコンポーネントの **Configure** ダイアログで変更されると、デバイスでプロジェクトを再びビルドし、プログラ ムする必要があります。

- 3. **Scan Speed** の初期値は **Fast** に設定されています。信号対ノイズ比(SNR-S/N 比)またはスキャン時間 の要件に適合しない場合は、この値を事後に変更することができます。
- 4. CapSense の外部 EMI の影響を低減し、センサのスキャン エミッションを低減するために、PRS は初期設 定でイネーブルになっています。EMI の影響を受けやすい設計ではイネーブルにします。PRS の分解能は 8 ビットまたは 16 ビットです。これはスキャン時間に依存します。スキャン時間が長い場合 PRS 16 を、スキャ ン時間が短い場合は PRS 8 を使用します。
- 5. CapSense チューナー GUI を開きます。
- 6. 分解能を 10 に設定します。

分解能およびスキャン速度を上昇すると、感度が向上しますが、スキャン時間も上昇します。そのため、スキ ャン時間と感度はトレードオフの関係にあります。

分解能 10 はチューニングプロセスの開始値として適切ですが、 1 mm 未満の薄いオーバーレイを使用した 設計では、分解能 8 および 9 などの低めの値も初期値として使用できます。

7. GUI の IDAC 値を変更して、Raw カウントがフルスケール値の 80 % に到達するようにします。フルスケール 値は 2^ 分解能です。IDAC 値を低減すると Raw カウントが上昇し、逆の場合もまた同様になる点に注 意してください。IDAC 値を変えても 80 % を達成することが不可能であれば、コンポーネント設定で IDAC 範囲を変更してください。IDAC 範囲はチューナー GUI では変更できません。コンポーネントの **Configure**

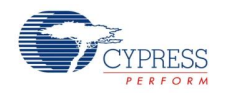

ダイアログで変更してください。値が **Configure** ダイアログで変更されたら、プロジェクトを再びビルドして、デ バイスにプログラムしてください。

8. 指の存在がある場合とない場合で、Raw カウントを監視します。ピークツーピーク ノイズとピークの指の応答 に注意します。SNR(S/N 比) を次のように計算します。

 $SNR =$ Peak Finger Response Peak to Peak Noise when finger is not present

- 9. CapSense を適切に設計するには、S/N 比は 5 を超える値にしてください。合計スキャン時間が設計に適 しているか確認します。S/N 比 要件に適合しない場合、ファームウェア フィルタを追加します[。フィルタ](#page-76-0) セクシ ョンを参照し、システムに存在しているノイズに適したフィルタの種類を選択します。ほとんどのデザインでは、 First Order IIR 1/4 フィルタから開始します。これは、最小限の SRAM で高速の応答が得られるためです。
- 10.ステップ 8 と同様、S/N 比を確認します。また、スキャン時間が設計要件に適合しているか確認します。GUI 内でチューニングした値は、GUI で **OK** ボタンをクリックすると更新されます。パラメータの設定に基づいて、コ ンポーネントによりスキャン時間の概数が計算されます。スキャン時間は、スキャン順序のタブに表示されます。 高分解能でスキャン速度が低速のセンサがデザインに多数含まれる場合、すべてのセンサの合計スキャン時 間は、結果として、センサ間のスキャン間隔が長くなります。

**S/N** 比が **5** 未満の場合、分解能、スキャン速度、あるいは両方を上昇します。これによってスキャン時間が 上昇します。そのため、S/N 比が 5 を超える値にし、スキャン時間を設計仕様未満に保つには、分解能とス キャン時間の両方をチューニングしてください。S/N 比およびスキャンを再確認します。S/N 比を 5:1 にし、ス キャン時間を設計仕様以内に保てない場合、PCB レイアウトまたはオーバーレイ設計の改善を試みてくださ い。「*[CapSense](http://www.cypress.com/?rID=48787)* の導入」で PCB デザインのガイドラインを参照してください。また、オーバーレイの厚さを低 減するか、ボタンの直径を大きくすることで、感度を上昇させることができます。

- 11.S/N 比が 5:1 に達したら、以下のファームウェアパラメータを設定します。
	- Finger Threshold は、センサがアクティブかどうかを決定するために、ファームウェアが閾値として使用す るパラメータです。このパラメータをピークの指の応答の 75% にセットします。
	- ヒステリシスをピークの指の応答の 15% にセットします。
	- □ ノイズ閾値を指の応答の 40% にセットします。
	- デバウンスは、ESD イベントのように高周波数、高い振幅のノイズでも、ボタンが起動されないようにしま す。デバウンスの値は 1 または 2 などの小さい数にしてください。これは、スパイクや高周波数ノイズにより ボタンのタッチが誤ってトリガされるが、2 つのスキャンの長さほど広くないためです。高速スキャン設計では、 デバウンスの値は 5 などの高い値に設定してください。

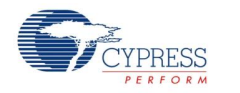

Document No. 001-79319 Rev. \*\* Page 43 of 87

# チューナー **GUI** インタフェース

# 汎用インタフェース

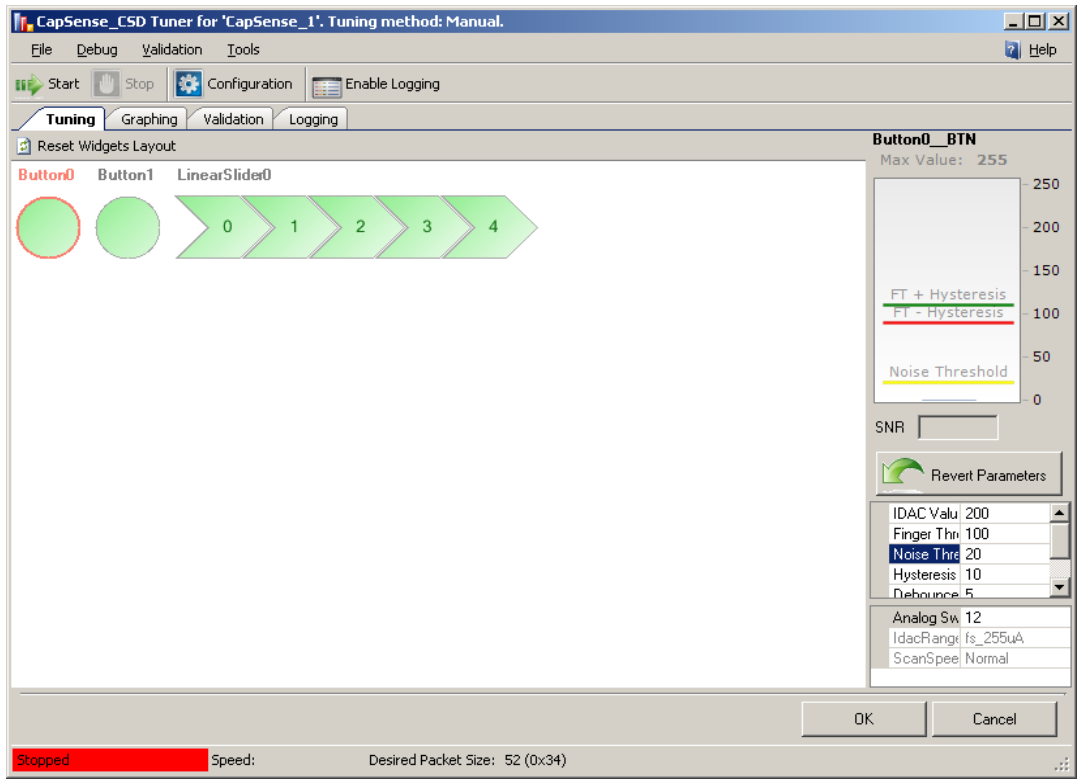

トップ パネルボタンは以下の通りです:

- **Start**(またはメインメニュー項目の **Debug > Start**) チップからのデータの読み込みと表示が開始されます。 設定されている場合、グラフおよびログも開始されます。
- **Stop**(またはメインメニュー項目の **Debug > Stop**) チップからのデータの読み込みと表示が停止します。
- Configuration(またはメインメニュー項目の Debug > Configuration) Communication **Configuration** ダイアログが開きます。
- Enable Logging (またはメインメニュー項目の Debug > Start) デバイスから受信したデータのログ ファ イルへの記録をイネーブルにします。

メインメニュー:

- **File > Settings > Load Settings from File** XML チューニングファイルから設定をインポートし、チュ ーナーにすべてのデータをロードします。
- **File > Help** ヘルプファイルが開きます。 その他の項目により、トップおよびボトムのパネルボタンの機能が 2 倍になります。

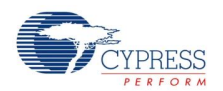

タブ:

- **Tuning** コンポーネントウィジェットすべてがワークスペースで構成した通りに表示されます。これにより、物 理的 PCB またはエンクロージャと同様にウィジェットを配列することができます。このタブは、ウィジェットパラメ ータのチューニングおよびウィジェットのデータと状態の表示に使用します。
- **Graphing 個別のウィジェットデータを図で詳細表示します。**
- Logging ログデータとデバッグ機能を提供します。

ボトムパネルボタン:

- OK (またはメインメニュー項目の File > Apply Changes and Close) パラメータの現在の値を CapSense コンポーネントインスタンスにコミットし、GUI を閉じます。
- Cancel (またはメインメニュー項目の File > Exit) パラメータの値をコンポーネントインスタンスにコミットせ ず、GUI を閉じます。

**Tuning** タブ

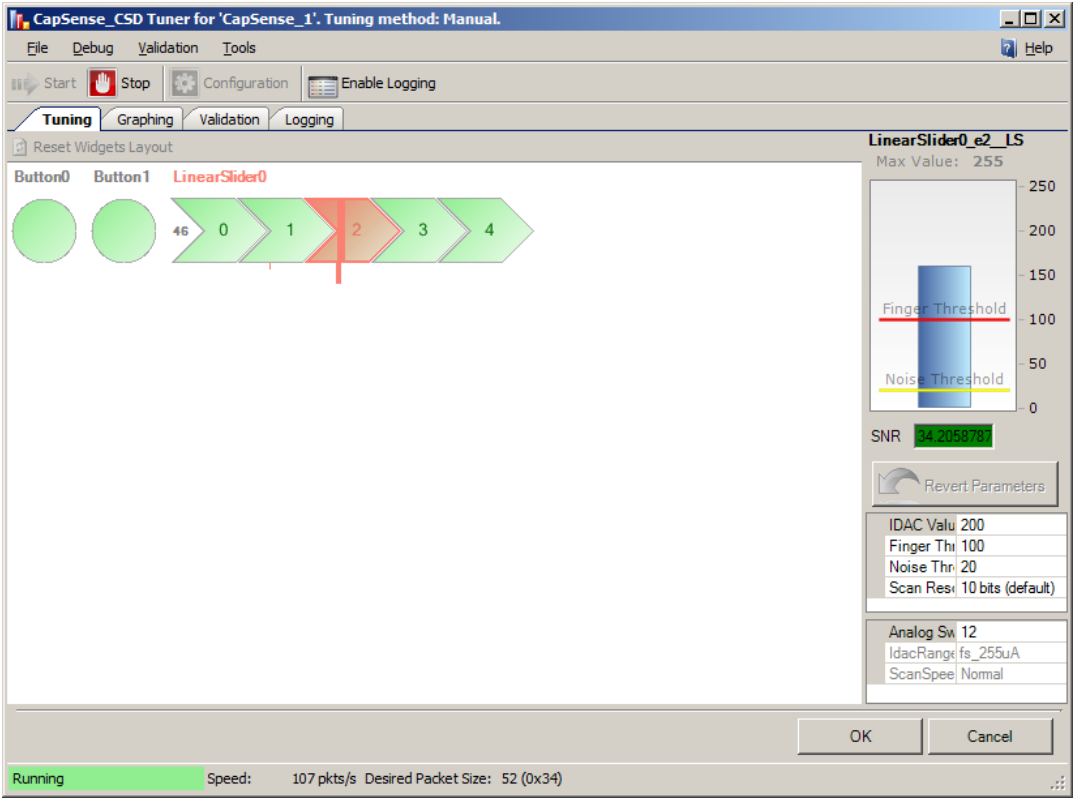

 **Widgets schematic** – 設定されたウィジェットすべてのグラフ表示が含まれます。ウィジェットが <sup>2</sup>つ以上の センサで構成される場合、個別のセンサを選択して、詳細分析することができます。回路図で各ウィジェット を移動できます。

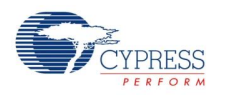

- **Reset Widget Layout** ボタン ウィジェットを回路図内の初期設定位置に移動します。
- **Bar graph** 選択したセンサの信号値を表示します。
	- □ 詳細表示した棒グラフの最大スケールは Max Value ラベルをダブルクリックして、調整することができます。 有効な範囲は 1~255 で、初期設定は **255** です。
	- □ 現在の指がオンにする閾値は、棒グラフに緑色の線で表示されます。
	- □ 現在の指がオフにする閾値は、棒グラフに赤色の線で表示されます。
	- □ 現在のノイズ閾値は、棒グラフに黄色の線で表示されます。
- **SNR** (S/N <sup>比</sup>)-選択したセンサについて、信号対ノイズ比がリアルタイムで計算されます。S/N 比の値が <sup>5</sup> 未満では不適切で、赤色表示されます。5~10 は下限値で黄色、10 を超える値は適切であり、緑色表 示されます。SNR(S/N 比)値は、以前に受信したデータに基づいて計算されます。
- **Revert Parameters** ボタン パラメータを初期値にリセットし、これらの値をチップに送ります。初期値は GUI を起動したときに表示されていた値です。
- **Sensor properties** ウィジェットの種類に基づき、選択したセンサのプロパティを表示します。右側のサイ ド パネルに配置されています。
- **General CapSense properties**(読み取り専用) ランタイム中に変更できない CapSense CSD コン ポーネントのグローバル プロパティを表示します。これらは参照目的のみです。この情報は右側のパネルの下 部に表示されます。
- Widget controls context menu(この機能は GUI のウィジェット制御にのみ適用されます):
	- **Send To Back** ウィジェット制御を表示の背面に送ります。
	- **Bring To Front** ウィジェット制御を表示の正面に配置します。
	- **Rotate Clockwise 90** ウィジェット制御を時計回りに 90 度回転します。(リニア スライダのみ)
	- **Rotate Counter Clockwise 90** ウィジェット制御を反時計回りに 90 度回転します。(リニア スライ ダのみ)
	- **Flip Sensors** センサの順序を反対にします。(リニア スライダおよびラジアル スライダのみ)
	- **Flip Column Sensors** 列センサの順序を反対にします。(タッチパッドおよびマトリックス ボタンのみ)
	- **Flip Row Sensors** 行センサの順序を反対にします。(タッチパッドおよびマトリックス ボタンのみ)
	- **Exchange Columns and Rows** 列センサが行になり、行センサが列になります。(タッチパッドおよ びマトリックス ボタンのみ)

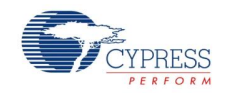

Page 46 of 87 **Document No. 001-79319 Rev. \*\*** 

# **Graphing** タブ

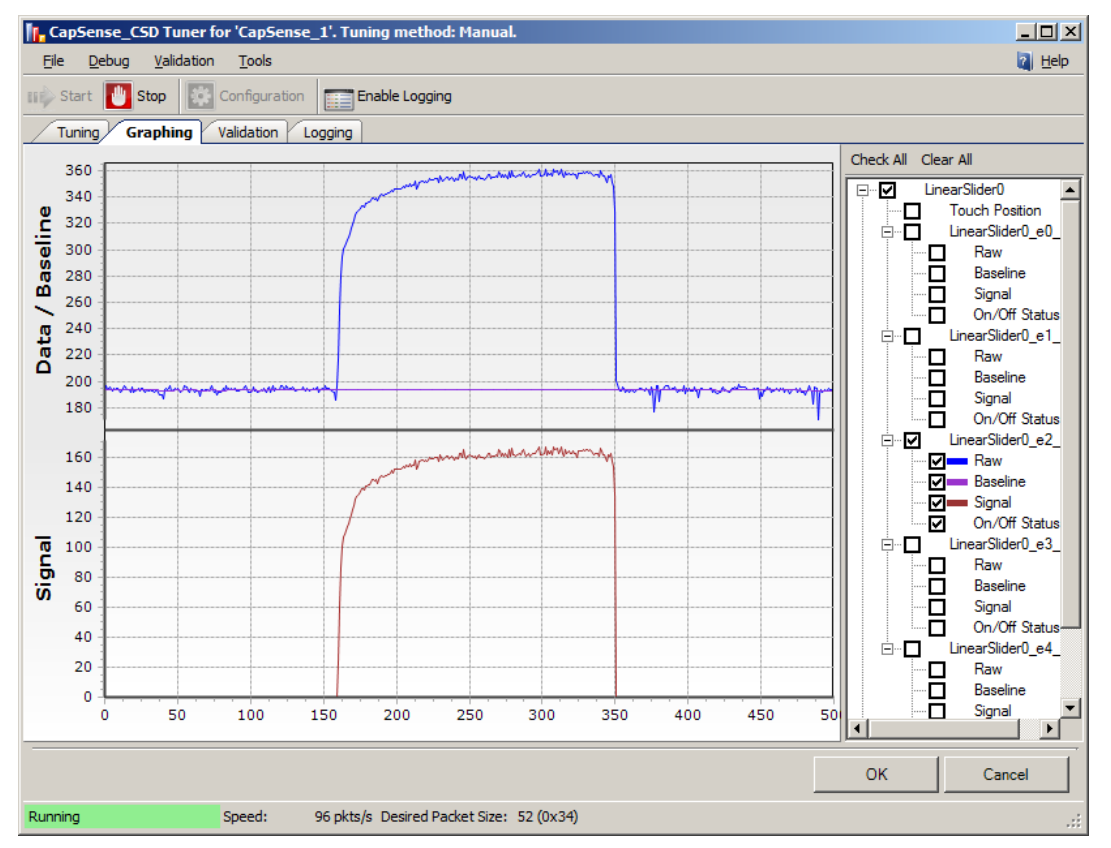

- 図領域 ツリー表示から選択した項目について、図を表示します。メニュー項目 **Export to .jpg** を右クリッ クすると、図領域のスクリーンショットが生成され、.jpg ファイルとして保存されます。
- **Tree view** ウィジェットとセンサのデータの組み合わせすべてを図で表示し、ログ機能がイネーブルになって いる場合はファイルに記録します。On/Off Status データ値はログされるだけで、図には表示されません。

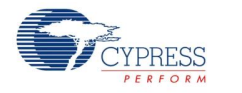

Document No. 001-79319 Rev. \*\* Page 47 of 87

# **Validation** タブ

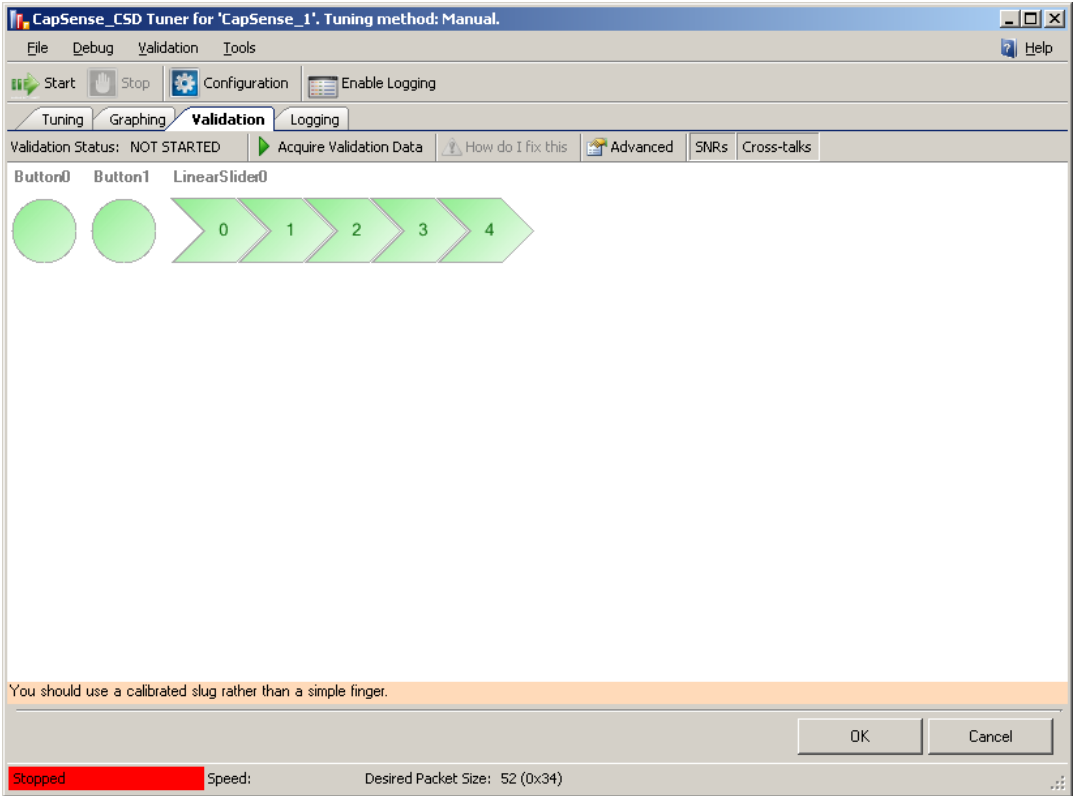

**Validation** は診断専用です。このタブにはウィジェット レイアウト表示が含まれますが、レイアウトを編集すること はできません。このレイアウト部分は表示専用として使用されます。

**Widgets schematic** – 設定されたウィジェットすべてのグラフ表示が含まれます。

トップ パネル コントロール:

- **Validation Status** ラベル —バリデーションの状況を表示します。 以下のメッセージがあります。
	- **VALIDATION NOT STARTED** デザインが最後に変更されて以来、バリデーション プロセスは実行 されていません。
	- **PASS** 完全なバリデーション プロセスが障害なく終了しました。
	- **FAIL** バリデーションでカバーできない障害がありました。バリデーション レポートが表示されます。
- Acquire Validation Data ボタン(またはメイン メニュー項目の Validation > Acquire Validation **Data**) – バリデーション プロセスを開始します。このプロセスによりオペレーション順序がガイドされ、各センサに 順番に指を当てるようにプロンプト表示されます。
- **How do I fix this** ボタン バリデーションに合格しなかったセンサに推奨される修正方法を含むレポートが 開きます。このボタンは、バリデーション プロセスが過去に完了しており、デザイン エラーが検出された場合に のみ使用できます。

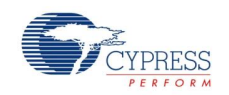

Page 48 of 87 **Document No. 001-79319 Rev.** \*\*

- Advanced ボタン(またはメインメニュー項目の Validation > Validation Advanced properties)– バ リデーション プロパティのプロパティ ウィンドウを開きます(詳細情報は[「バリデーションの高度なプロパティ」](#page-49-0)を参 照してください)。
- **SNR** ボタン ウィジェット回路図で、S/N <sup>比</sup> 表示をオンまたはオフにします(詳細情報は[「バリデーションの表](#page-38-0) [示」](#page-38-0)を参照してください)。
- Crosstalks ボタン ウィジェットで、回路図のクロストーク表示をオンまたはオフにします(詳細情報は[「バリ](#page-38-0) [デーションの表示」](#page-38-0)を参照してください)。

# **Logging** タブ

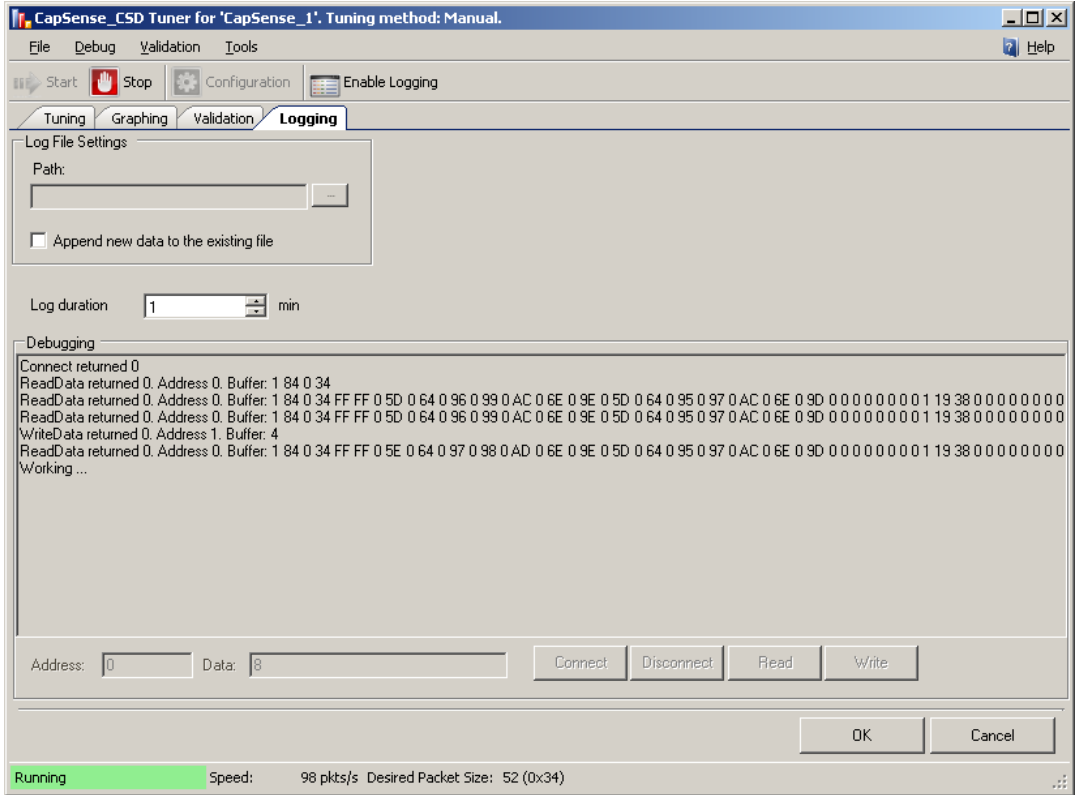

- **Graphing** タブのツリー表示のチェックボックスを選択することで、ログに記録されるデータが示されます。
- **Path** ログファイルのパスを定義します(ファイル拡張子 .csv)。
- **Append new data to existing file** チェックボックス 選択すると、既存のファイルに新しいデータを付記 します。選択しないと、ファイルから古いデータが消去され、新しいデータに置き換えられます。
- **Log duration** ログの長さを分単位で定義します。有効な範囲は <sup>1</sup>~480 で、初期値は **<sup>255</sup>** です。

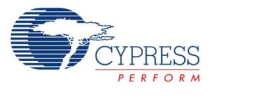

# デバッググループ

この機能はデバッグ目的でのみ存在します。この機能により、チューナーの通信エラーの調査を手助けします。

- デバッグログウィンドウ チューナーが実行する通信コマンドを表示します。すべての通信エラーはここに記録さ れます。チューナーが正常に開始すると、最初の通信コマンド数行のみが記録されます。
- **Connect PSoC デバイスに接続します。**
- **Disconnect** PSoC デバイスから切断します。
- **Address PSoC デバイスのアドレスを指定します。**
- **Read** PSoC デバイスからデータを読み取ります。アドレスフィールドはバッファのアドレスを定義します。デー タフィールドは読み取られるバイト数を定義します。
- **Write** PSoC デバイスにデータを書き込みます。アドレスフィールドはバッファのアドレスを定義します。デー タ フィールドで書き込むデータを定義します。

# <span id="page-49-0"></span>バリデーションの高度なプロパティ

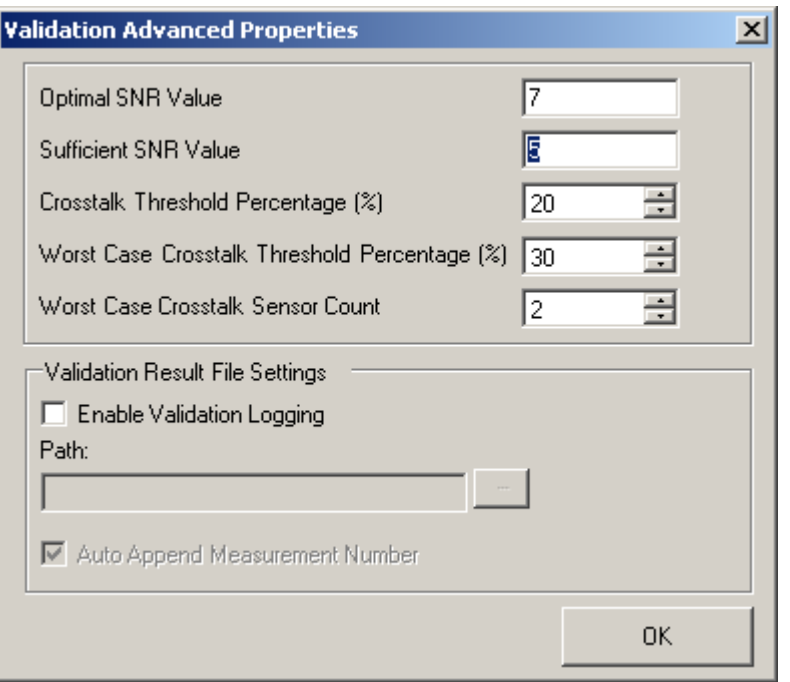

- **Optimal SNR Value** 最適な SNR(S/N <sup>比</sup>)値を定義します。有効な範囲は <sup>0</sup>~100 で、初期値は **<sup>7</sup>** です。
- **Sufficient SNR Value** 十分な SNR(S/N <sup>比</sup>)値を定義します。有効な範囲は <sup>0</sup>~100 で、初期値は **5** です。

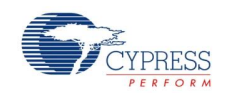

- Crosstalk Threshold Percentage (%)– クロストーク閾値を、各センサについて指の閾値のパーセント で定義します。有効な範囲は 0~100 パーセントで、初期値は **20** です。
- Worst Case Crosstalk Threshold Percentage (%) 最悪のケースのクロストーク閾値を、最悪の ケースのクロストークのパーセントで表示します。有効な範囲は 0~100 パーセントで、初期値は **30** です。
- Worst Case Crosstalk Sensor Count 最悪のケースのクロストークを計算するのに使用するセンサ の数を定義します。有効な範囲は 0~100 で、初期値は **2** です。
- **Enable Validation Logging** バリデーション データのログをイネーブルにします。
- **Path** バリデーション データのログ ファイルのパスを定義します(ファイル名の拡張子 .csv)。
- **Auto Append Measurement Number** チェックボックス 選択した場合、バリデーション プロセスが開 始するごとに、ログファイル名がインクリメントし(例:"validation001.csv")、データは新しいファイルに保存され ます。

### 保存**/**ロード設定機能

チューナー GUI は、スタンドアロンのアプリケーションとしても開けます。その場合は、CapSense CSD コンポーネ ントチューナー GUI の保存およびロード設定を使用してください。

1. カスタマイザの **Save Settings** ボタンをクリックします。

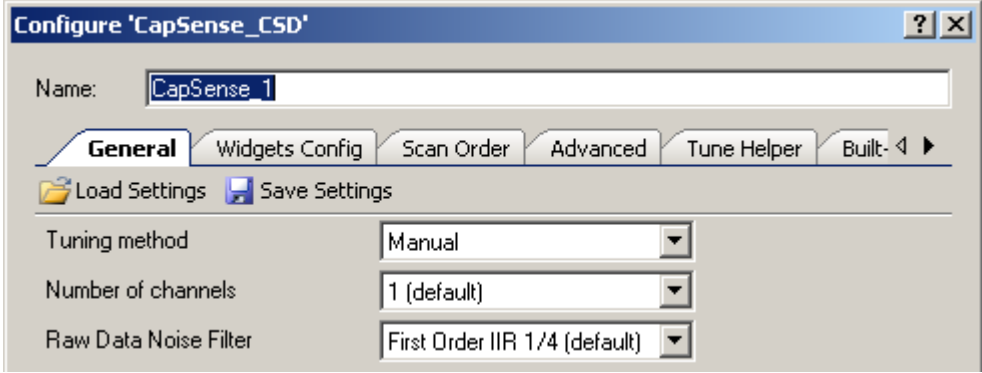

- 2. **Save File** ダイアログボックスで、ファイル名と保存する場所を指定します。
- 3. チューナーウィンドウを開き、**File > Settings > Load Settings from File** をクリックします。

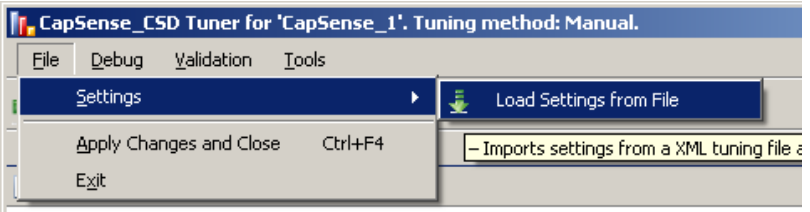

Button0 Button1 LinearSlider0

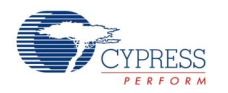

Document No. 001-79319 Rev. \*\* Page 51 of 87

4. **File Open** ダイアログボックスで、コンポーネント設定を前に保存したファイルを示します。設定が自動的にチ ューナーにロードされます。

# アプリケーションプログラミングインタフェース

アプリケーションプログラミングインタフェース(API)ルーチンにより、ソフトウェアを使用してコンポーネントを設定でき ます。以下の表では、各関数の概要を説明しています。続くセクションでは、各関数について詳しく説明します。

初期設定では、PSoC Creator はインスタンス名「CapSense\_1」をデザイン上のコンポーネントの最初のインス タンスに割り当てます。コンポーネントの名称は、識別子の文法ルールに従って固有の名前に変更できます。イン スタンス名は、すべてのグローバル関数名、変数名、定数名のプリフィックスになります。理解しやすいように、次の 表では、インスタンス名「CapSense」を使用しています。

# 汎用 **API**

これらは汎用の CapSense API 関数で、コンポーネントのオペレーションを開始したり停止します:

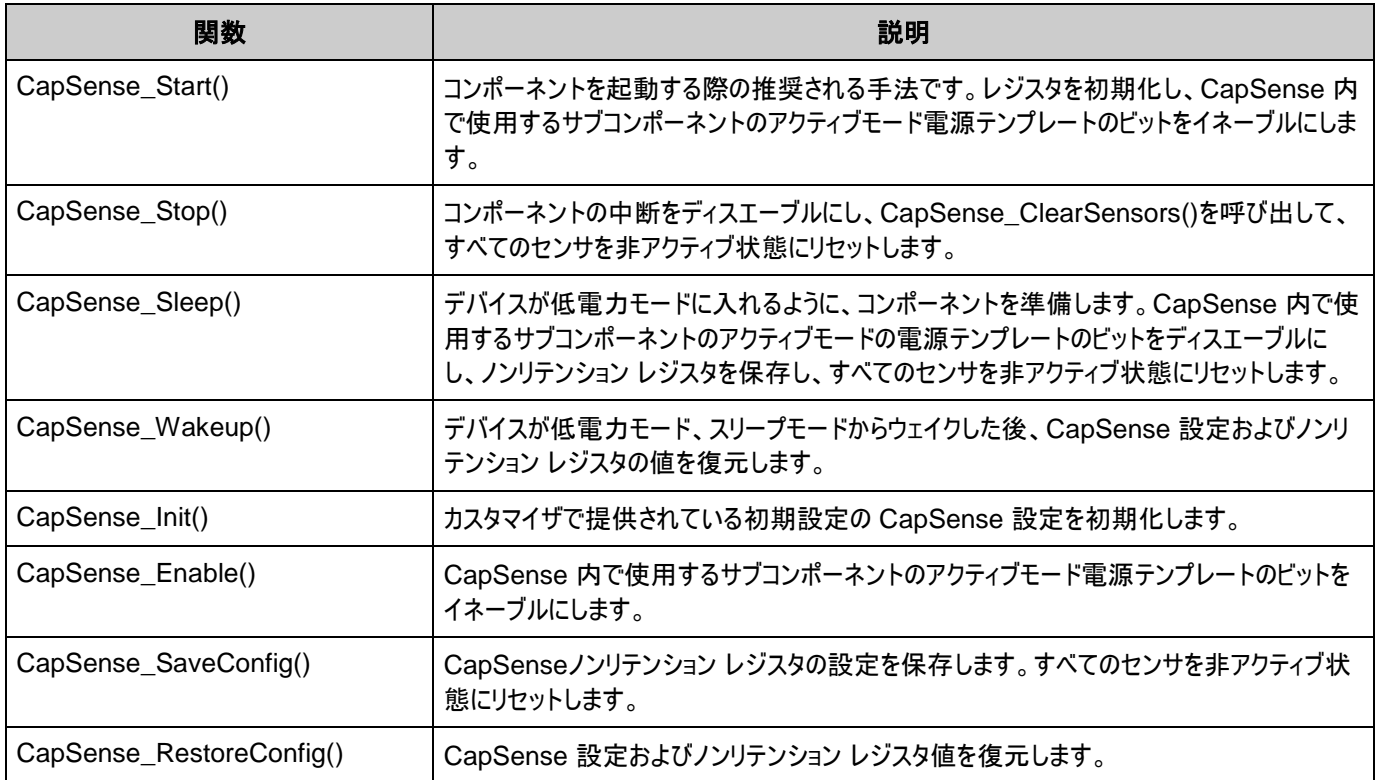

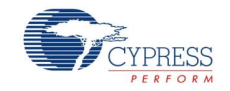

Page 52 of 87 **Document No. 001-79319 Rev. \*\*** 

### **void CapSense\_Start(void)**

- 説明: これは、コンポーネントのオペレーションを開始する際に推奨される方法です。CapSense\_Start()が CapSense\_Init()関数を呼び出し、次に CapSense\_Enable()関数を呼び出します。レジスタを初期化 し、CapSense コンポーネントの CSD 手法を開始します。すべてのセンサを非アクティブ状態にリセットしま す。センサのスキャン中断をイネーブルにします。SmartSense チューニングモードが選択されている場合、こ のチューニング手順がすべてのセンサに適用されます。他の API ルーチンよりも前に CapSense\_Start()ル ーチンを呼び出す必要があります。 引数: なし
- 戻り値: なし
- 副作用: なし
- 

### **void CapSense\_Stop(void)**

- 説明: センサのスキャンを停止し、コンポーネントの中断をディスエーブルにし、すべてのセンサを非アクティブ状態にリ セットします。CapSense 内で使用するサブコンポーネントのアクティブモード電源テンプレートのビットをディ スエーブルにします。
- 引数: なし
- 戻り値: なし
- 副作用: この関数は、すべてのスキャンが完了した後で呼び出してください。

#### **void CapSense\_Sleep(void)**

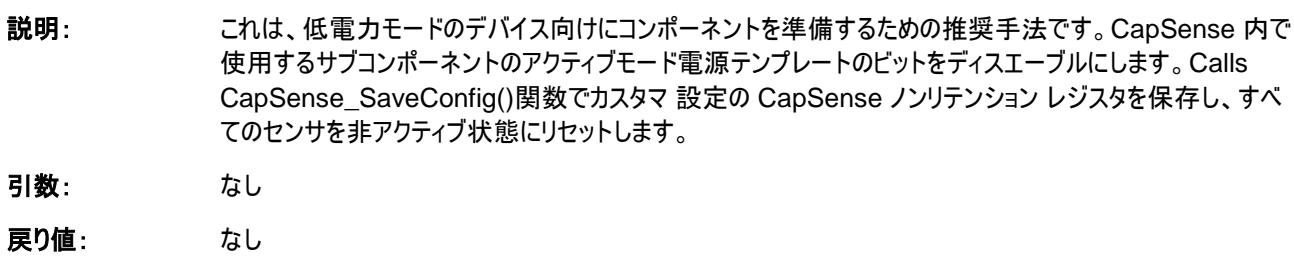

副作用: この関数は、スキャンが完了した後で呼び出してください。 この関数では CapSense コンポーネントで使用したピンを最低消費電力状態にはできません。ピンのドラ イブモードを変更するには、「 ピン[API](#page-64-0)」セクションに記載されている関数を使用します。

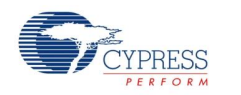

Document No. 001-79319 Rev. \*\* Page 53 of 87

# **void CapSense\_Wakeup(void)**

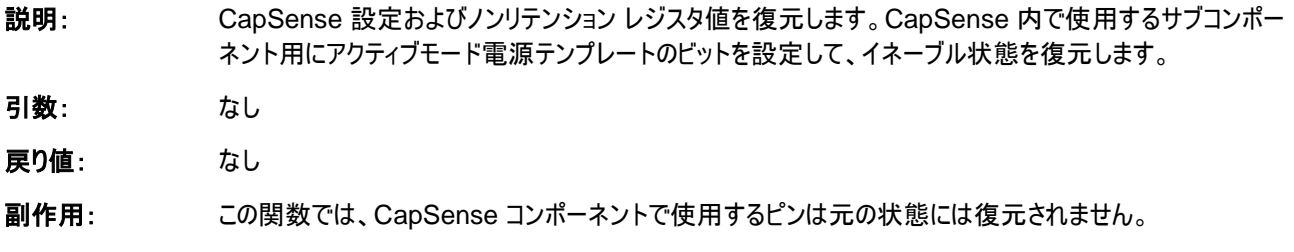

### **void CapSense\_Init(void)**

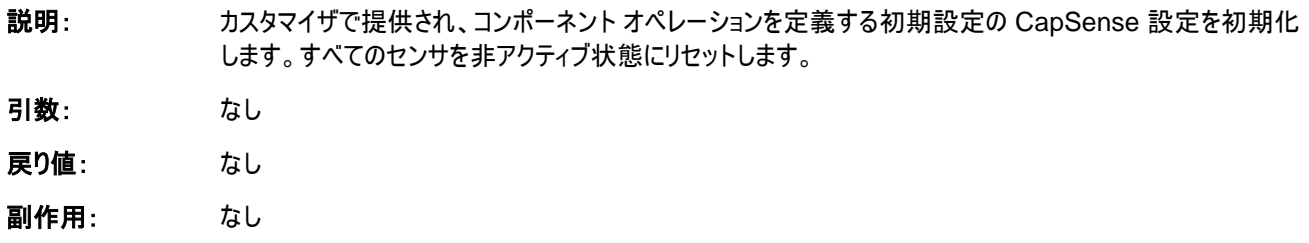

### **void CapSense\_Enable(void)**

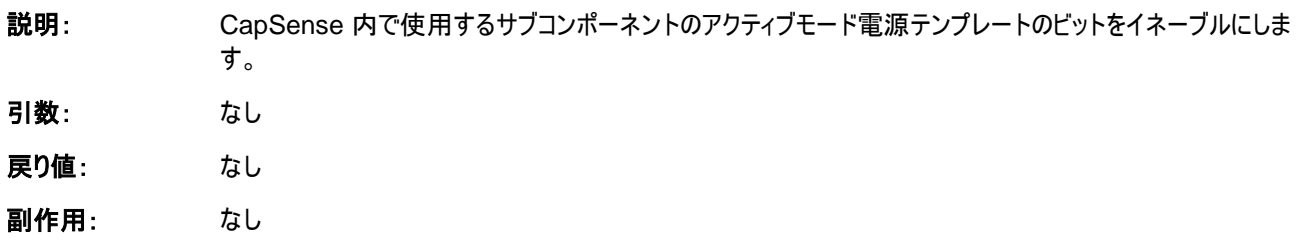

### **void CapSense\_SaveConfig(void)**

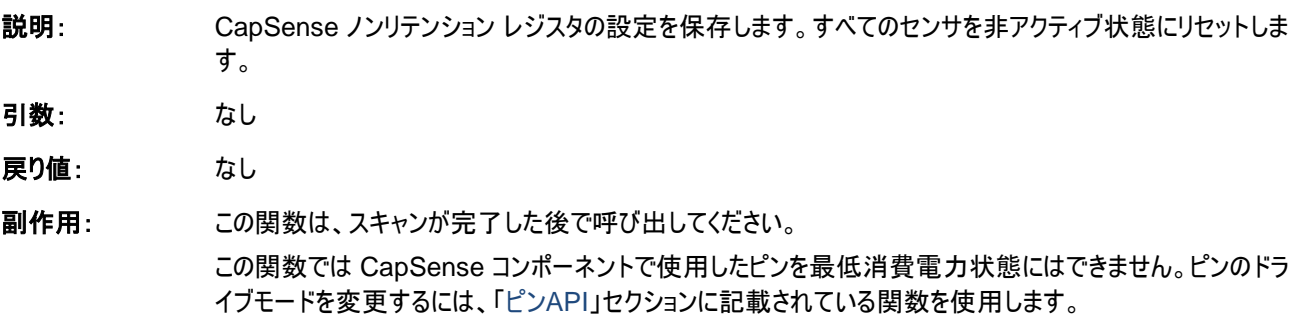

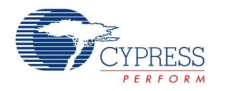

Page 54 of 87 Document No. 001-79319 Rev. \*\*

### **void CapSense\_RestoreConfig(void)**

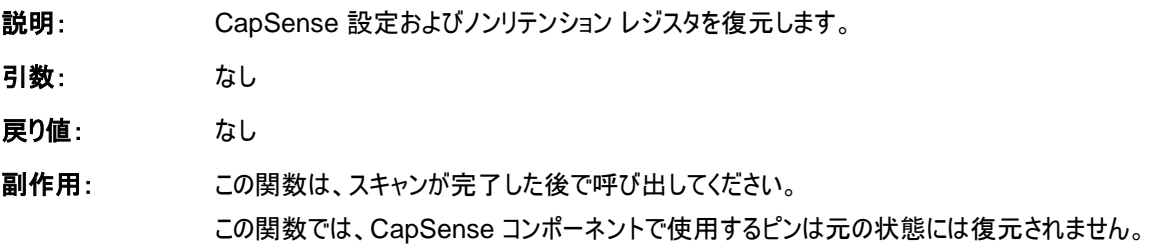

# スキャン固有の **API**

これらの API 関数は CapSense センサのスキャンを実装するのに使用します。

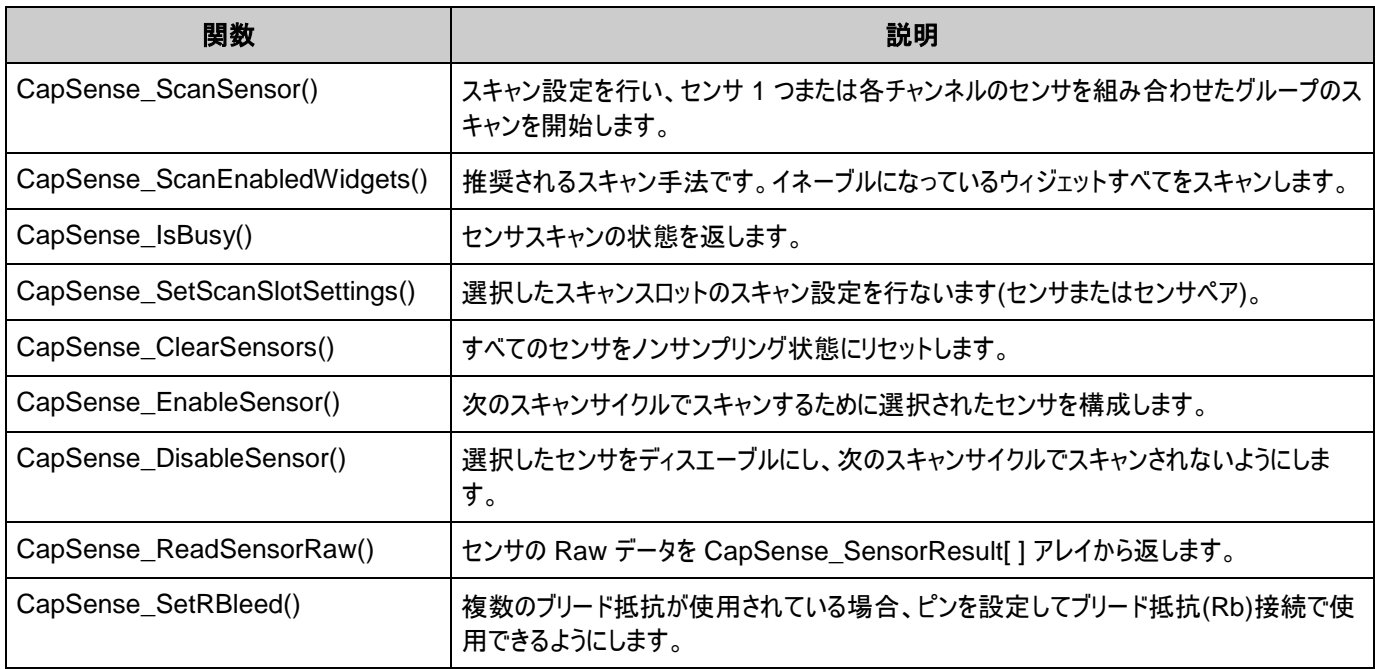

### **void CapSense\_ScanSensor(uint8 sensor)**

説明: スキャン設定を行い、センサ 1 つまたは各チャンネルのペアセンサのスキャンを開始します。2 つのチャンネルで 構成されている場合、2 つのセンサを同時にスキャンできます。スキャンが完了したら、ISR は測定したセンサ の Raw データをグローバル Raw センサアレイにコピーします。IRS の使用により、この関数はブロックされな くなります。各センサは、センサアレイ内で独自の番号を持っています。この番号は CapSense カスタマイザ によって順番に割り当てられるものです。

引数: uint8 sensor: センサ番号

戻り値: なし

副作用: なし

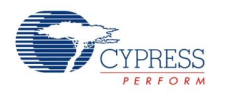

### **void CapSense\_ScanEnabledWidgets(void)**

説明: これは、イネーブルになっているウィジェットすべてをスキャンするのに推奨される手法です。イネーブルになって いるウィジェット内で、センサ 1 つまたはペアセンサのスキャンを開始します。ISR は、イネーブルになっているウ ィジェットすべてがスキャンされるまで、センサのスキャンを続行します。IRS の使用により、この関数はブロック されなくなります。近接検知ウィジェット以外、すべてのウィジェットが初期設定ではイネーブルになっていま す。近接検知ウィジェットはマニュアルでイネーブルにしなければなりません。これは、長いスキャン時間が他の ウィジェットの種類で必要になる高速応答に対応できないためです。 引数: なし 戻り値: なし 副作用: イネーブルになっているウィジェットがない場合、関数呼び出しの効果は発生しません。

### **uint8 CapSense\_IsBusy(void)**

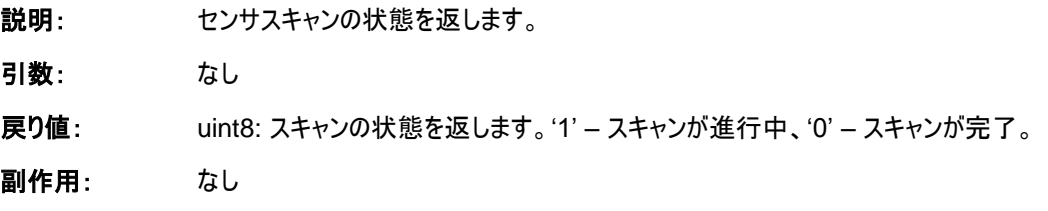

#### **void CapSense\_SetScanSlotSettings(uint8 slot)**

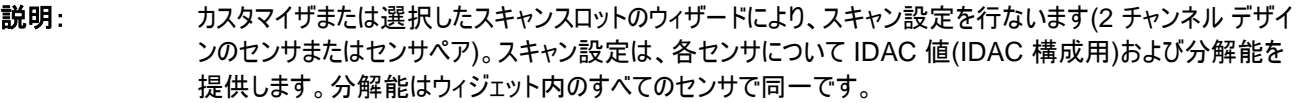

引数: uint8 slot: スキャンスロット数

戻り値: なし

副作用: なし

#### **void CapSense\_ClearSensors(void)**

- 説明: すべてのセンサをアナログマルチプレクサバスから順番に切断して、非アクティブ状態に接続することで、すべて のセンサをノンサンプリング状態にリセットします。
- 引数: なし
- 戻り値: なし
- 副作用: なし

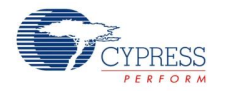

Page 56 of 87 **Document No. 001-79319 Rev. \*\*** 

#### **void CapSense\_EnableSensor(uint8 sensor)**

- 説明: 次の測定サイクルでスキャンするために選択されたセンサを構成します。対応するピンは HI-Z モードに設定 され、アナログマルチプレクサバスに接続されます。また、これはコンパレータ出力にも影響します。
- 引数: uint8 sensor: センサ番号
- 戻り値: なし
- 副作用: なし

#### **void CapSense\_DisableSensor(uint8 sensor)**

- 説明: 選択したセンサをディスエーブルにします。対応するピンは、アナログマルチプレクサバスから切断され、非アク ティブ状態になります。
- 引数: uint8 sensor: センサ番号
- 戻り値: なし
- 副作用: なし

#### **uint16 CapSense\_ReadSensorRaw(uint8 sensor)**

- 説明: センサの Raw データを CapSense\_SensorResult[ ] アレイから返します。各スキャンセンサは、センサアレ イ内で独自の番号を持っています。この番号は CapSense カスタマイザによって順番に割り当てられるもの です。Raw データは CapSense が提供するフレームワークの外側で計算を実行するのに使用します。
- 引数: uint8 sensor: センサ番号
- 戻り値: uint16: 現在の Raw データ値
- 副作用: なし

#### **void CapSense\_SetRBleed(uint8 rbleed)**

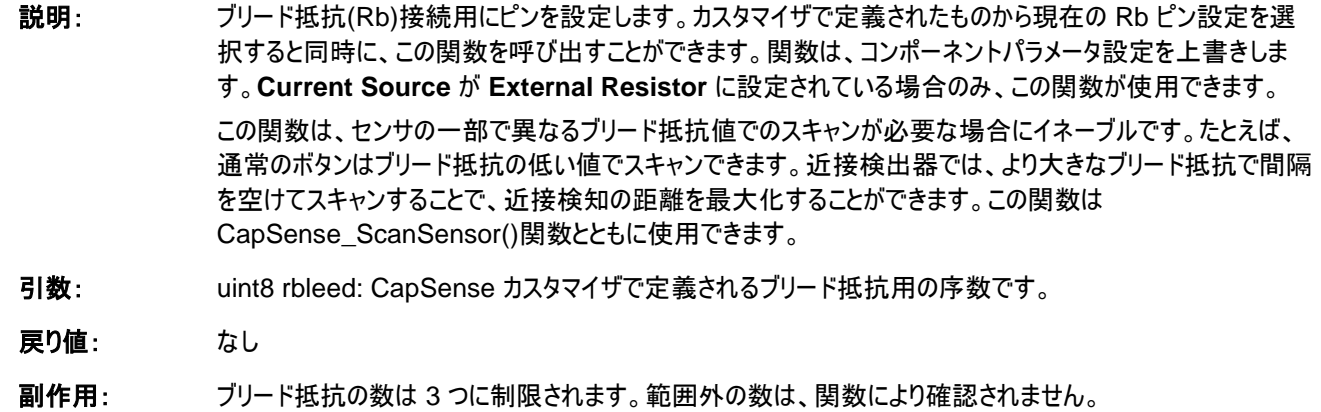

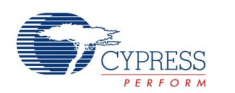

# 高レベル **APIs**

これらの API 関数は、センサウィジェット用の Raw データでの作業に使用します。スキャンしたセンサから取得し た Raw データは、ボタンではオン/オフ、スライダでは位置、タッチパッドでは X と Y 座標に変換されます。

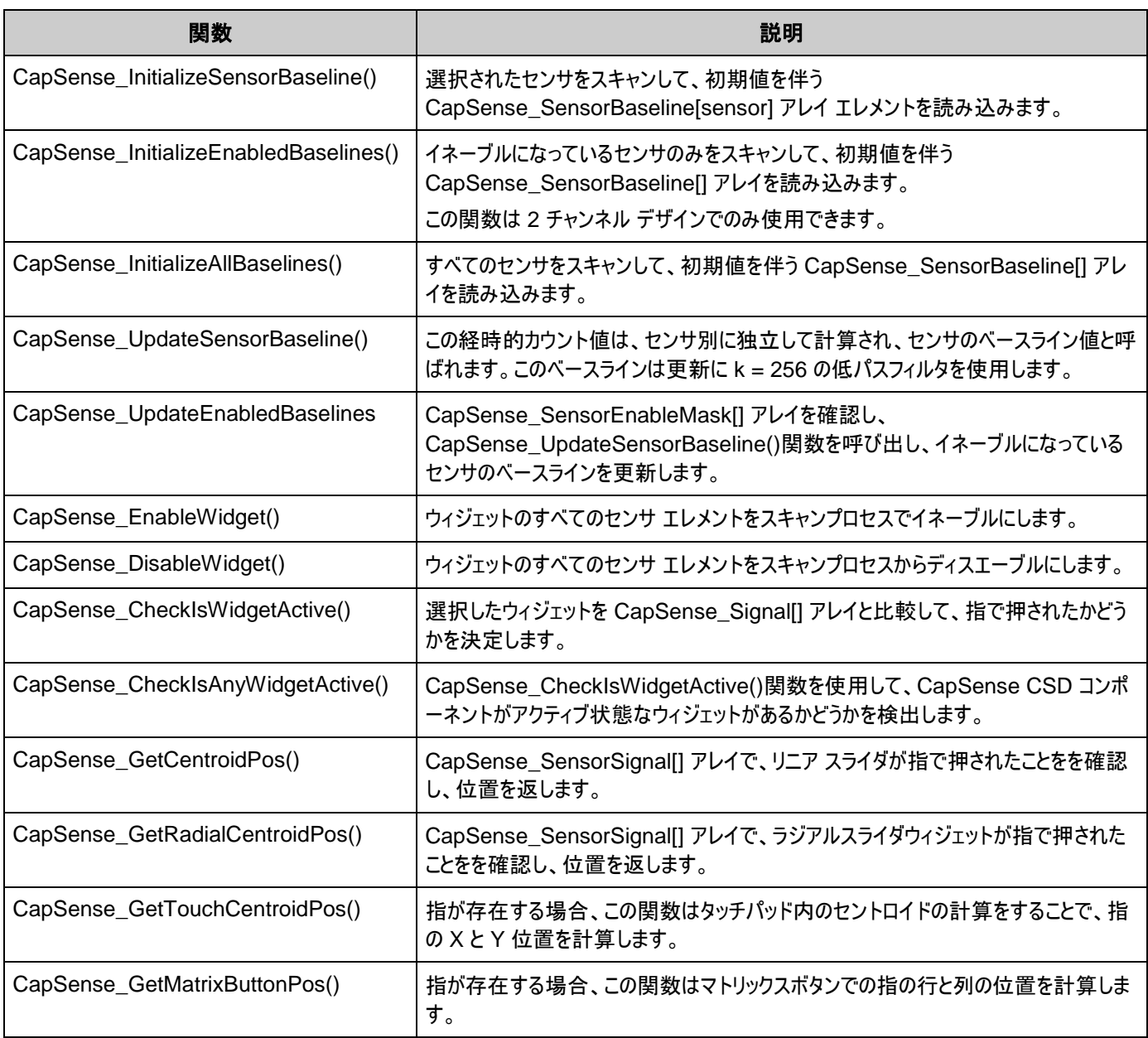

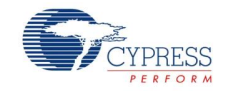

#### **void CapSense\_InitializeSensorBaseline(uint8 sensor)**

- 説明: 選択されたセンサ(1 チャンネル デザイン)またはペアセンサ(2 チャンネル デザイン)をスキャンして、初期値を伴 う CapSense\_SensorBaseline[sensor] アレイ エレメントを読み込みます。Raw カウント値は、それぞれ のセンサのベースラインのアレイにコピーされます。Raw データフィルタがイネーブルの場合は初期化されます。
- 引数: uint8 sensor: センサ番号
- 戻り値: なし
- 副作用: なし

#### **void CapSense\_InitializeEnabledBaselines(void)**

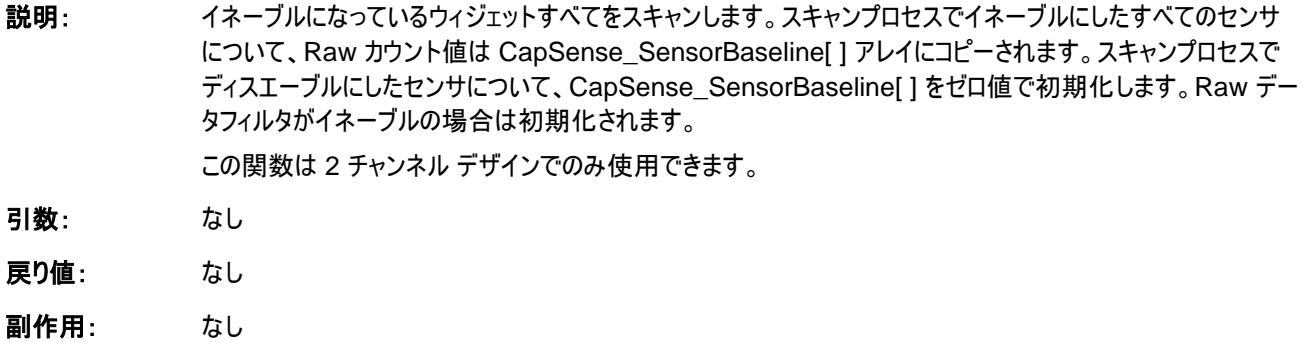

#### **void CapSense\_InitializeAllBaselines(void)**

- 説明: CapSense\_InitializeSensorBaseline()機能を使用して、すべてのセンサをスキャンして、初期値を伴う CapSense\_SensorBaseline[] アレイを読み込みます。RAW カウント値は、それぞれのセンサのベースラ インのアレイにコピーされます。Raw データフィルタがイネーブルの場合は初期化されます。
- 引数: なし
- 戻り値: なし
- 副作用: なし

![](_page_58_Picture_14.jpeg)

Document No. 001-79319 Rev. \*\* Page 59 of 87

### **void CapSense\_UpdateSensorBaseline(uint8 sensor)**

![](_page_59_Picture_164.jpeg)

# **voidCapSense\_UpdateEnabledBaselines(void)**

![](_page_59_Picture_165.jpeg)

### **void CapSense\_EnableWidget(uint8 widget)**

![](_page_59_Picture_166.jpeg)

![](_page_59_Picture_8.jpeg)

Page 60 of 87 **Document No. 001-79319 Rev.** \*\*

# **void CapSense\_DisableWidget(uint8 widget)**

![](_page_60_Picture_150.jpeg)

### **uint8 CapSense\_CheckIsWidgetActive(uint8 widget)**

![](_page_60_Picture_151.jpeg)

![](_page_60_Picture_6.jpeg)

す。

### **uint8 CapSense\_CheckIsAnyWidgetActive(void)**

![](_page_61_Picture_180.jpeg)

### **uint16 CapSense\_GetCentroidPos(uint8 widget)**

![](_page_61_Picture_181.jpeg)

**戻り値: completion dint16: リニア スライダの位置の値。** 

副作用: スライダウィジェット内のセンサが1つでもアクティブな場合、関数はゼロからCapSenseカスタマイザで設定さ れたAPI分解能の値を返します。アクティブなセンサがない場合、関数は0xFFFFを返します。セントロイド/ ダイプレックス アルゴリズムの実行中にエラーが発生した場合、関数は0xFFFFを返します。

> この関数に提供されるウィジェットの引数は確認されません。不適切なウィジェットの値により、予期しない位 置計算が発生することがあります。

> 注スライダセグメント上のノイズカウントがノイズ閾値より高い場合、このサブルーチンは正しくない指圧結果を 示すことがあります。ノイズが偽の指プレス結果を生じないように、ノイズ閾値は慎重に(ノイズレベルを超える 高さに)設定します。

![](_page_61_Picture_10.jpeg)

### **uint16CapSense\_GetRadialCentroidPos(uint8 widget)**

説明: ラジアルスライダ内を指で押されたか、CapSense\_Signal[ ]アレイを確認します。指の位置はCapSense カスタマイザで指定したAPI分解能まで計算されます。イネーブルになっている場合、位置フィルタが適用され ます。この関数は、ラジアルスライダがCapSenseカスタマイザで指定されている場合のみ利用できます。

引数: uint8 widget: ウィジェットの数。各ラジアルスライダウィジェットについて、次の形式の定義があります:

#define CapSense "widget name" RS 5 例: #define CapSense MY\_VOLUME2\_\_RS 5 ウィジェット名はすべて大文字です。

戻り値: uint16: ラジアルスライダの位置の値です。

副作用: スライダウィジェット内のセンサが1つでもアクティブな場合、関数はゼロからCapSenseカスタマイザで設定さ れたAPI分解能の値を返します。アクティブなセンサがない場合、関数は0xFFFFを返します。

> この関数に提供されるウィジェットの種類の引数は確認されません。不適切なウィジェットの値により、予期し ない位置計算が発生することがあります。

> 注スライダセグメント上のノイズカウントがノイズ閾値より高い場合、このサブルーチンは正しくない指のプレス 結果を示すことがあります。ノイズが偽の指プレス結果を生じないように、ノイズ閾値は慎重に(ノイズレベルを 超える高さに)設定します。

### **uint8 CapSense\_GetTouchCentroidPos(uint8 widget, uint16\* pos)**

説明: 指が存在する場合、この関数はタッチパッド内のセントロイドを計算することで、指のXとY位置を計算しま す。XとY位置はCapSenseカスタマイザで設定したAPI分解能まで計算されます。指がタッチパッドにある場 合"1"が返されます。イネーブルになっている場合、位置フィルタが適用されます。この関数は、タッチパッドが CapSenseカスタマイザで指定されている場合のみ利用できます。

引数: uint8 widget: ウィジェットの数。各タッチパッドウィジェットについて、次の形式の定義があります:

#define CapSense "widget name" TP 5

例:

#define CapSense MY\_TOUCH1\_TP 5

#### ウィジェット名はすべて大文字です。

(uint16\* pos): タッチ位置が保存される、2つのuint16のアレイをポイントします: pos[0] - X position; pos[1] - Y position.

戻り値: uint8: 指がタッチパッドにある場合は1、指がタッチパッドにない場合は0。

副作用:

![](_page_62_Picture_20.jpeg)

Document No. 001-79319 Rev. \*\* Page 63 of 87

#### **uint8 CapSense\_GetMatrixButtonPos(uint8 widget, uint8\* pos)**

説明: マトリックスボタンに指が存在する場合、この関数は指の行と列の位置を計算します。指がマトリックスボタン にある場合'1'が返されます。この関数は、マトリックスボタンがCapSenseカスタマイザで指定されている場合 のみ利用できます。

引数: uint8 widget: ウィジェットの数。各マトリックスボタンについて、次の形式の定義があります:

#define CapSense "widget name" MB 5

例:

#define CapSense MY\_TOUCH1\_MB 5

#### ウィジェット名はすべて大文字です。

(uint8\* pos): タッチ位置が保存される、2つのunit8のアレイをポイント: pos[0] - column position; pos[1] - row position.

戻り値: uint8: 指がタッチパッドにある場合は1、指がタッチパッドにない場合は0。

副作用:

# チューナーヘルパー**API**

これらの API 関数はチューナーGUI での作業に使用します。

![](_page_63_Picture_186.jpeg)

#### **void CapSense\_TunerStart(void)**

副作用: なし

![](_page_63_Picture_187.jpeg)

![](_page_63_Picture_17.jpeg)

Page 64 of 87 **Document No. 001-79319 Rev.** \*\*

### **void CapSense\_TunerComm(void)**

説明: チューナーGUIとの通信のための関数を実行します。

- マニュアルモード: CapSense CSD コンポーネントから、センサスキャンおよびウィジェットプロセス結果を チューナーGUI に送信します。チューナーGUI から新しいパラメータを読み取り、CapSense CSD コン ポーネントに適用します。
- Auto (SmartSense): チューナーGUI との通信のための関数を実行します。センサスキャンおよびウィジ ェットプロセス結果をチューナーGUI に送信します。自動チューニングのパラメータもチューナーGUI に送 信されます。チューナーGUI パラメータは CapSense CSD コンポーネントに返信されません。

新しいデータを許可するためにチューナーGUIがCapSense CSDコンポーネントバッファを変更している間、 この関数はブロックして待機します。

引数: なし

戻り値: なし

副作用: なし

# <span id="page-64-0"></span>ピン **API**

これらの API 関数は、CapSense コンポーネントで使用されるピンのドライブモードを変更するために使用します。 これらの API は主に、デバイスが低電力モードのときに、リーク電流を最小化するために、CapSense CSD コン ポーネントのピンをストロングドライブモードにするために使用されます。

![](_page_64_Picture_232.jpeg)

### **void CapSense\_SetAllSensorsDriveMode(uint8 mode)**

![](_page_64_Picture_233.jpeg)

![](_page_64_Picture_15.jpeg)

### **void CapSense\_SetAllCmodsDriveMode(uint8 mode)**

![](_page_65_Picture_167.jpeg)

### **void CapSense\_SetAllRbsDriveMode(uint8 mode)**

![](_page_65_Picture_168.jpeg)

# データ構造

API 関数では、センサおよびウィジェットデータのプロセスに複数のグローバルアレイを使用します。そのため、これら のアレイをマニュアルで変更してはなりません。これらの値は、デバッグやチューニングのために表示できます。たとえ ば、チャート作成ツールを使用して、アレイの内容を表示することは可能です。グローバルアレイとは、以下を指し ます:

- CapSense\_SensorRaw [ ]
- CapSense\_SensorEnableMask [ ]
- CapSense\_portTable[]と CapSense\_maskTable[]
- CapSense SensorBaseline [ ]
- CapSense\_SensorBaselineLow[]
- CapSense\_SensorSignal [ ]
- CapSense\_SensorOnMask[ ]

![](_page_65_Picture_15.jpeg)

Page 66 of 87 **Document No. 001-79319 Rev. \*\*** 

### **CapSense\_SensorRaw [ ]**

これには、各センサの Raw データが含まれます。アレイのサイズは、センサの数と同じです (CapSense\_TOTAL\_SENSOR\_COUNT)。CapSense\_SensorRaw[ ]データは、以下の関数により更新 されます:

- CapSense\_ScanSensor()
- CapSense\_ScanEnabledWidgets()
- CapSense\_InitializeSensorBaseline()
- CapSense\_InitializeAllBaselines()
- CapSense UpdateEnabledBaselines()

# **CapSense\_SensorEnableMask[ ]**

これはバイトアレイで、センサのスキャン状態 CapSense\_SensorEnableMask[0**]**にセンサ 0~7(センサ 0 はビ ット 0、センサ 1 はビット 1)のマスクされたビットが含まれます。CapSense\_SensorEnableMask[1]にはセンサ のマスクされたビット 8~15(必要な場合)が含まれ、以降も同様となります。このバイトアレイには、センサの合計 数に必要な多くのエレメントが含まれます。ビットの値により、センサが CapSense\_ScanEnabledWidgets() 関数呼び出しによりスキャンされたかどうかを指定します。1 – センサがスキャンされました。0 – センサはスキャンさ れていません。CapSense\_SensorEnableMask[ ]データは、以下の関数により変更されます。

- CapSense EnabledWidget()
- CapSense\_DisableWidget()

CapSense\_SensorEnableMask[ ]データは、以下の関数により使用されます:

CapSense\_ScanEnabledWidgets()

# **CapSense\_portTable[ ]**と **CapSense\_maskTable[ ]**

これらのアレイには、各センサ用のポートおよびピンマスクが含まれ、センサが接続されているピンを指定します。

- Port ピンが属するポート番号を定義します。
- Mask ポート内のピン番号を定義します。

![](_page_66_Picture_19.jpeg)

Document No. 001-79319 Rev. \*\* Page 67 of 87

### **CapSense\_SensorBaselineLow[ ]**

このアレイには、各センサのベースラインデータの分数値でのバイトを含みます。これは、ベースライン更新でローパ スフィルタに使用されます。アレイのサイズは、センサの数と同じです。CapSense\_SensorBaselineLow[ ]アレ イは、以下の関数により更新されます:

- CapSense\_InitializeSensorBaseline()
- CapSense\_InitializeAllBaselines()
- CapSense\_UpdateSensorBaseline()
- CapSense\_UpdateEnabledBaselines()

# **CapSense\_SensorBaseline[ ]**

このアレイには、各センサのベースラインデータを含みます。アレイのサイズは、センサの数と同じです。 CapSense\_SensorBaseline[ ]アレイは、以下の関数により更新されます:

- CapSense\_InitializeSensorBaseline()
- CapSense InitializeAllBaselines()
- CapSense\_UpdateSensorBaseline()
- CapSense\_UpdateEnabledBaselines()

# **CapSense\_SensorSignal[ ]**

このアレイには、各千差の現在の Raw カウントから過去のベースラインを引き算することで計算されたセンサ信 号カウントが含まれます。アレイのサイズは、センサの数と同じです。**WidgetResolution** パラメータで、このアレ イの分解能を **1** バイトまたは **2** バイトに定義します。CapSense\_SensorSignal[ ]アレイは、以下の関数により 更新されます:

- CapSense\_InitializeSensorBaseline()
- CapSense InitializeAllBaselines()
- CapSense UpdateSensorBaseline()
- CapSense\_UpdateEnabledBaselines()

# **CapSense\_SensorOnMask[ ]**

これはバイトアレイで、センサのオン/オフ状態を含みます。

CapSense\_SensorOnMask[0]はセンサ 0~7(センサ 0 はビット 0、センサ 1 はビット 1)のマスクされたビットが 含まれます。CapSense\_SensorOnMask[1]にはセンサのマスクされたビット 8~15(必要な場合)が含まれ、

![](_page_67_Picture_23.jpeg)

以降も同様となります。このバイトアレイには、センサの合計数に必要な多くのエレメントが含まれます。センサが オン(アクティブ) の場合、ビットの値は 1 になります。センサがオフ(非アクティブ)の場合、ビットの値は 0 になりま す。CapSense SensorOnMask[ ]データは、以下の関数により更新されます:

- CapSense\_CheckIsWidgetActive()
- CapSense\_CheckIsAnyWidgetActive()

# 定数

以下の定数が定義されています。定数の一部は条件により定義され、現在の設定で必要な場合にのみ存在し ます。

- CapSense\_TOTAL\_SENSOR\_COUNT CapSense CSD コンポーネント内のセンサの合計数を定 義します。
- 2 チャンネル デザインでは、1 つのチャンネルに属するセンサ数は以下のように定義されます。
- CapSense\_TOTAL\_SENSOR\_COUNT\_\_CH0 チャンネル <sup>0</sup> に属する合計数を定義します。
- CapSense TOTAL SENSOR COUNT CH1 チャンネル 1 に属する合計数を定義します。
- CapSense\_CSD\_TOTAL\_SCANSLOT\_COUNT チャンネル 0 または 1 のいずれかでの最大のセン サカウントを定義します。

# センサの定数

各センサに定数が与えられています。これらの定数は、以下の関数でパラメータとして使用できます:

- CapSense\_EnableSensor()
- CapSense DisableSensor()

定数名は以下で構成されます:

インスタンス名*+"\_SENSOR"+*ウィジェット名*+*エレメント*+"#elementnumber"+"\_\_"+*ウィジェットの種類 例:

![](_page_68_Picture_207.jpeg)

![](_page_68_Picture_19.jpeg)

Document No. 001-79319 Rev. \*\* Page 69 of 87

- Widget Name ウィジェットのユーザ定義名(イネーブルになっている C スタイル識別子でなければなりませ ん)。CapSense CSD コンポーネント内で、ウィジェット名は固有でなければなりません。ウィジェット名はすべ て大文字です。
- Element Number エレメント数は、ラジアルスライダ等、複数のエレメントを持つウィジェットにのみ存在し ます。タッチパッドやマトリックスボタンでは、エレメント数は単語"Col"または"Row"およびそれぞれの数で構成さ れます(例:Col0、Col1、Row0、Row1)。リニア スライダおよびラジアル スライダでは、エレメント数は文字"e" とその数で構成されます(例:e0、e1、e2、e3)。
	- エイリアス しゅうしゃ 説明 BTN ポタン LS リニア スライダ RS | ラジアルスライダ TP タッチパッド MB マトリックスボタン PROX | 近接検知センサ GEN | 汎用センサ GRD Guard Sensor
- ウィジェットの種類 以下はウィジェットの種類です:

# ウィジェットの定数

各ウィジェットに定数が与えられています。これらの定数は、以下の関数でパラメータとして使用できます:

- CapSense\_CheckIsWidgetActive()
- CapSense\_EnableWidget()andCapSense\_DisableWidget()
- CapSense\_GetCentroidPos()
- CapSense\_GetRadialCentroidPos()
- CapSense\_GetTouchCentroidPos()

定数は以下で構成されます:

インスタンス名*+*ウィジェット名*+*ウィジェットの種類

例:

#define CapSense\_UP\_\_BTN 0 #define CapSense DOWN BTN 1

![](_page_69_Picture_17.jpeg)

```
#define CapSense VOLUME SL 2
#define CapSense_TOUCHPAD TP 3
```
# ファームウェアソースコードのサンプル

PSoC Creator は、Find Example Project ダイアログに数多くのサンプルプロジェクトを提供しており、そこには 回路図およびコード例が含まれています。コンポーネント固有のサンプルを見るには、Component Catalog また は回路図に置いたコンポーネントのインスタンスからダイアログを開きます。一般的なサンプルについては、Start Page または **File** メニューからダイアログを開きます。必要に応じてダイアログにある **Filter Options** を使用し、 選択できるプロジェクトのリストを絞り込みます。

詳しくは、PSoC Creator ヘルプの「Find Example Project」トピックを参照してください。

# ピンの割り当て

CapSense カスタマイザは、各 CapSense センサとサポート信号用に、ピンのエイリアス名を生成します。これら のエイリアスを使用して、デバイスの物理的ピンにセンサや信号を割り当てます。Design Wide Resources ファ イル表示の Pin Editor タブで CapSense CSD コンポーネントセンサおよび信号をピンに割り当てます。

# 両側

PSoC デバイス内のアナログルーティングマトリックスは、左右 2 つに分かれています。デバイス左側には偶数のポ ート番号ピンが、右側には奇数のポート番号ピンがあります。

シリアル検知アプリケーションでは、センサピンをデバイスのいずれの側にも割り当てられます。アプリケーションで使 用されるセンサが尐数の場合、デバイスの片側にすべてのセンサ信号を割り当てると、アナログリソースのルーティ ングの効率が良くなり、アナログリソースがその他のコンポーネントに解放されます。

パラレル検知アプリケーションでは、CapSense コンポーネントは、2 つの独立したハードウェアで 2 つのスキャンを 同時に実行できます。2 つのパラレル回路のいずれにも個別の C<sub>MOD</sub> および Rb(該当の場合)があり、それぞれ にセンサピン一式があります。デバイス右側に一式が収められ、左側にもう一式が収められます。信号名のエイリ アスにより、信号が関連付けられる側が指示されます。

# センサピン **– CapSense\_cPort –** ピンの割り当て

CapSense カスタマイザのウィジェットの種類およびウィジェット名にセンサ名を関連付けるために、エイリアスがあり ます。

センサのエイリアスは以下となります:

ウィジェット名*+*エレメント数*+"\_\_"+*ウィジェットの種類

![](_page_70_Picture_16.jpeg)

Document No. 001-79319 Rev. \*\* Page 71 of 87

注 2 チャンネル デザインで、1 つのチャンネルに属するウィジェット エレメントは、チャンネルの CMOD のチップと同 じ側にのみ接続できます。**PinEditor** は、デザイン ルールのチェックでピンの割り当てが適切かどうかを確認しま せん。. ビルドプロセス中、ピンの配置エラーはフラグ表示されます。

注オペアンプ出力 P0[0]、P0[1]、P3[6]、P3[7]には、他のピンよりも大きな寄生容量があります。これにより、 CapSense アプリケーションの P0[0]、P0[1]、P3[6]、および P3[7]の指の応答が小さくなるため、可能であれば 避けることが望まれます。使用を余儀なくされる場合、静電容量の差がスライダやタッチパッドの位置エラーに変 換されないよう、個別のボタンに使用してくだささい。

# **CapSense cCmod Port – ピンの割り当て**

外部変調コンデンサ(C<sub>MOD</sub>)の片側が物理的ピンおよび他の GND に接続しなければなりません。2 チャンネ ル デザインでは 2 つの C<sub>MOD</sub> コンデンサが必要であり、1 つはデバイスの左側、もう 1 つは右側に使用します。 C<sub>MOD</sub>は任**意のピン**に接続できますが、最も効率の良いアナログルーティングでは、以下のピンで直接接続するこ とができます:

- 左側: P2[0], P2[4], P6[0], P6[4], P15[4]
- 右側:P1[0], P1[4], P5[0], P5[4]

C<sub>MOD</sub> コンデンサのエイリアスは次の通りです。

![](_page_71_Picture_305.jpeg)

C<sub>MOD</sub> の理想値は、センサのスキャン電圧での電圧スイングにより異なります。電圧スイングが高いほど、C<sub>MOD</sub> 値も高くなるものとします。センサの電圧スイングは IDAC モードおよびリファレンス電圧の設定(Vref)により異なり ます。推奨される C<sub>MOD</sub> 値では次の式を使用します。

IDAC ソーシング モード用:

 $C_{MOD} = 2.2$  nF  $\times$  Vref

IDAC シンキング モード用:

 $C_{MOD} = 2.2$  nF  $\times$ (V<sub>DD</sub> – Vref

セラミック コンデンサを使用してください。コンデンサの温度係数は重要ではありません。

**Current Source** が **External Resistor** に設定されている場合、外部 Rb フィードバック抵抗の値を、最適 の C<sub>MOD</sub> 値を決定する前に選択する必要があります。

![](_page_71_Picture_17.jpeg)
## **CapSense\_cRb\_Ports –** ピン割り当て

**Current Source** が **External Resistor** に設定されている場合、外部ブリード抵抗(Rb)が必要になります。 外部ブリード抵抗(Rb)を物理的ピンと変調コンデンサ(C<sub>MOD</sub>)のグランドされていない接続部に接続する必要が あります。

チャンネルごとに最大 3 つのブリード抵抗がサポートされます。3 つのピンはブリード抵抗 cRb0、cRb1 および cRb2 に割り当てられます。

外部ブリード抵抗のエイリアス:

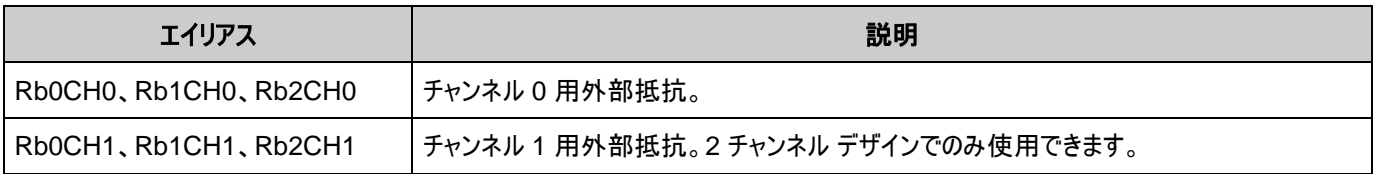

抵抗値は、総センサ静電容量によって異なります。抵抗値は、次の条件で選択します:

- 異なるセンサのタッチの生カウントを監視する。
- 選択されたスキャン分解能でフルスケール読み値より約 30% 小さい最大読み値を提供する抵抗値を選択 する。抵抗値が減ると、生カウントは増えます。
- 一般的なブリード抵抗値は 500 Ω~10 kΩ の間で、センサの静電容量にに依存します。

# 割り込みサービスルーチン

CapSense コンポーネントでは、各センサスキャン終了後にトリガされる割り込みを使用します。必要に応じてユ ーザ自身のコードが追加できる場合、スタブルーチンが提供されます。スタブルーチンは、プロジェクトが初めてビル トされた際に *CapSense\_INT.c* ファイルで生成されます。割り込み数は、チャンネル数に基づく CapSense モ ード選択により異なり、チャンネルごとに 1 つです。ビルドの間に保存するには、コメントタグの間にユーザのコード を追加する必要があります。

## **2** チャンネルモード **ISR** の優先順位の設定

CapSense CSD コンポーネントの ISR ルーチンは再入可能ではありません。これにより、2 チャンネル デザイン で設定した ISR の優先順位に制限が発生します。チャンネル ISR ルーチンが再入可能になるのを防止するに は、2 つのチャンネルが同一でなければなりません。

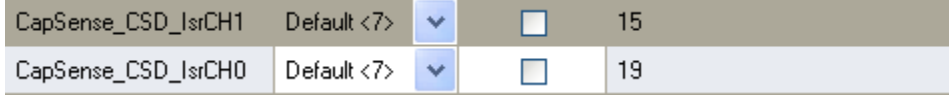

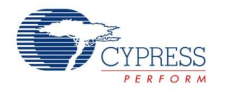

# 機能説明

## 定義

### センサ

CapSense エレメント 1 つが 1 つのピンで PSoC に接続されます。センサは基板上の導電性エレメントです。セ ンサの例には、以下が含まれます。Copper on FR4、Copper on Flex、Silver ink on PET、ITO on glass。

### スキャン時間

スキャン時間とは CapSense モジュールが 1 つまたは複数の静電容量式センサをスキャンする一定時間です。 所与のスキャンセンサに複数のセンサを組み合わせて、近接検知などのモードをイネーブルにすることができます。

### **CapSense** ウィジェット

CapSense ウィジェットは 1 つまたは複数のスキャンセンサでビルドされ、より高いレベルの機能を実現します。 CapSense ウィジェットの例として、ボタン、スライダ、ラジアルスライダ、タッチパッド、マトリックスボタン、近接検知 センサが上げられます。

#### **FingerThreshold**

この値は、センサ上に指が存在するかどうかを決定するために使用します。

#### **NoiseThreshold**

静電容量スキャンでノイズのレベルを決定します。ベースラインアルゴリズムにより、ノイズがフィルタリングされ、セン サのベースライン値で電圧や温度の変化を追跡します。

## デバウンス

センサのアクティブ状態への遷移のためのデバウンス カウンタを設定します。センサが非アクティブからアクティブへ 遷移するためには、指定されたサンプル数に対して、"差の数"値が指の閾値+ヒステリシスを上回る状態を維持 しなければなりません。高い振幅および周波数のノイズをフィルタリングするために必要です。

### ヒステリシス

指の閾値で使用するヒステリシス値を設定します。ヒステリシスが望ましい場合、カウント値が指閾値とヒステリシ ス値の合計を超えるまで、センサは "On" または "Active" とみなされません。測定したカウント値が指閾値からヒ ステリシス値を引いた値を下回るまで、センサは "Off" または "Inactive" とみなされません。

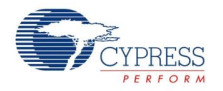

Page 74 of 87 Document No. 001-79319 Rev. \*\*

### **API** 分解能 **–** 補間とスケーリング

多くの場合、スライダセンサおよびタッチパッドでは、個々のセンサのネイティブピッチよりも高い分解能を得られるよ うに指(またはその他の静電容量性物体)の位置を特定する必要があります。スライド式センサやタッチパッドで指 が触れるエリアは、しばしば 1 個のセンサより大きくなっています。

重みづけを使用した補間位置の計算では、まずアレイをスキャンして、センサの位置がイネーブルであることを確 認します。ここでは、近隣センサ信号のある番号がノイズ閾値を超えていることが要件となります。最も強い信号 が見つかったら、その信号と、ノイズ閾値より高い近隣信号を使用してセントロイドを算出します。セントロイドの 計算には最小で 2 つ、最大で 8 つのセンサが使用されます。

i-1 <sup>+</sup> ''1 <sup>+</sup> ''i+1  $\text{Cent} = \frac{n_{i-1}(1 - 1) + n_{i} + n_{i+1}}{n_{i-1} + n_{i+1}}$  $N_{\text{cont}} = \frac{n_{i-1}(i-1) + n_i i + n_{i+1}(i+1)}{i + n_{i+1}(i+1)}$ +ויי וייי ו + n. +  $=\frac{n_{i-1}(1-1)+n_{i}+n_{i+1}(1+1)}{2}$ 

通常、計算結果は整数ではありません。たとえば 12 個のセンサに対して 0~100 という範囲である場合、セン トロイドを特定の分解能の形で報告するには、スカラ量をセントロイドに掛けます。1 つの計算で補間とスケーリン グ オペレーションを組み合わせ、その結果を直接、希望のスケールでレポートする方が効率的です。これは高レ ベル API でハンドルされます。スライダセンサカウントと分解能は、CapSense CSD カスタマイザで設定します。

## ダイプレックス

ダイプレックススライダでは、スライダの各 PSoC センサ接続は、スライダセンサのアレイにある 2 つの物理的な位 置にマッピングされます。物理的位置の最初の(もしくは数字が小さい)半分は、CapSense カスタマイザで設計 者が割り当てたポートピンを使用して、ベース割り当てセンサに連続的にマッピングされます。物理的位置の後の (数字が大きい)半分は、カスタマイザのアルゴリズムで自動的にマッピングされ、取り込みファイルに一覧表示され ます。この順序は、半分内における近隣センサ起動が別の半分の近隣センサ起動を引き起こさないように設定 されます。この順序の決定と、PCB 基板へのマッピングは慎重に行ってください。

図 **1.** ダイプレックス

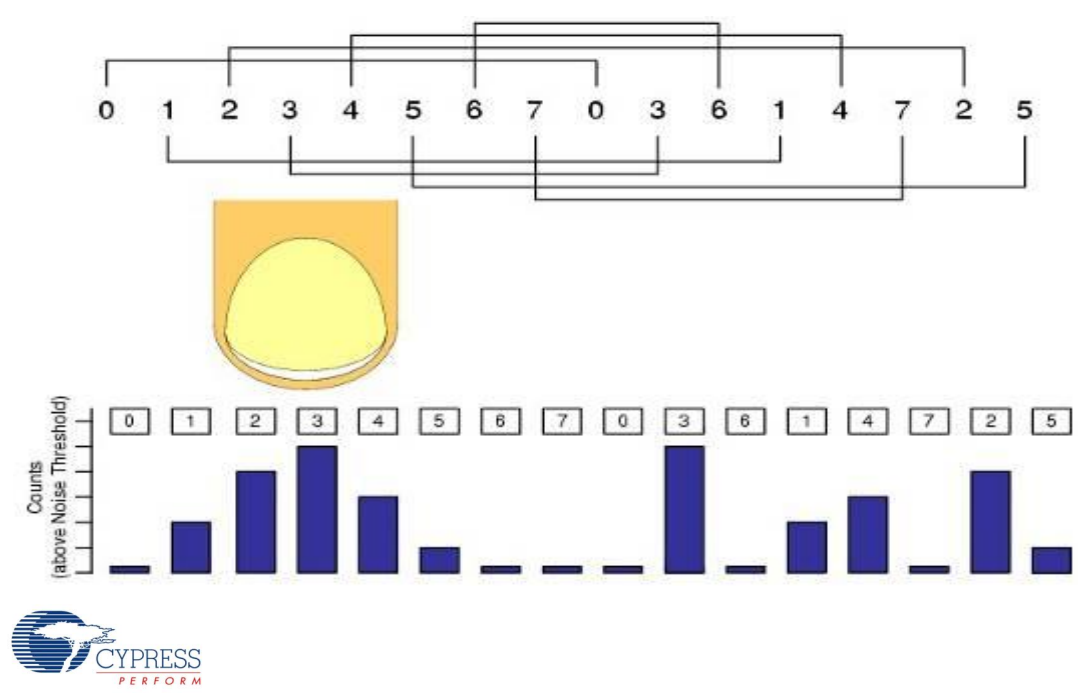

Document No. 001-79319 Rev. \*\* Page 75 of 87

スライダ中のセンサ静電容量は均衡がとれていなければなりません。センサや PCB のレイアウトによって、一部の センサペアではセンサ配線が長くなる可能性があります。ダイプレックス センサ インデックス表は、ダイプレックスを 選択すると CapSense カスタマイザによって自動的に作成され、以下の参照用の表に含まれます。

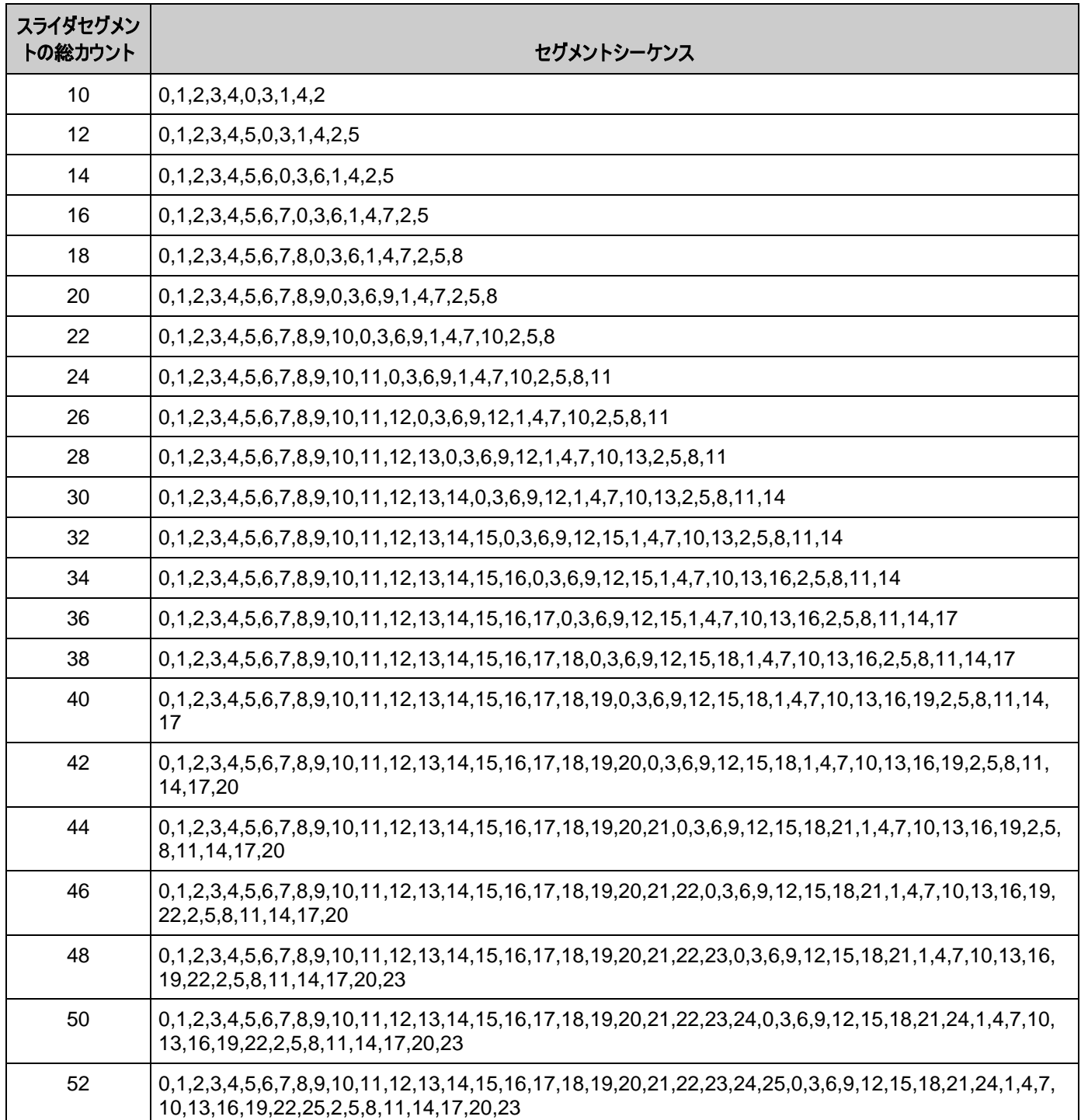

## 表 **2.** 異なるスライダセグメントカウントのダイプレックスシーケンス

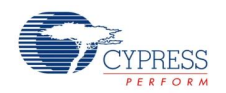

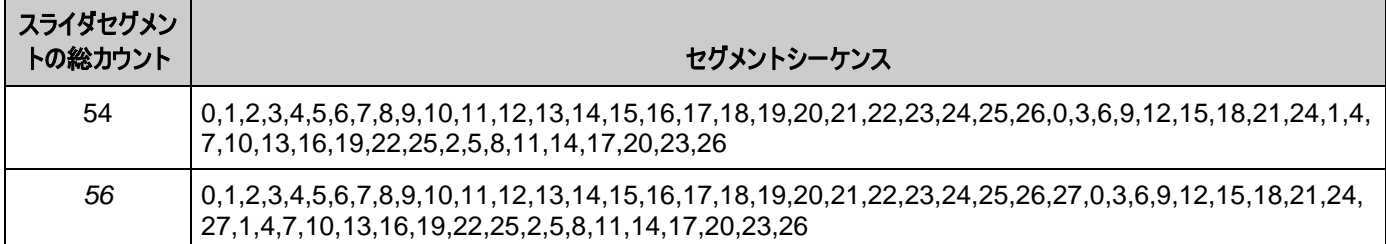

## フィルタ

CapSense コンポーネントでは複数のフィルタ(メジアン、アベレージ、一次 IIR、ジッタ)が提供されています。フィ ルタを Raw センサのデータと一緒に使用して、センサのノイズを低減したり、スライダとタッチパッドの位置データと 一緒に使用して、位置ノイズを低減することができます。

### **Median** フィルタ

メジアン フィルタは最新の 3 つのサンプルを確認し、メディアン値をレポートします。3 つのサンプルを並べ替えて、 中央値を取ることで、メディアンが計算されます。このフィルタは、短いノイズスパイクを除去し、1 つのサンプルの遅 延を生成するために使用されます。このフィルタは、遅延の発生および RAM 使用量により、一般的にはお勧め しません。このフィルタをイネーブルにすると、センサ(Raw)およびウィジェット(位置)ごとに RAM が 4 バイト消費さ れます。これは、初期設定ではディスエーブルになっています。

#### **Averaging** フィルタ

アベレージ フィルタは位置の最新の 3 つのサンプルを確認し、単純な平均値をレポートします。これは、短いノイ ズスパイクを除去し、1 つのサンプルの遅延を生成するために使用されます。このフィルタは、遅延の発生および RAM 使用量により、一般的にはお勧めしません。このフィルタをイネーブルにすると、センサ(Raw)およびウィジェッ ト(位置)ごとに RAM が 4 バイト消費されます。これは、初期設定ではディスエーブルになっています。

#### **First Order IIR** フィルタ

一次 IIR フィルタは、Raw およびセンサフィルタの両方で推奨されるフィルタです。これは、最小量の SRAM しか 必要なく、高速応答を提供するためです。IIR フィルタは最新のセンサまたは位置データをスケールし、過去のフィ ルタ出力をスケールしたバージョンに加算します。このフィルタをイネーブルにすると、センサ(Raw)およびウィジェット (位置)ごとに RAM が 2 バイト消費されます。IIR1/4 は、Raw および位置フィルタの両方で、初期設定でイネ ーブルになっています。

First Order IIR フィルタ:

- IIR  $1/2 = 1/2$  previous  $+1/2$  current
- IIR  $1/4 = 3/4$  previous +  $1/4$  current
- IIR  $1/8 = 7/8$  previous + 1/8 current
- IIR  $1/16 = 15/16$  previous  $+1/16$  current

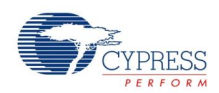

Document No. 001-79319 Rev. \*\* Page 77 of 87

#### **Jitter** フィルタ

このフィルタは、2 つの値(ジッタ)の間をトグルする Raw センサまたは位置データからのノイズを除去します。最新 のセンサ値が最後のセンサ値よりも大きい場合、前のフィルタ値が 1 ずつインクリメントされ、小さい場合は値がデ クリメントされます。4 つの LSB ピークツーピークまたはそれ以下のノイズがあるデータに適用すると、最も効果が 高くなります。また、低速応答で問題がない場合、位置センサの一部で役立ちます。このフィルタをイネーブルに すると、センサ(Raw)およびウィジェット(位置)ごとに RAM が 2 バイト消費されます。これは、初期設定ではディ スエーブルになっています。

## **CapSense** システムでの水の影響

水滴と指が CapSense に与える影響は類似しています。ただし、水滴は検知領域の表面全体に影響を与え、 指の影響とは異なります。

CapSense 表面での水の影響には、複数のパターンがあります:

- デバイス表面に、水の細い筋または流れが形成される。
- 独立した水滴。
- デバイス表面の大部分または全体にわたる水の流れ。デバイスが洗浄または浸漬された場合。

水に含まれる塩またはミネラルにより、水は導電性になります。さらに、濃度が高いほど水の導電性が高くなりま す。石鹸水、海水、ミネラルウォーターなどは CapSense に悪影響を与える液体です。これらの液体がデバイス 表面の指のタッチをエミュレートし、デバイスの誤動作の原因となります。

### 防水性および検知

この機能により CapSense CSD コンポーネントを設定し、CapSense への水の影響を防ぎます。この機能で、 次のパラメータを設定します:

- シールド電極をイネーブルにし、センサのハードウェアレベルでの水滴の影響を補正するのに使用します。
- ガードセンサを追加します。ガードセンサですべてのセンサを囲みます。実際に静電検知ウィジェットを覆う場 合は、ガードセンサにより水がかからないように配置する必要があります。ウィジェット状態の CapSense 出 力は、ガードセンサがトリガされた際に、プログラムによりブロックされなければなりません。

### シールド電極

一部のアプリケーションでは、水膜や水滴がある場合でもオペレーションの信頼性が要求されます。白物家電、 車載アプリケーション、様々な産業用アプリケーションなどでは、凝結の原因となる水、氷、湿度変化があっても 誤動作がない静電容量式センサが必要です。この場合、別個のシールド電極を使用することができます。この 電極は検知電極の背部または外部に装備します。水膜がデバイスのオーバーレイの表面にある場合、シールド と検知電極のカップリングが増えます。シールド電極は、寄生容量の影響を低減し、検知静電容量の変化の処 理をするダイナミックレンジを広げます。

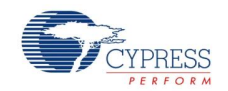

一部のアプリケーションでは、湿気により電極間のカップリングを増やして、検知電極の静電容量測定値のタッチ 変化の負の影響を発生させるため、シールド電極信号と検知電極に対するその相対的位置を適切に選ぶこと が有効です。これにより、ハイレベルソフトウェア API で、湿気により生じるタッチの誤認を防ぎ、操作を簡素化し ます。CapSense CSD コンポーネントはシールド電極用の個別の出力をサポートし、PCB ルーティングを簡素 化します。

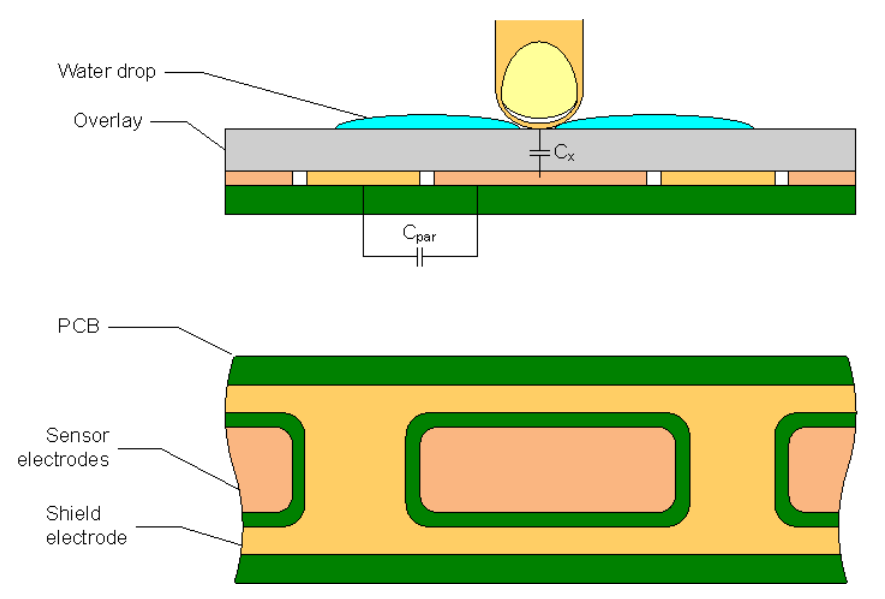

## <span id="page-78-0"></span>図 **2.** シールド電極 **PCB** レイアウト例

[図](#page-78-0) 2 は、ボタンのシールド電極のレイアウト構成例を示しています。シールド電極は、LCD ドライブ電極のノイズ を阻止し、同時に浮遊容量を低下するため、透明な ITO タッチバッドデバイスでは特に有用です。

この例では、ボタンはシールド電極平面で覆われています。代替案として、ボタンの下のプレーンなど、PCB の反 対側のレイヤに置くことも可能です。この場合、充填率約 30~40% で、ハッチ パターンを使用することが推奨 されます。ここでは、グランドプレーンを追加する必要はありません。

水滴がシールドと検知電極の間にある場合、寄生容量(C<sub>PAR</sub>)が増え、変調器の電流が低下することがありま す。

シールド電極は、いずれのピンにも接続できます。ドライブモードを Strong Slow に設定し、グランドノイズと放射 性エミッションを軽減します。また、スリュー制限抵抗も、PSoC デバイスとシールド電極の間に接続できます。

## シールド電極の使用および制限

CapSense CSD コンポーネントでは、以下のモードがシールド電極で使用できます。

電流モード **IDAC** ソーシング

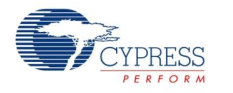

Document No. 001-79319 Rev. \*\* Page 79 of 87

このモードでは、センサが GND および Vref = 1.024 V を代替するため、一定の制限があります。シールド電極 信号は GND および Vddio(通常は電源と同等)の間で代替します。この差は大きく、シールド信号はセンサから の信号を完全にオフセットします。これに対する解決法として、以下が考えられます:

- 高い Vref を使用して最小値の差を排除します。この目的のためには、VDAC をリファレンスとして使用する ことができます。
- SIO ピンをシールドとして使用し、出力を Vref と同一にします。 CapSense CSD 出力 Vref 端子を使用 して、Vref を SIO ピンにルーティングすることができます。これは推奨される手法です。このモードでは、シール ドへのセンサの接続は使用しないでください。これは、出力が Vddio と同一になるためです。Vref = 1.024 V 設定にはルーティングの制限があり、ピンにルーティングすることができません。

## 電流モード **IDAC** シンキングおよび外部レジスタ

これらのモードでは、センサが Vdddio および Vref = 1.024 V を代替するため、シールドおよび非アクティブセン サモードの使用に制限はありません。シールド電極信号は GND および Vddio(通常は電源と同等)の間で代替 します。この場合の差はあまり大きくなく、問題は発生しません。

## ガードセンサの実装

ガードセンサは防水アプリケーションで一般的に使用され、表面の水を検出します。

ガードセンサを追加するために、**Advanced** タブオプションがあります。一般的に、検知領域表面の境界線に配 置するなど、このセンサには特別なレイアウトが必要になります。ガードセンサ表面に水が存在すると、ウィジェット がアクティブになります。ウィジェットのアクティブ検出ファームウェア CapSense\_1\_IsWidgetActive()を使用して、 ガードセンサの状態を定義できます。

CapSense ウィジェットの検出は、ガードセンサがトリガされる一定の期間、ユーザコードでプログラムによりブロッ クする必要があります。ガードセンサがトリガされると、水が存在し、その他のセンサの信頼性が低下します。

ガードセンサのサイズを考慮すると、ガードセンサと他のセンサの信号は異なります。すなわち、標準的なセンサ表 面よりも多くの水が存在する可能性があります。そのため、水滴の存在により受信した信号は、指でタッチしたこ とで生じた信号よりもはるかに強くなります。これに基づいてトリガ閾値およびフィルタを設定することで、ガードセン サでの指のタッチの影響を受けないようにします。ガードセンサは、特別なオプションなしでスキャンします。ガードセ ンサのスキャン中、シールド電極はディスエーブルになっていません。2 チャンネル デザインのガードセンサは、常に 自身で最後にスキャンされます。

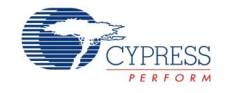

Page 80 of 87 **Document No. 001-79319 Rev.** \*\*

# ブロックダイアグラムと設定

シグマデルタ(CSD)変調器を使用した静電容量式検知は、スイッチト キャパシタ アナログ手法およびデルタシグ マ変調器を使用して検知したスイッチト キャパシタの電流をデジタルコードに変換することで、静電容量を検出し ます。これにより、導電性センサのアレイを使用したボタン、スライダ、近接検知器、タッチパッド、タッチスクリーンが 実装できるようになります。ハイレベルのソフトウェアルーチンにより、ダイプレックスを使用したスライダ分解能が向 上します。また、環境および物理センサの差を補正します。基本の CSD メソッドで 3 つのアナログハードウェアが あります。これらについては、以下のセクションで詳細を記載しています。

## **IDAC** ソーシング

センサのスイッチ段階は、GND および変調コンデンサに接続する AMUX バスの間を代替するように設定されて います。この設定では IDAC はセンサのソース電流として設定されています。

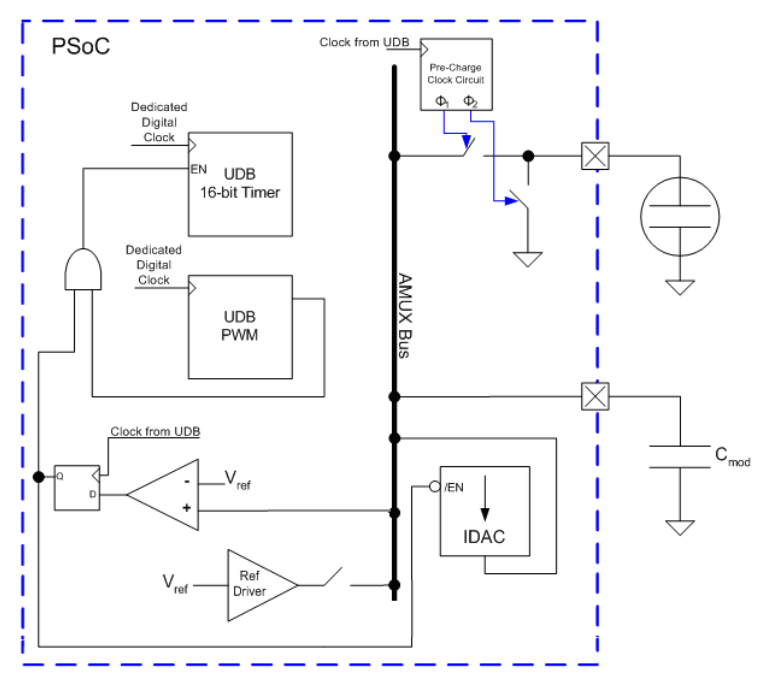

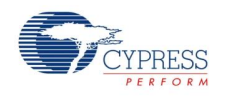

Document No. 001-79319 Rev. \*\* Page 81 of 87

## **IDAC** シンキング

センサのスイッチ段階は、V<sub>DD</sub> および変調コンデンサに接続する AMUX バスの間を代替するように設定されてい ます。この設定では IDAC はセンサからのシンク電流として設定されています。

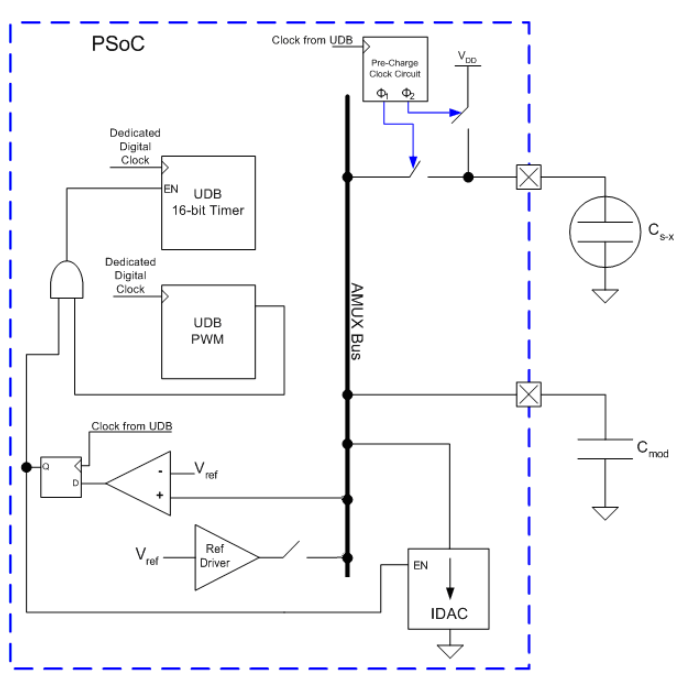

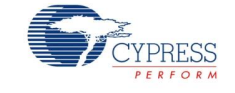

## **IDAC** ディスエーブル、外部 **Rb** を使用

外部ブリード抵抗の Rb を使用すると、IDAC シンキング設定と同様に機能しますが、IDAC の代わりにグランド Rb の抵抗になります。ブリード抵抗は C<sub>MOD</sub> および GPIO の間に物理的に接続されています。GPIO は "Open-Drain Drives Low" ドライブモードで設定されます。このモードにより C<sub>MOD</sub> は Rb で放電することができ ます。

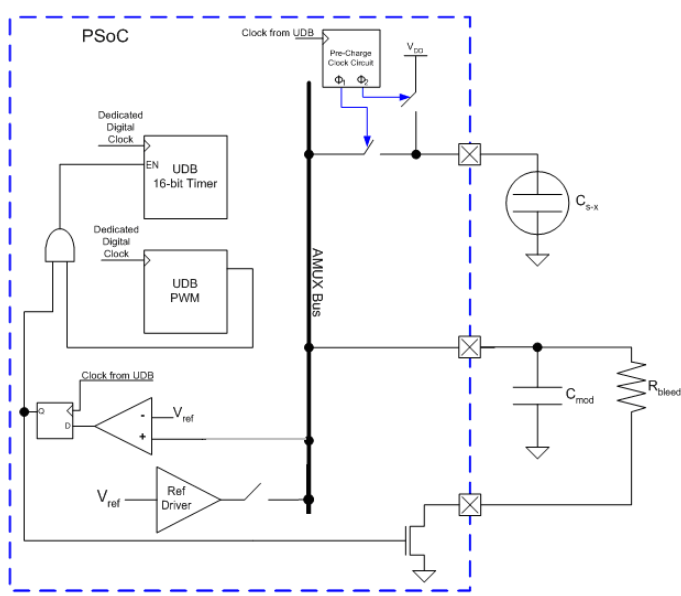

# **DC** 電気的特性と **AC** 電気的特性

## **5.0-V/3.3-V DC** 電気的特性と **AC** 電気的特性

#### 電源電圧

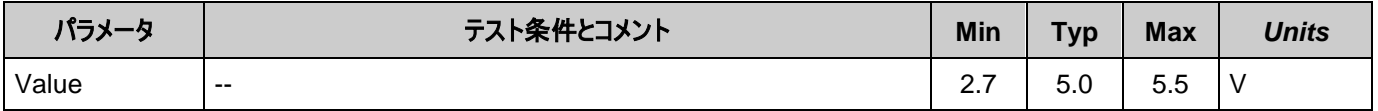

ノイズ

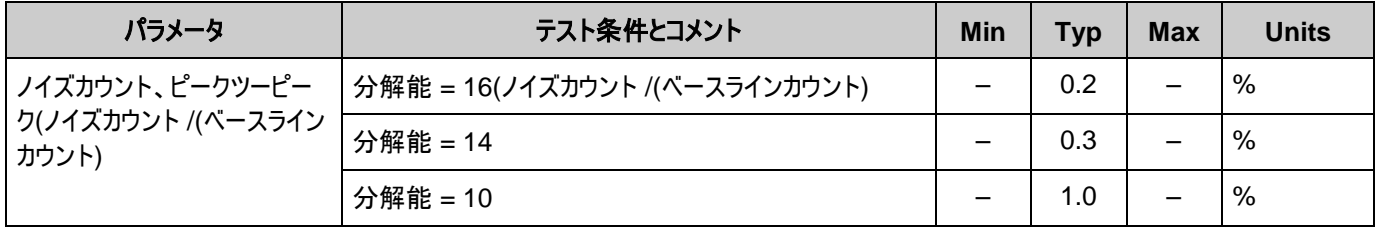

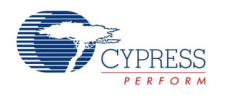

#### 消費電力

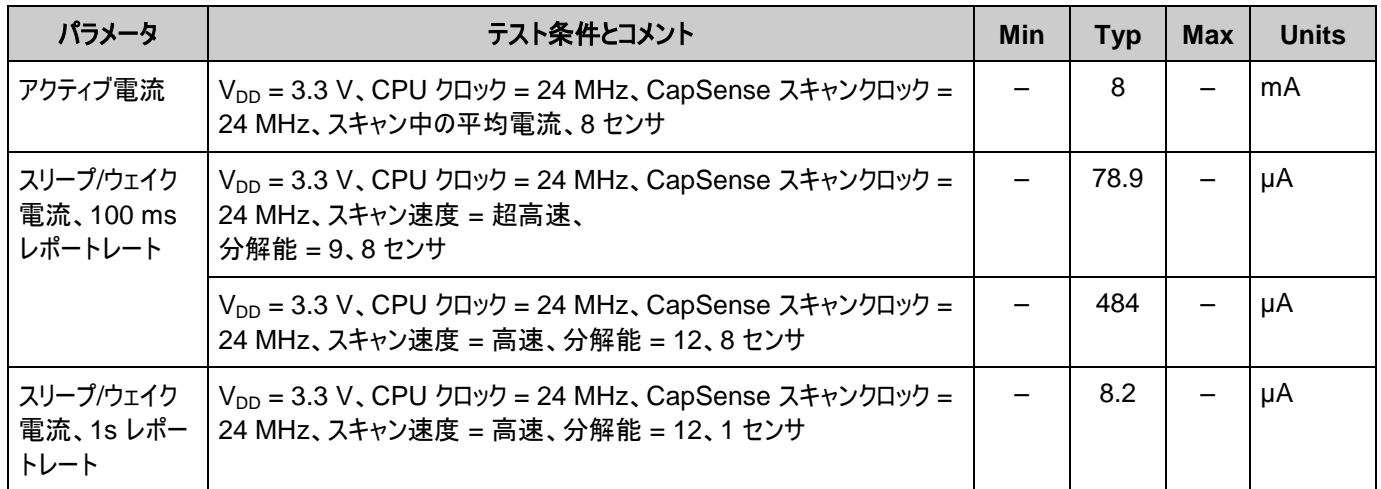

## 図 **– Raw** カウント対電源電圧

異なるスキャン速度での Raw カウント対電源電圧、PRS 16 フルスピード

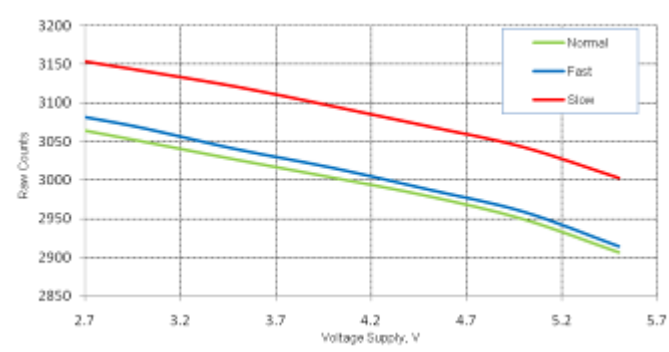

異なるスキャン速度での Raw カウント対温度、PRS 16 フルス ピード

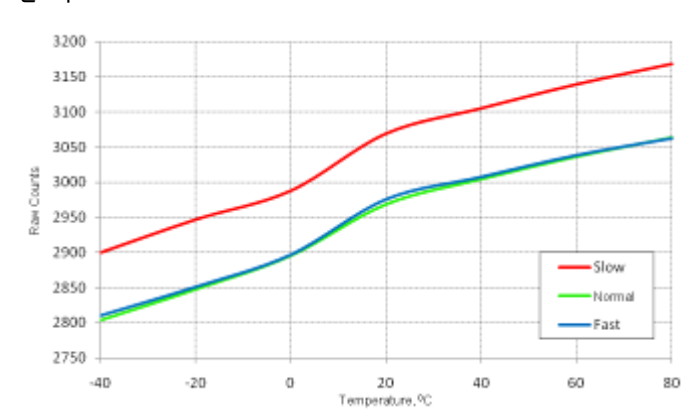

異なるスキャン速度での Raw カウント対電源電圧、PRS 8

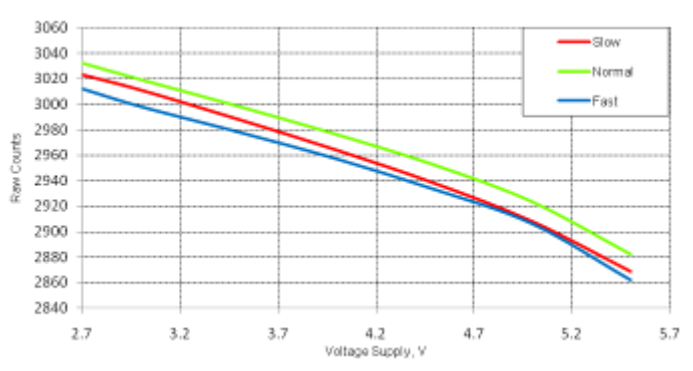

異なるスキャン速度での Raw カウント対温度、PRS 8

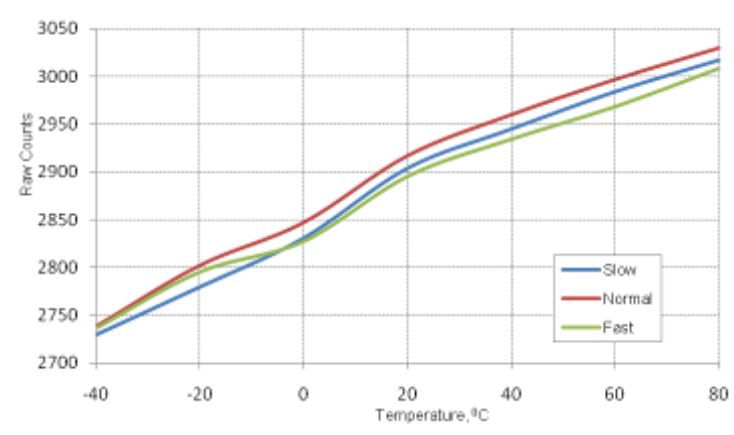

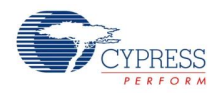

Page 84 of 87 **Document No. 001-79319 Rev. \*\*** 

異なる Raw カウントステップの変更値での時間によるベースラインの変動 (a)異なるステップ値での RawCounts ステップの変化 (b)Raw カウント間の差。

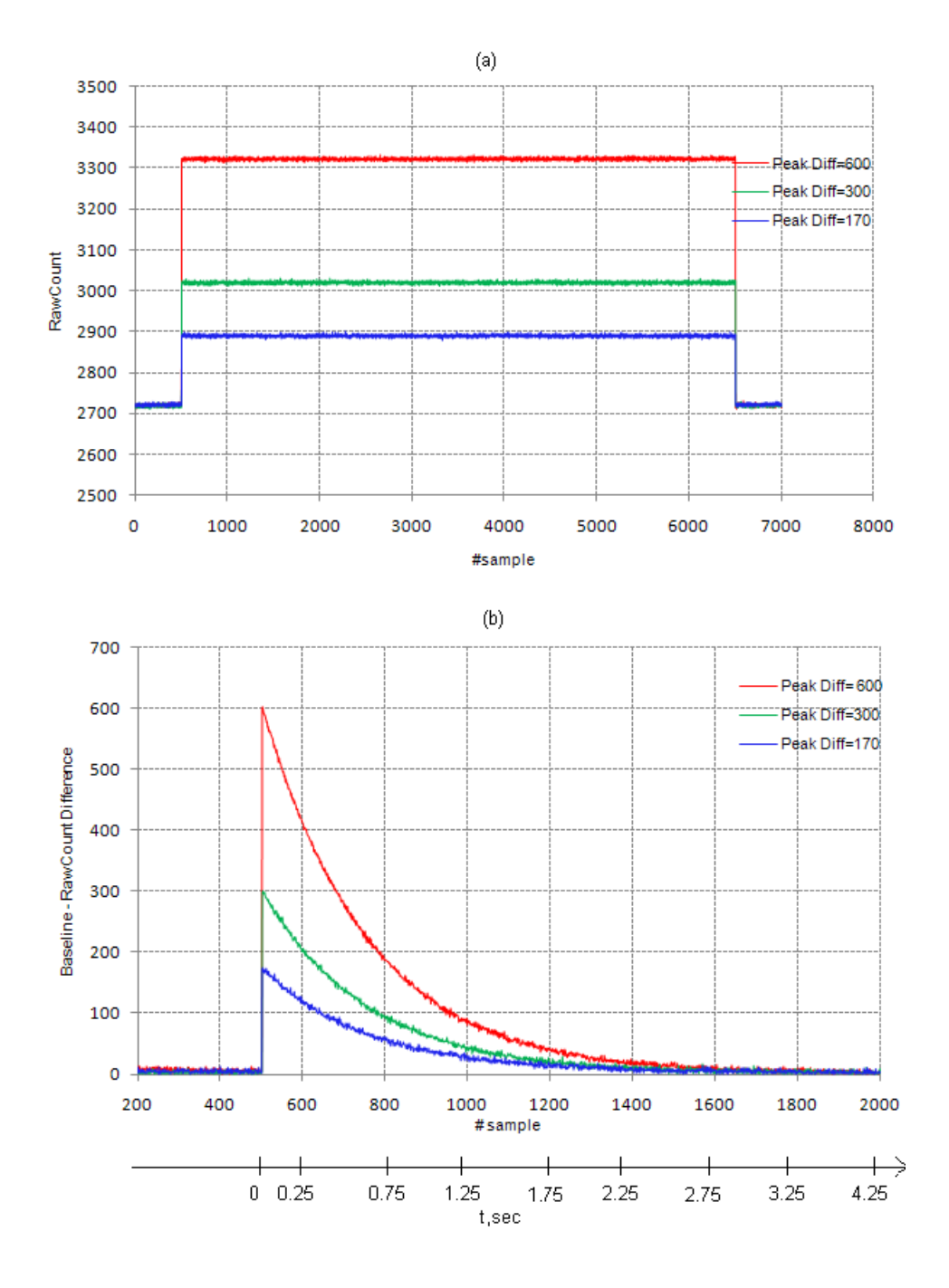

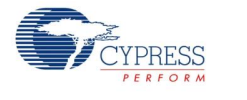

Document No. 001-79319 Rev. \*\* Page 85 of 87

# コンポーネントの変更履歴

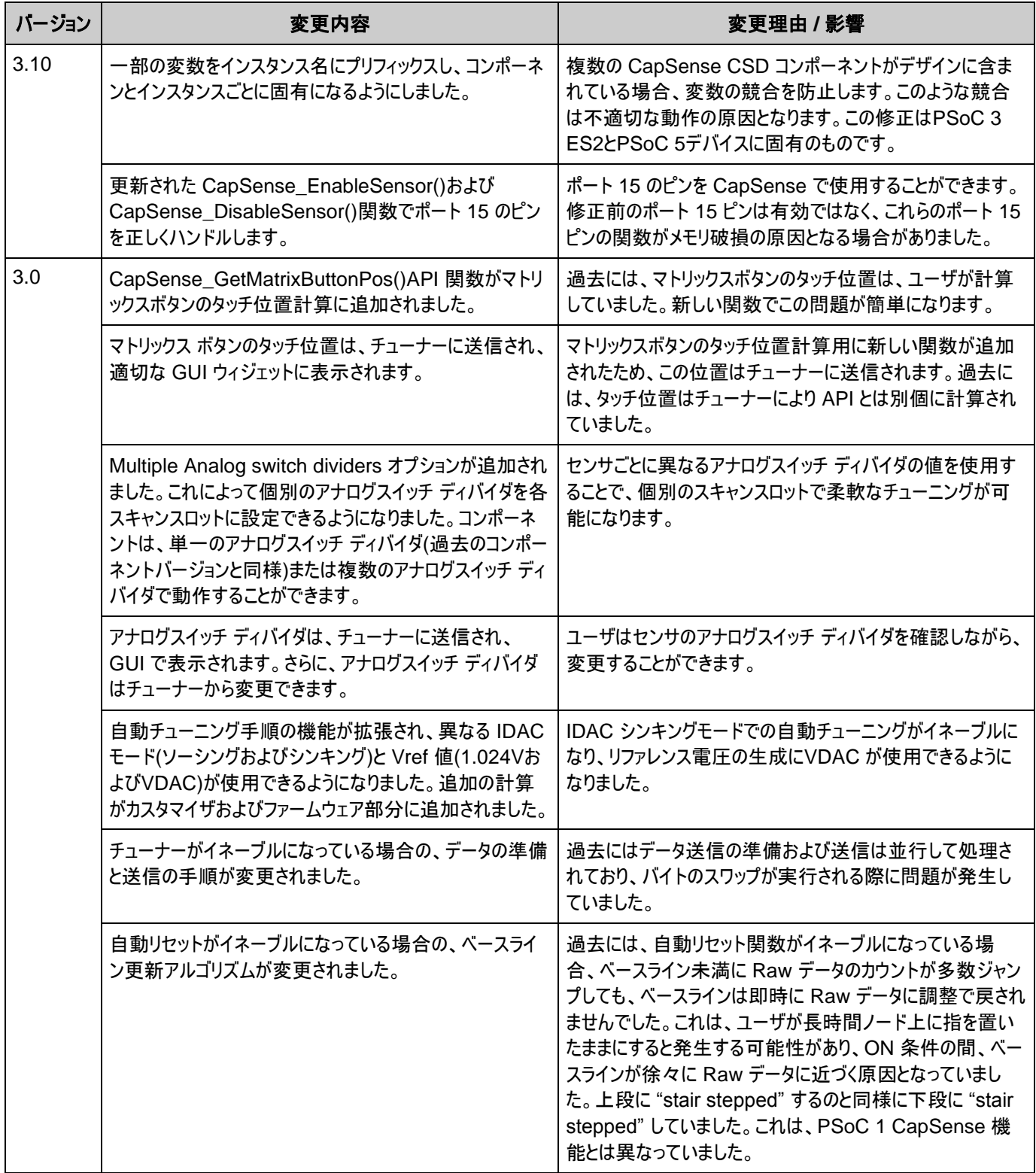

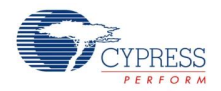

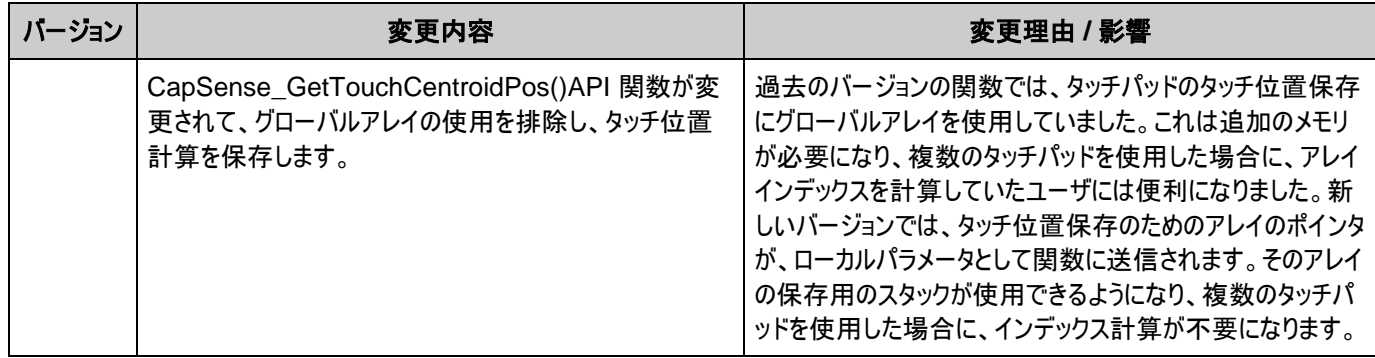

Copyright © 2005-2012 Cypress Semiconductor Corporation 本文書に記載される情報は、予告なく変更される場合があります。Cypress Semiconductor Corporationは、サイプ レス製品に組み込まれた回路以外のいかなる回路を使用することに対しても一切の責任を負いません。特許又はその他の権限下で、ライセンスを譲渡又は暗示することもありません。サイプレ ス製品は、サイプレスとの書面による合意に基づくものでない限り、医療、生命維持、救命、重要な管理、又は安全の用途のために仕様することを保証するものではなく、また使用することを意 図したものでもありません。さらにサイプレスは、誤動作や故障によって使用者に重大な傷害をもたらすことを合理的に予想される、生命維持システムの重要なコンポーネンツとしてサイプレス製 品を使用することを許可していません。生命維持システムの用途にサイプレス製品を供することは、製造者がそのような使用におけるあらゆるリスクを負うことを意味し、その結果サイプレスはあら ゆる責任を免除されることを意味します。

PSoC Designer™及びProgrammable System-on-Chip™は、Cypress Semiconductor Corp.の商標、PSoC®は同社の登録商標です。本文書で言及するその他全ての商標又は 登録商標は各社の所有物です。

全てのソースコード(ソフトウェア及び/又はファームウェア)はCypress Semiconductor Corporation (以下「サイプレス」)が所有し、全世界(米国及びその他の国)の特許権保護、米国の著作 権法並びに国際協定の条項により保護され、かつそれらに従います。サイプレスが本書面によるライセンシーに付与するライセンスは、個人的、非独占的かつ譲渡不能のライセンスであって、適 用される契約で指定されたサイプレスの集積回路と併用されるライセンシーの製品のみをサポートするカスタムソフトウェア及び/又はカスタムファームウェアを作成する目的に限って、サイプレスのソ ースコードの派生著作物を複製、使用、変更、そして作成するためのライセンス、並びにサイプレスのソースコード及び派生著作物をコンパイルするためのライセンスです。上記で指定された場 合を除き、サイプレスの書面による明示的な許可なくして本ソースコードを複製、変更、変換、コンパイル、又は表示することは全て禁止されます。

免責条項:サイプレスは、明示的又は黙示的を問わず、本資料に関するいかなる種類の保証も行いません。これには、商品性又は特定目的への適合性の黙示的な保証が含まれますが、こ れに限定されません。サイプレスは、本文書に記載される資料に対して今後予告なく変更を加える権利を留保します。サイプレスは、本文書に記載されるいかなる製品又は回路を適用又は 使用したことによって生ずるいかなる責任も負いません。サイプレスは、誤動作や故障によって使用者に重大な傷害をもたらすことが合理的に予想される生命維持システムの重要なコンポーネ ンツとしてサイプレス製品を使用することを許可していません。生命維持システムの用途にサイプレス製品を供することは、製造者がそのような使用におけるあらゆるリスクを負うことを意味し、その 結果サイプレスはあらゆる責任を免除されることを意味します。

ソフトウェアの使用は、適用されるサイプレスソフトウェアライセンス契約によって制限され、かつ制約される場合があります。

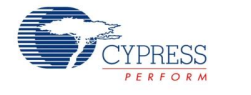

Document No. 001-79319 Rev. \*\* Page 87 of 87